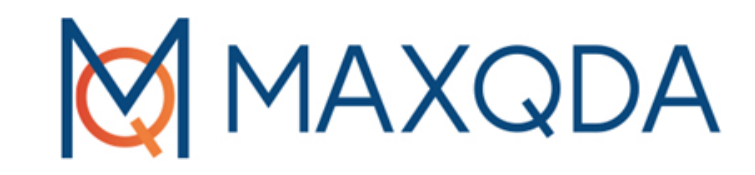

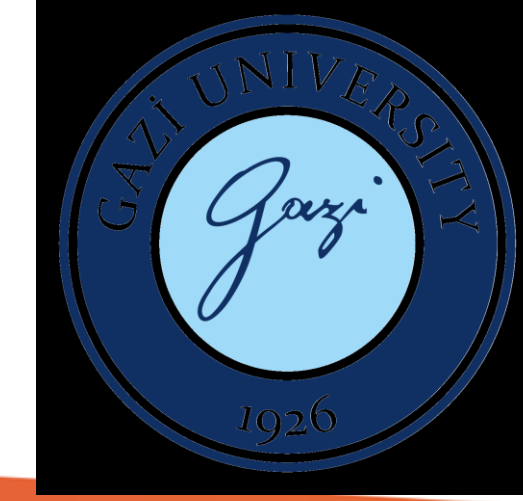

# MAXQDA ile Nitel Veri Analizi Eğitimi

Dr. Öğr. Üyesi Meltem Irmak

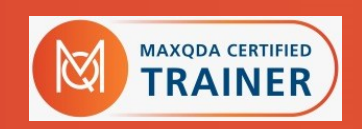

%20 İndirim Kodu: **TR-MI-J06A06**

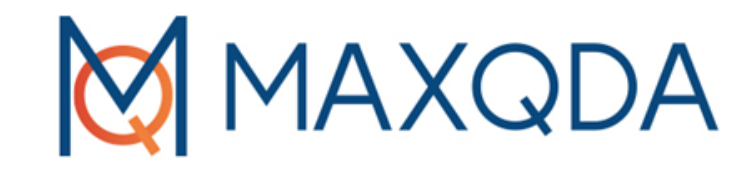

# Nitel Veri Analizine Giriş

%20 İndirim Kodu: **TR-MI-J06A06**

## Nitel Veri Türleri

- oGözlem
- oMülakat
- oVideo
- oResim

.

.

.

- oWeb sayfası
- oSosyal medya içerikleri
- oArşiv belgeleri

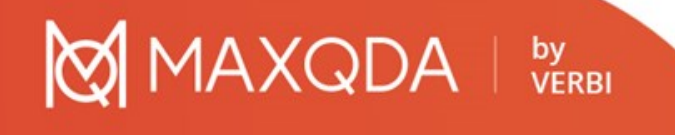

## Nitel Veri Analizi

oBetimleme oAnaliz

oYorumlama

### oMiles & Huberman

oVerinin işlenmesi oVerinin görsel hale getirilmesi o Sonuç çıkarma ve teyit

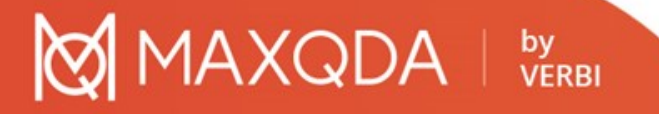

## Nitel veri analizi türleri

oBetimsel analiz oİçerik analizi

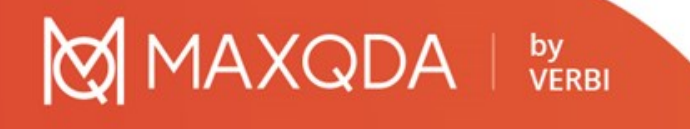

## Betimsel analiz

Aşamaları:

- oBetimsel analiz için bir çerçeve oluşturma
- oTematik çerçeveye göre verilerin işlenmesi
- oBulguların tanımlanması
- oBulguların yorumlanması

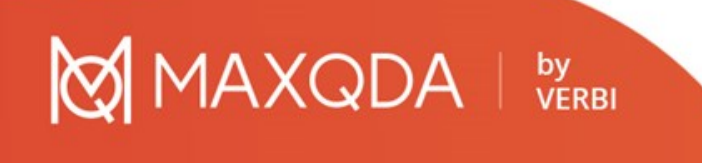

# İçerik analizi

Temel kavramlar:

oTümevarımcı analiz (kuram oluşturma)

oKodlama : verilerdeki anlamlı bölümlere (sözcük, cümle, paragraf gibi) isim verilmesi

oKavram: verilerdeki anlamlı bölümlere verilen anlam

oKategori (tema): kavramların belirli bir grup altında sınıflandırılması

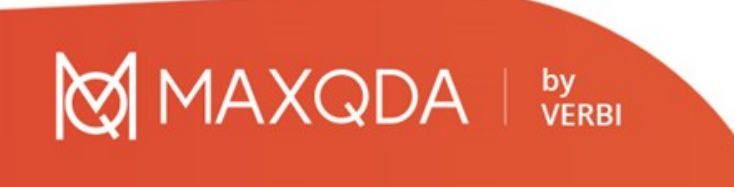

# İçerik analizi

oAşamaları:

- 1. Verilerin kodlanması
- 2. Temaların bulunması
- 3. Kodların ve temaların düzenlenmesi
- 4. Bulguların tanımlanması ve yorumlanması

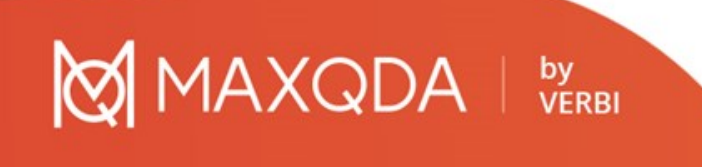

## 1. Verilerin kodlanması

oAnlamlı bölümlere tanımlayıcı isimler yani kodlar bulmak

oNasıl isim bulunur

- o Daha önceden belirlenmiş kavramlara göre yapılan kodlama
- oVerilerden çıkarılan kavramlara göre yapılan kodlama
- o Genel bir çerçeve içinde yapılan kodlama
- oBirden fazla kodlayıcı olduğu durumlarda
	- oEş-kodlayıcılar arasında kodlama güvenirliği: %70

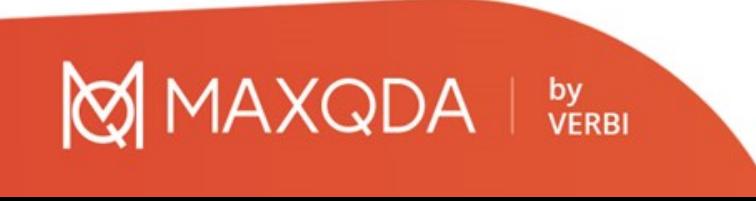

## 2. Temaların bulunması

oKodlar arasındaki ortak yönler araştırılır

oTemalar daha genel olgulardır

o Heyecan, moral bozukluğu, istek, hoşgörü => sınıf içi duygusal durum

oVerilerin derinliğine göre temalar/alt temalar oluşturulabilir

oİç tutarlık – tema altındaki kodlar anlamlı bir bütün oluşturuyor mu?

oDış tutarlık – temalar tüm çalışmayı açıklıyor mu?

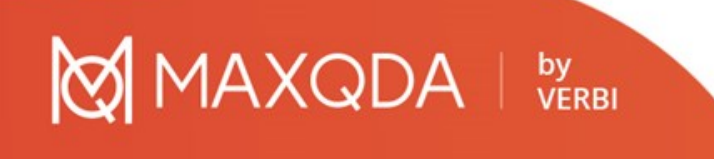

## 3. Verilerin kodlara ve temalara göre düzenlenmesi ve tanımlanması

oOluşturulan kod, alt tema ve temalara göre tüm verinin düzenlenmesi

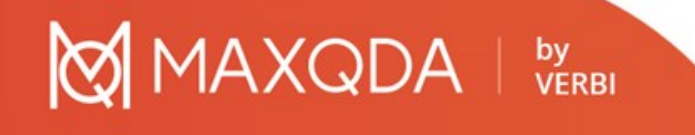

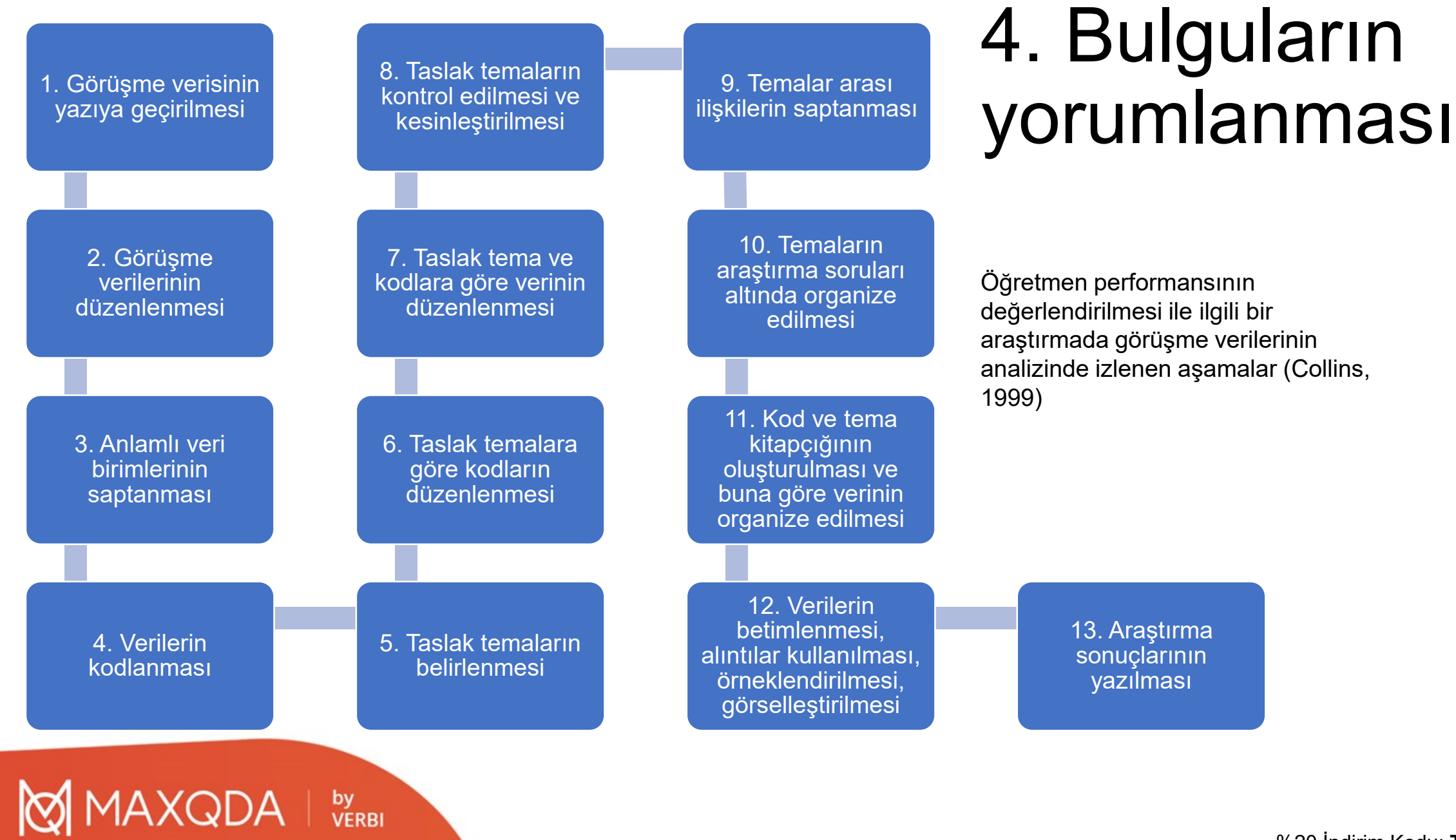

#### %20 İndirim Kodu: **TR-MI-J06A06**

## Raporlaştırma

oAkla yatkınlık oBireylerin deneyimine uygunluk oİnandırıcılık oÖnem oOkunurluk

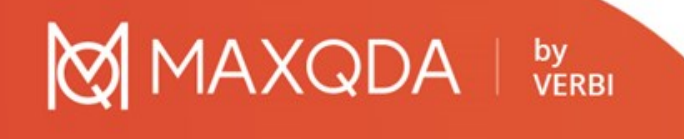

## Nitel verilerin sayısal analizi

oGüvenirliği arttırması

- o Değişmezlik
- oTekrarlanabilirlik
- oİsabet
- oYanlılığı azaltması
- oTema ve kategoriler arasında karşılaştırma yapma
- oDaha sonra anket gibi araçlarla geniş bir örnekleme ulaşılarak tekrar sınanmasına olanak vermesi

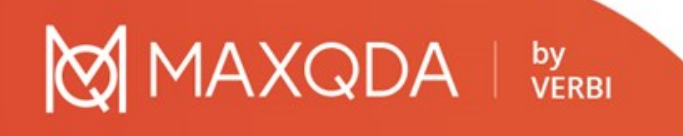

## Nitel veri sayısallaştırılabilir mi? oYüzde hesapları

### oSözcük sıklık hesapları

Table 4. Number and percentage of PSTs holding uninformed, partially informed, and informed views about engineers and engineering

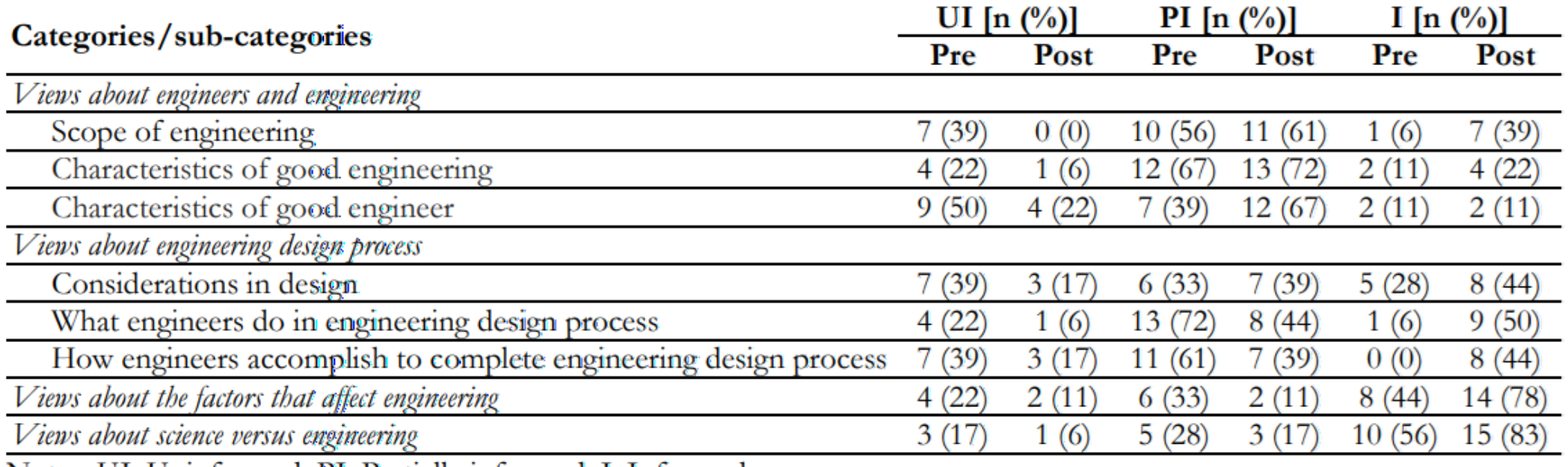

Notes: UI: Uninformed; PI: Partially informed; I: Informed

## by<br>VERBI

Irmak & Ozturk (2022)

## Nitel veri analizinde bilgisayar kullanılması

oKelime işlemciler oNvivo oMAXQDA

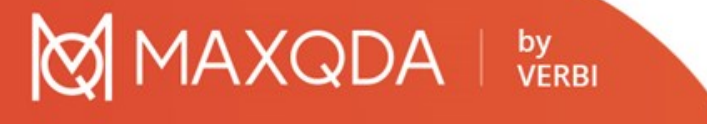

%20 İndirim Kodu: **TR-MI-J06A06**

## MAXQDA Ne Değildir

oOtomatik Analiz Aracı oProfesyonel İstatistik Analiz Programı oTeori Üretme Makinesi oSadece Akademisyenler için

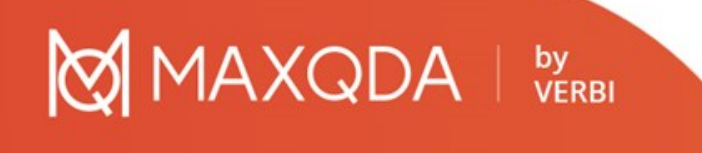

## Bilgisayar Destekli Nitel Veri Analizinin Avantajları

## Organize etme

- Veri Esnekliği (PDF, metin belgeleri, transkriptler, tablolar, resimler, ses ve video, tweetler, anketler, web siteleri)
- Literatür taramaları ve bilgi yönetimi

by<br>VERBI

• Transkripsiyon

### Analiz etme

- Kategorize etme & ilişkilendirme
- Özetleme & açıklama
- Veriyi çağırma & filtreleme
- Metin arama
- Görselleştirme
- Kombinasyonları ve ilişkileri keşfetme

### Sunma

- Veri görselleştimelerini dışa aktarma
- Otomatik raporlama
- Araştırma bulgularının şeffaflığı
- Verileri ikincil analiz için kullanılabilir hale getirme

## Verileri ve Sonuçları Görselleştirme

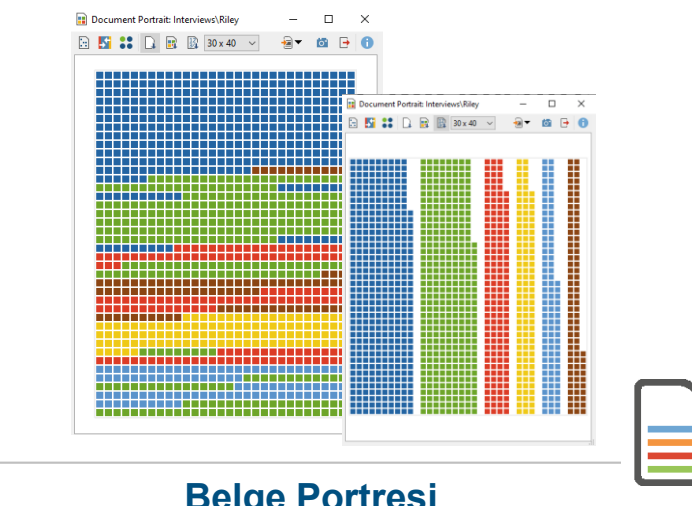

#### **Belge Portresi**

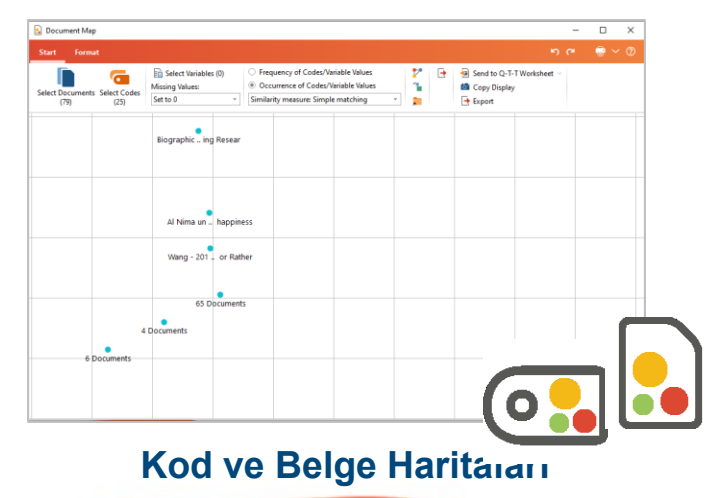

by<br>VERBI

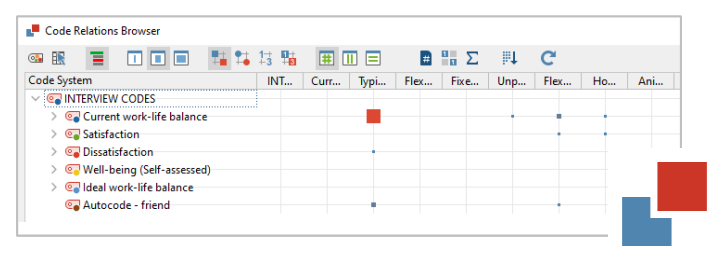

#### **Kod İlişkileri Tarayıcısı**

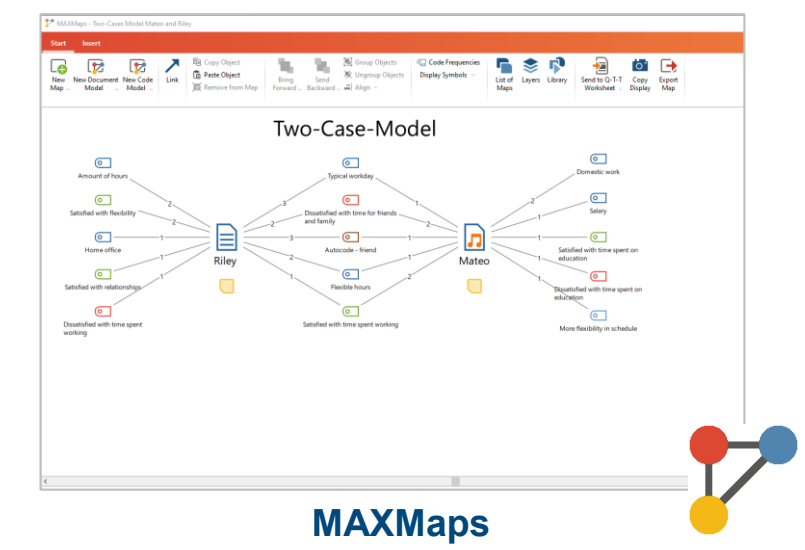

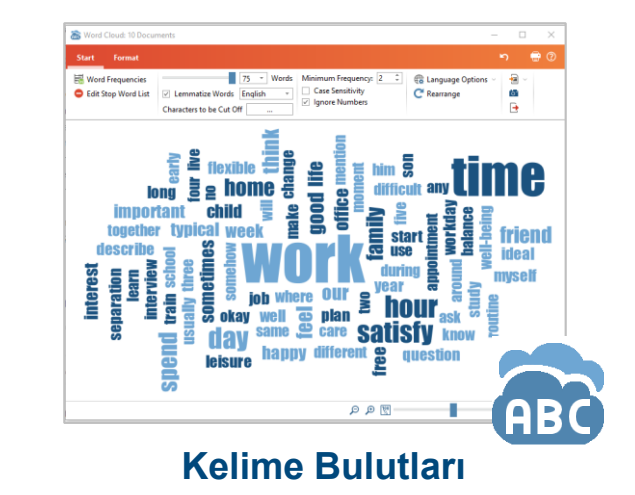

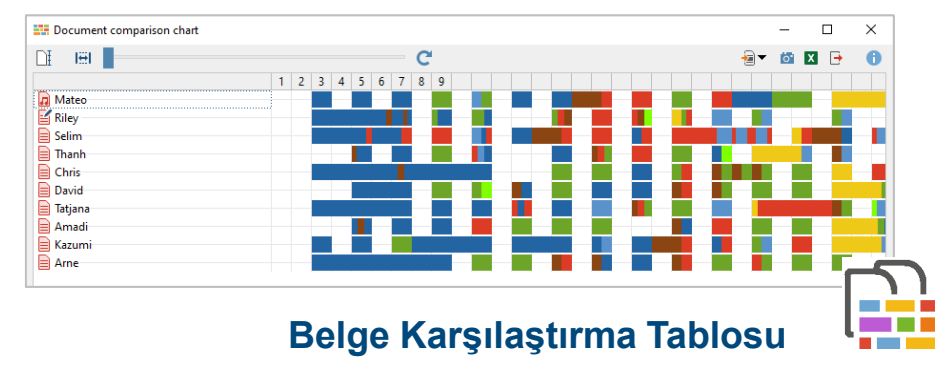

MAXQDA - The Art of Data Analysis 19

%20 İndirim Kodu: **TR-MI-J06A06**

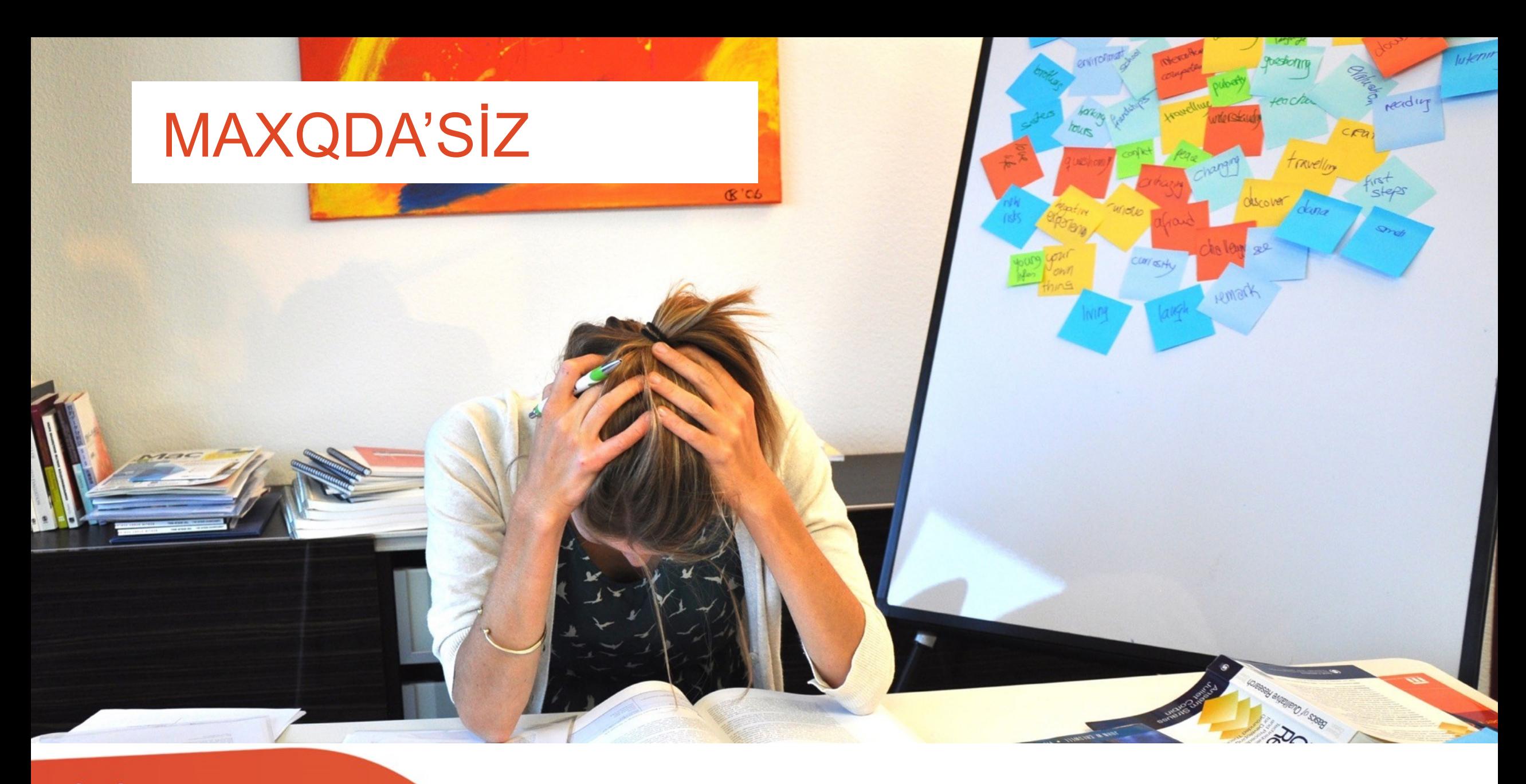

## MAXQDA | by

MAXQDA - The Art of Data Analysis <sup>20</sup> %20 İndirim Kodu: **TR-MI-J06A06**

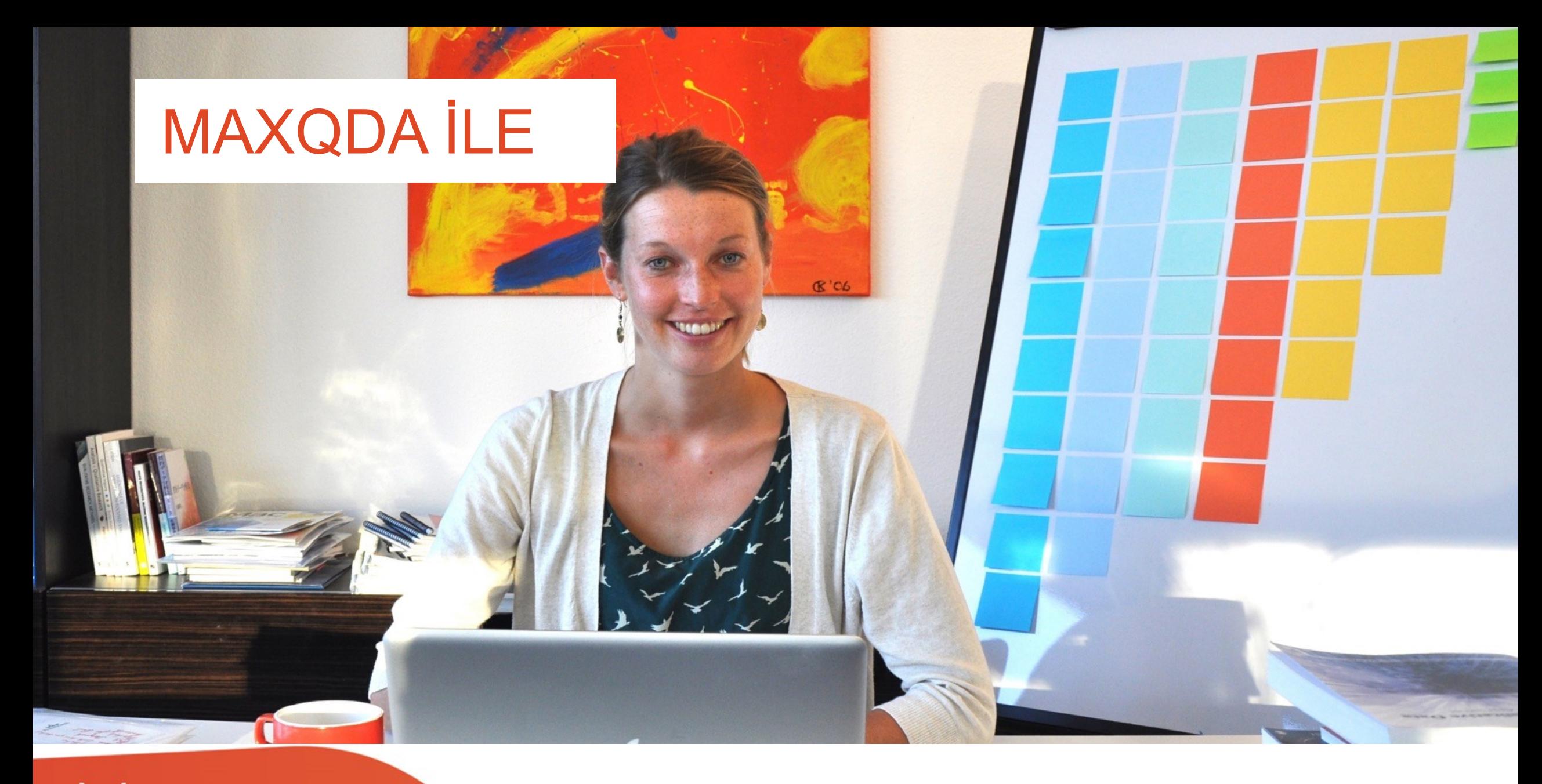

## MAXQDA | by

MAXQDA - The Art of Data Analysis <sup>21</sup> %20 İndirim Kodu: **TR-MI-J06A06**

## Kimler Kullanır?

oAkademisyenler, araştırmacılar,

oÖğrenciler

oPazar araştırmacıları, Ar-Ge çalışanları

oKamu kurumları

- oAraştırma şirketleri
- oGazeteciler
- oÇeşitli meslek grupları

by<br>VERBI

oBireysel kullanımlar

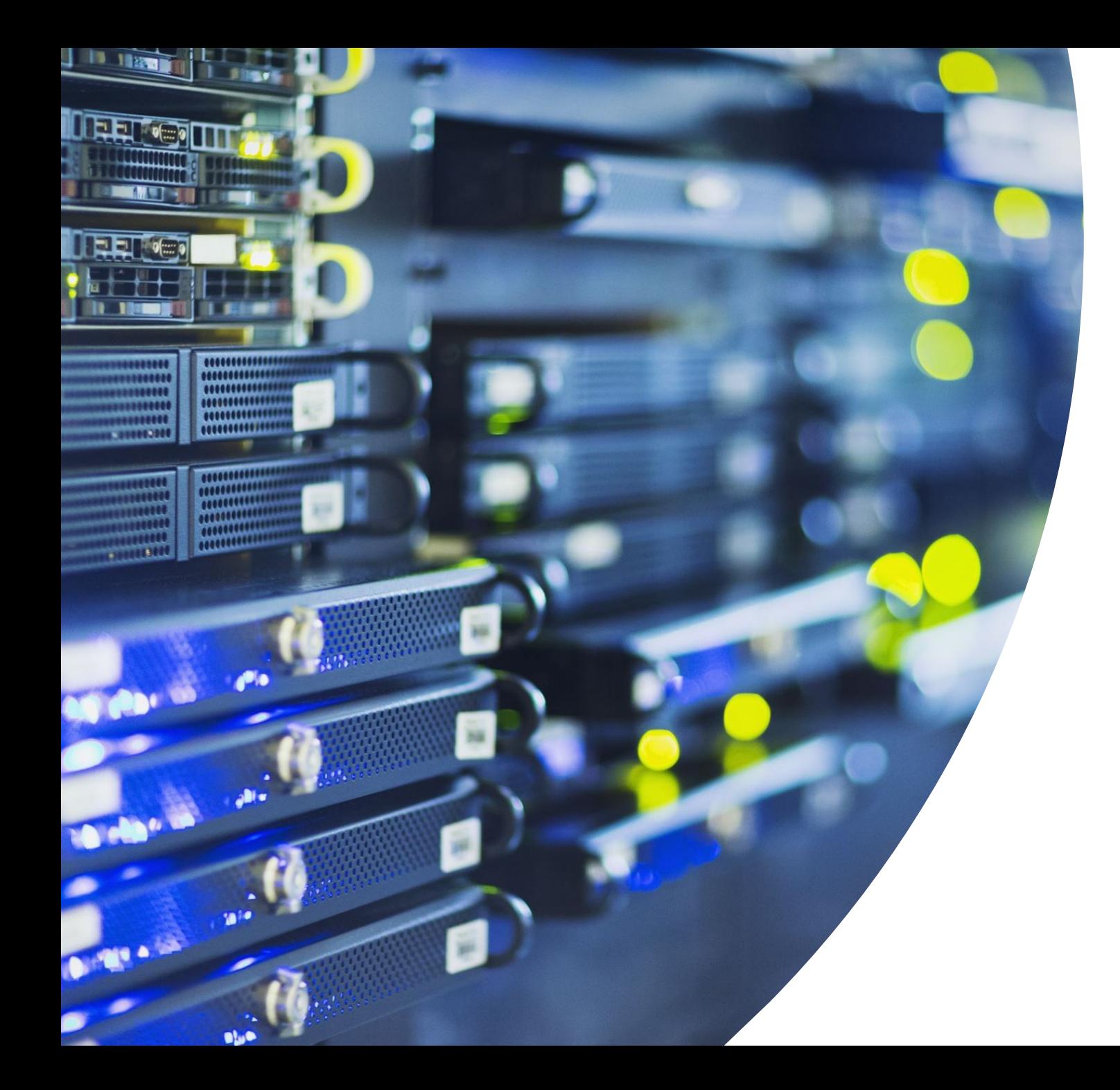

# MAXQDA Nedir? Genel Bakış

%20 İndirim Kodu: **TR-MI-J06A06**

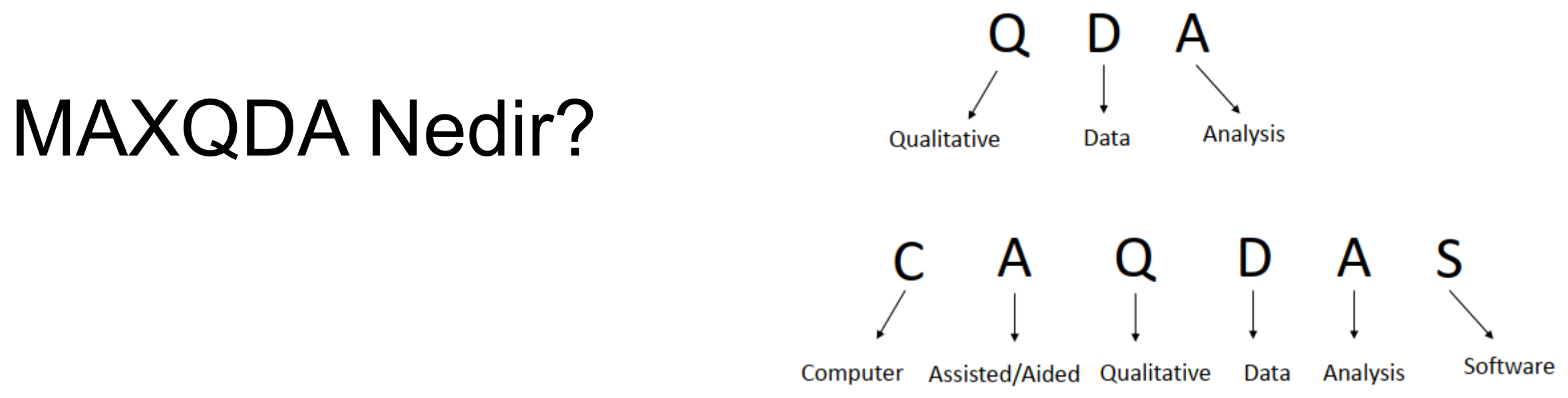

### oMAXQDA;

o Nitel ve karma araştırma yöntemleri için kullanılan,

- o Röportajlar, anketler, belgeler, tablolar, bibliyografik veriler, resimler, videolar ve web sayfaları gibi verileri
- oOrganize eden, analiz eden, görselleştirebilen ve dışarı aktaran bir programdır

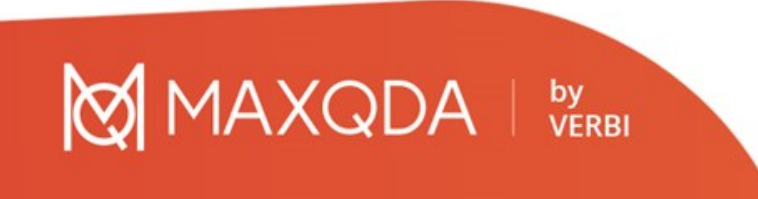

## MAXQDA Kullanım Amaçları

oKodlama/kategorize etme oKelime ve kelime kombinasyonlarını arama oVerileri ya da kodları görselleştirme

oKodlama yoluyla verileri sistematize etme

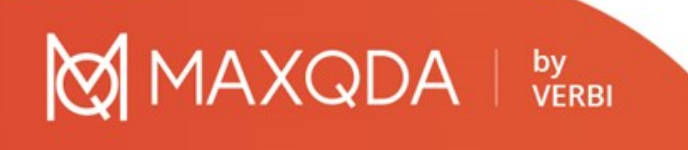

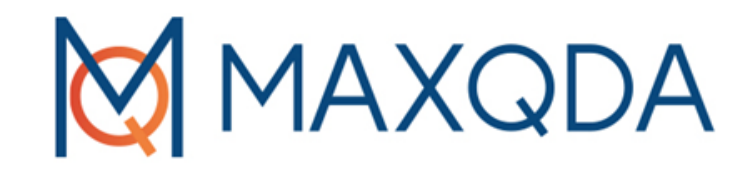

# Maxqda'nın Temel Fonksiyonları

# Proje Nedir?

oMAXQDA'nın çalışma birimi

- oExcel'in çalışma kitaplarını (.xlsx) SPSS'in veri dosyalarını (.sav) kullanması gibi MAXQDA da Projeleri kullanır
- oMAXQDA'ya aktardığınız veya onunla oluşturduğunuz neredeyse her şey (Kodlarınız ve Notlarınız gibi) Projelere kaydedilecektir.
- oMAXQDA proje dosyaları, MX24 ile biten dosya uzantılarına sahiptir.

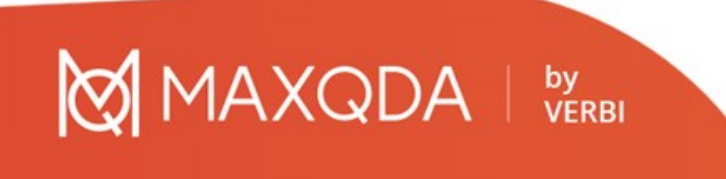

## Terimler

- o **Projeler**, MAXQDA'daki sistem dosyaları veya "çalışma birimleridir". Metinler, PDF'ler , resimler, tablolar ve oluşturduğunuz kodlar, notlar, yorumlar gibi içe aktarılan tüm verileri içerirler.
- o **Belgeler**, analiz etmek istediğiniz birimlerdir. Bunlar röportajlar, odak grup görüşmeleri, video veya ses kayıtları, bilimsel dergilerden makaleler ve çok daha fazlası olabilir.
- o **Kodlar** en önemli analiz aracınızdır. Metin bölümleri, bir fotoğraftaki bölümler veya bir videonun bölümleri gibi, işaretlemeye değer olduğunu düşündüğünüz her şeye atanabilirler.
- o **Kod sistemi** hiyerarşik olarak sıralanabilen tüm kodların ve alt kodların tamamını açıklar.
- o **Kodlama**, materyalinizin işaretli bir bölümüne bir kod atama eylemidir.
- o **Kodlanmış segmentler**, bir kod atanmış olan malzeme segmentleridir.
- o **Memolar** (Notlar) temel olarak sizin kendi kayıtlarınız olarak işlev görür. Sonraki analiz adımlarınız için fikirlerinizi, varsayımlarınızı ve sorularınızı not edebilir veya verilerdeki olası bağlantılarla ilgili ilk hipotezleri formüle edebilirsiniz.

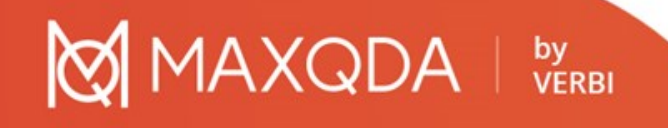

MAXQDA |

by<br>VERBI

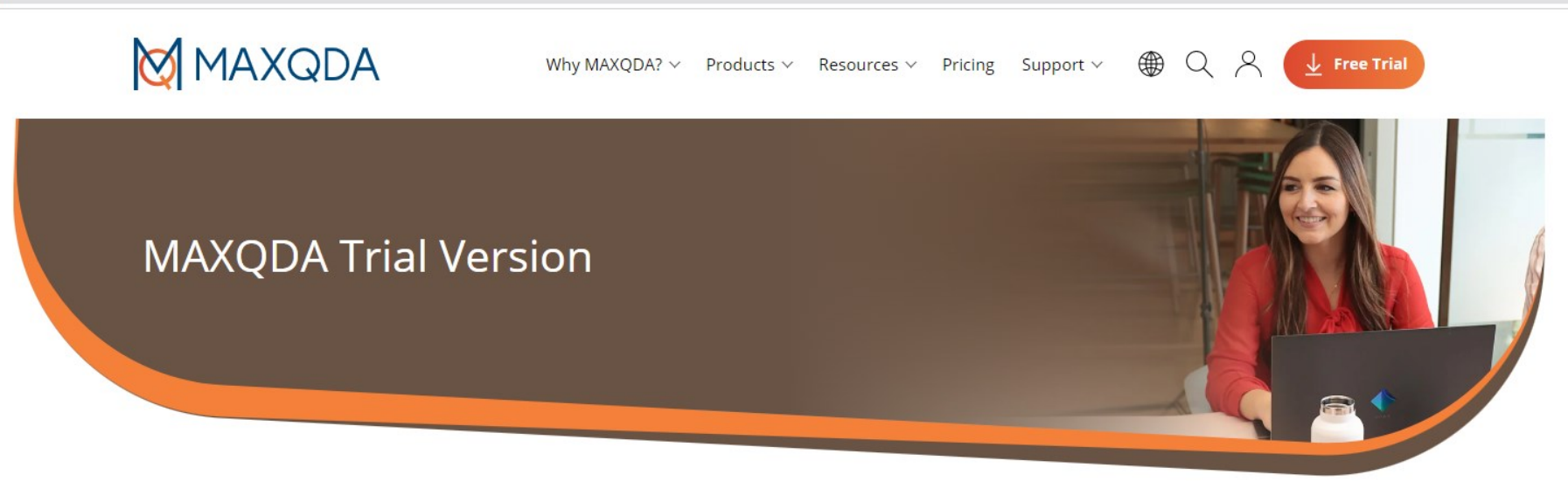

### Free MAXQDA Trial for Windows and Mac.

Your trial will end automatically after 14 days, unless you activate the software with a purchased serial number. Start your research journey now!

### Start your free trial First Name\* Last Name\* Email\* Please write "MAXQDA" backwards\* This question is a means of preventing automated form submissions by snamhots

### MAXQDA Giriş Ekranı

**AXQDA** 

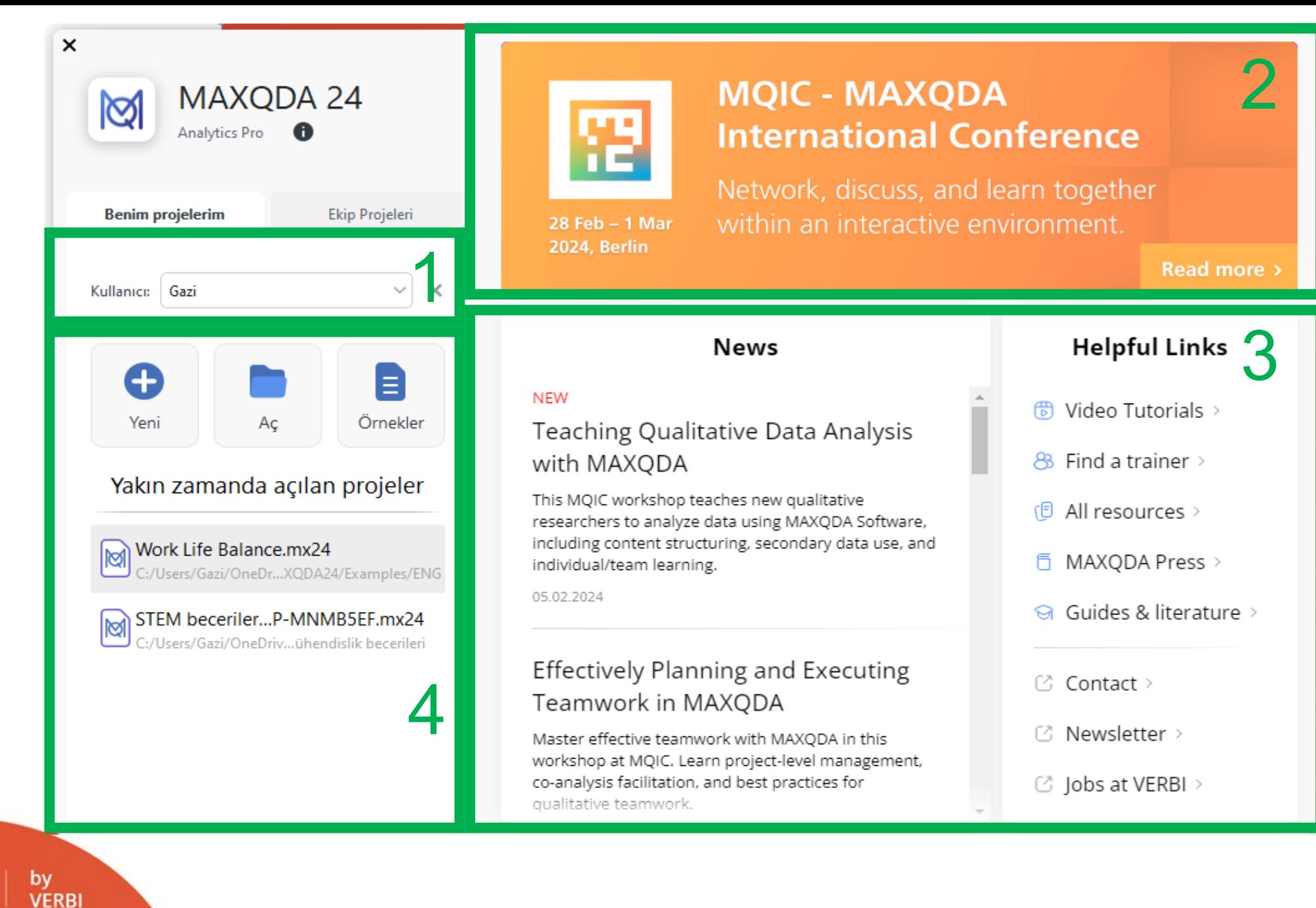

## MAXQDA Arayüz/4 Pencere

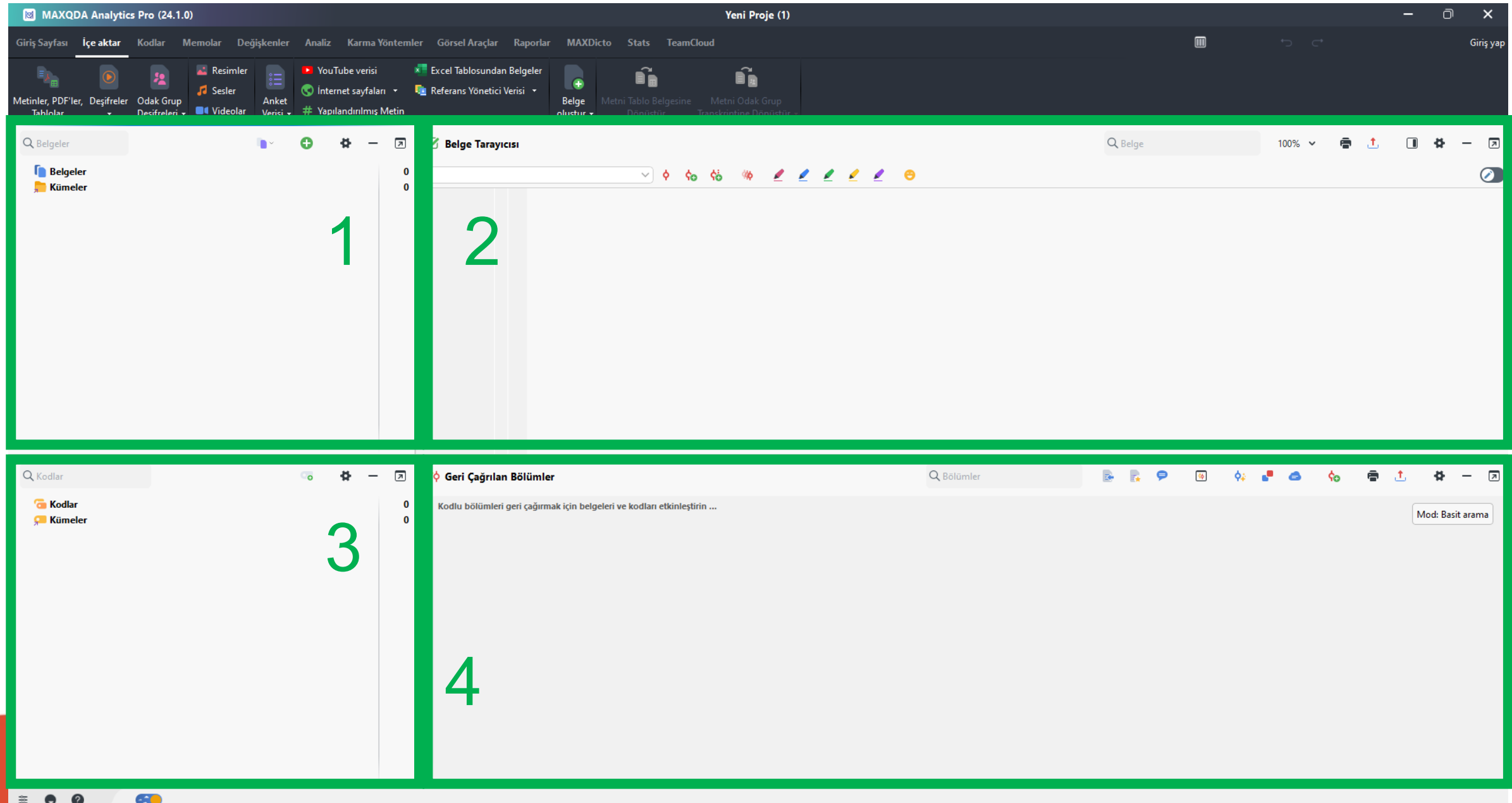

- oMAXQDA'nın dört ana penceresi, çalışma alanının ana bölümünü kaplar:
- o"Belge Sistemi", projenizin tüm metinlerine, PDF dosyalarına, tablolarına, resimlerine ve medya dosyalarına genel bir bakış sağlar. Ayrıca bu belgeleri, klasör işlevi gören belge gruplarında düzenleme seçeneğiniz de vardır.

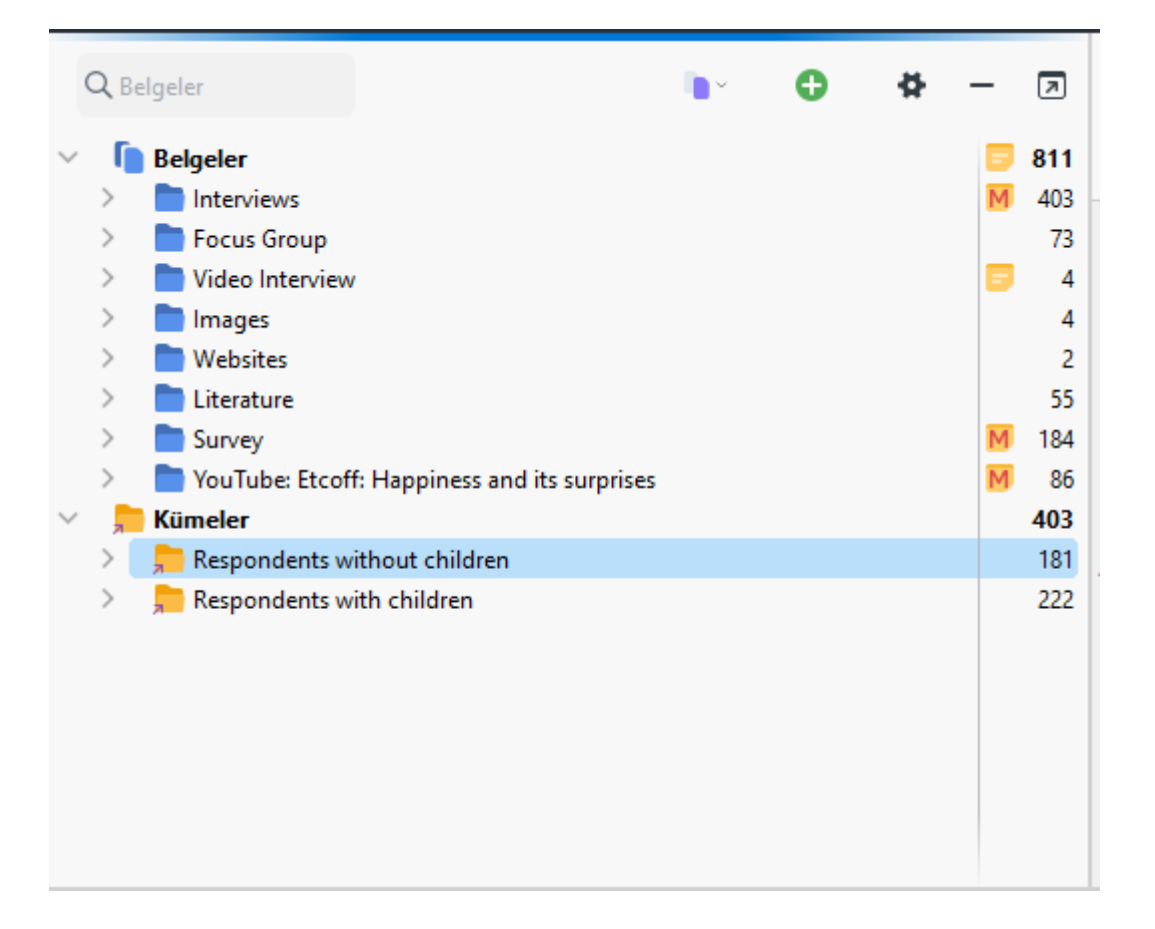

o"Kod Sistemi" tüm kodları, alt kodları ve kod notlarını, ilişkili kodlanmış bölümlerin sayısıyla birlikte görüntüler.

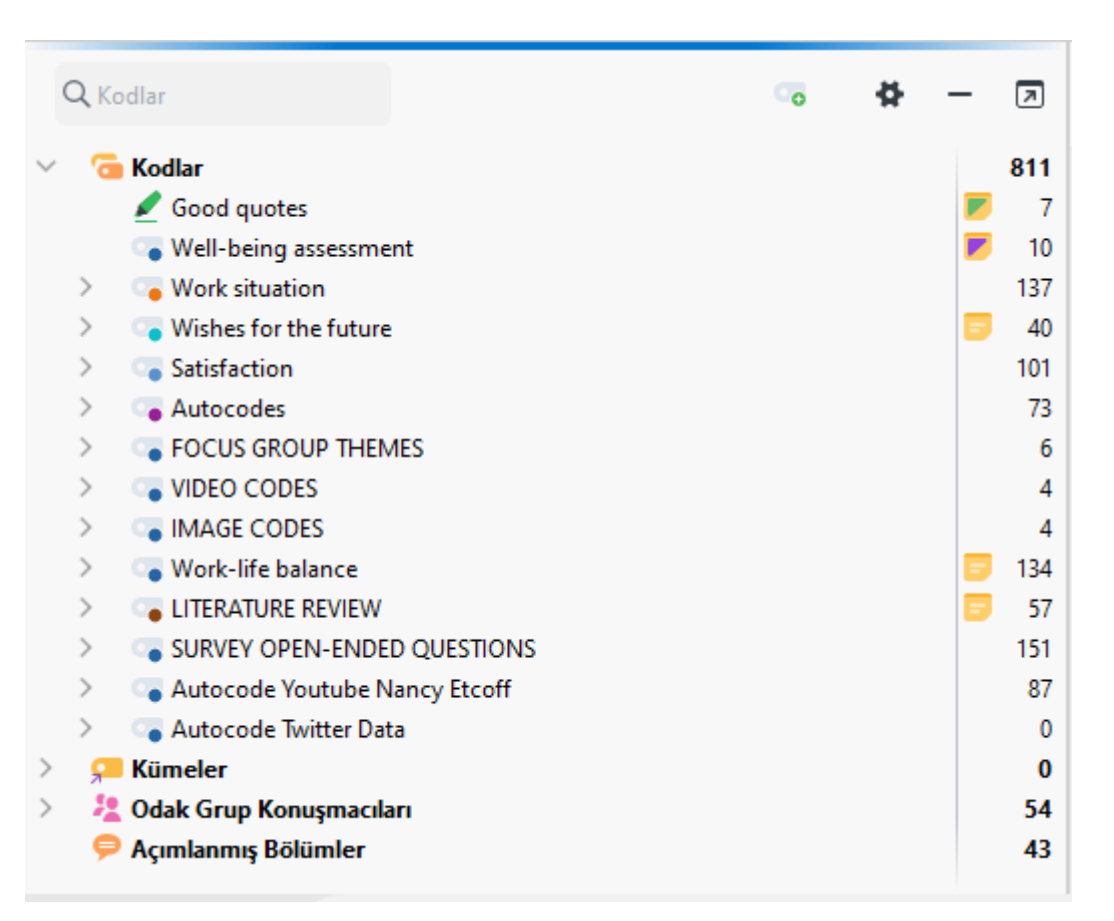

### by<br>VERBI

o"Belge Tarayıcı", üzerinde çalışılabilecek "Belge Sistemi"ndeki belgelerden birini görüntüler. Bu pencerede vurgulayabilir, düzenleyebilir, kodlayabilir, bağlantılar oluşturabilir veya notlar ekleyebilirsiniz.

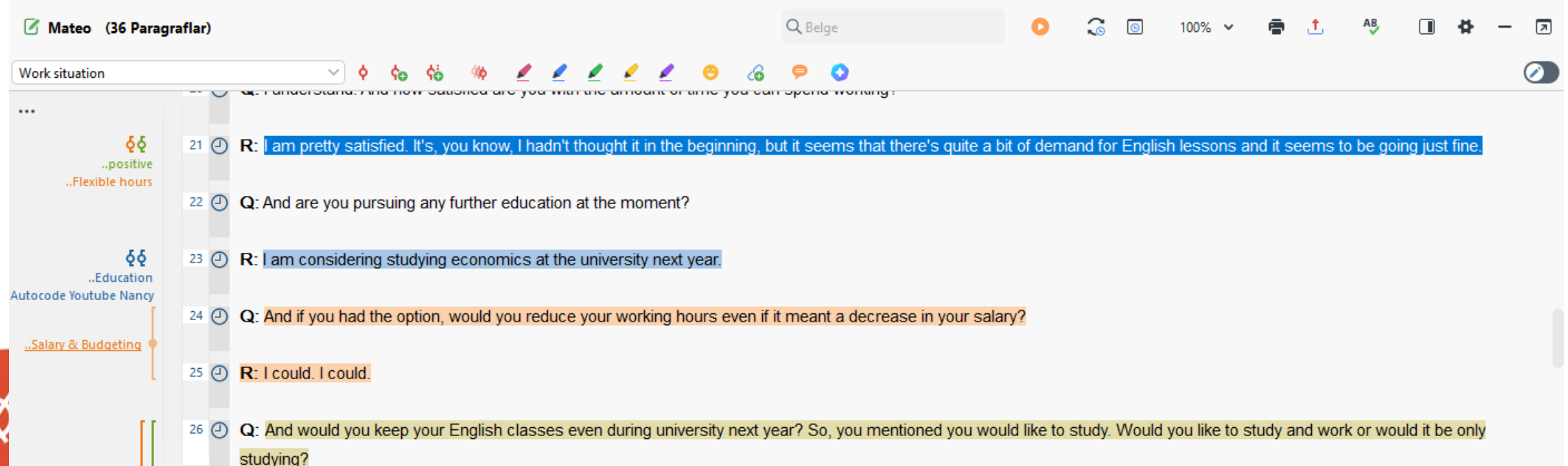

o""Geri Çağrılan Bölümler" penceresi bir sonuç penceresidir. Burada kodlanmış bölümlerin bir seçimini görüntüleyebilirsiniz (Geri Alma).

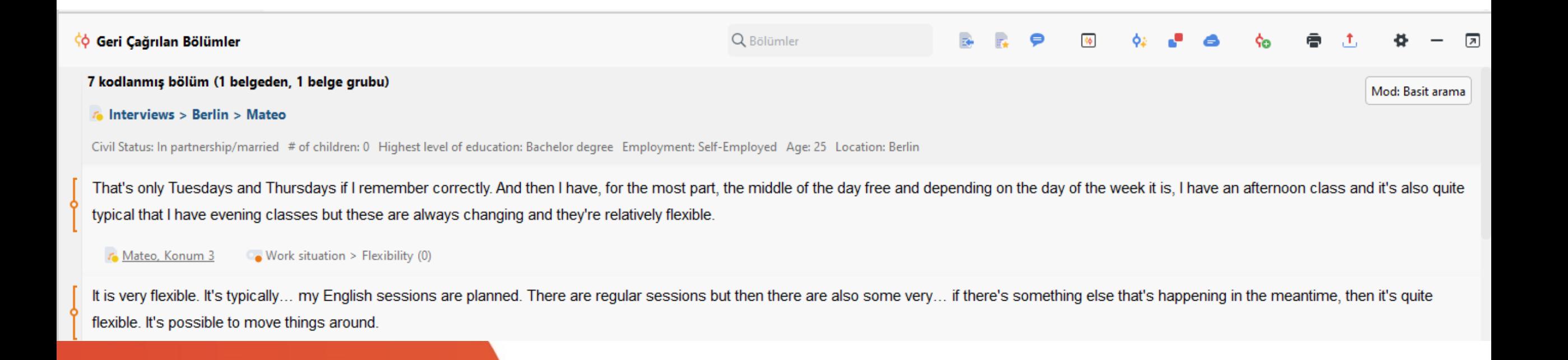

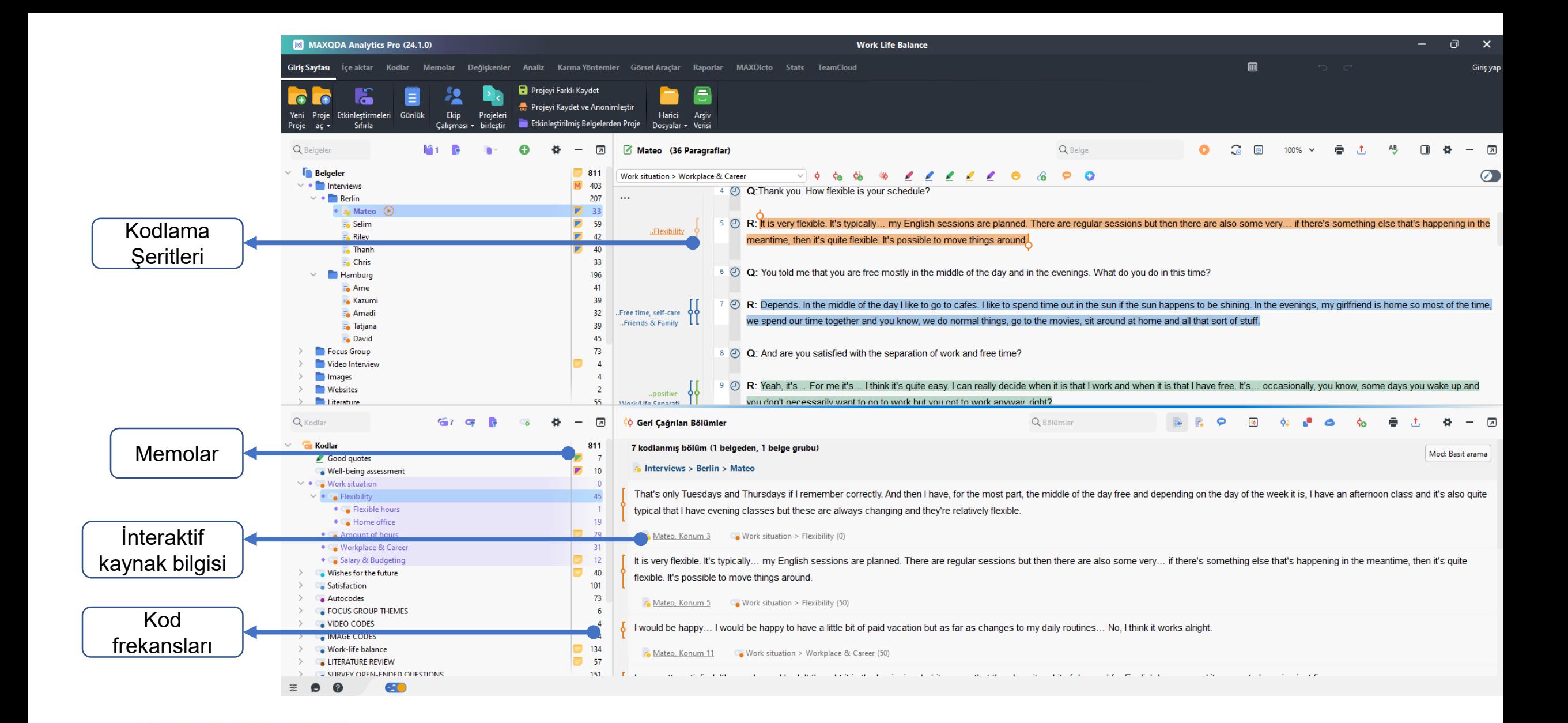

### **MAXQDA** SERBI
# Arayüzü Optimize Edin

- oBir belgeyi kodlarken, "Belge Sistemi" ve "Geri Çağrılan Bölümler" penceresini kapatmak bazen yararlı olabilir, böylece "Kod Sistemi" ve "Belge Tarayıcı" daha büyük görünür.
- oKenarlık "Kod Sistemi" yönünde sürüklenerek "Belge Tarayıcı" daha da büyütülebilir.

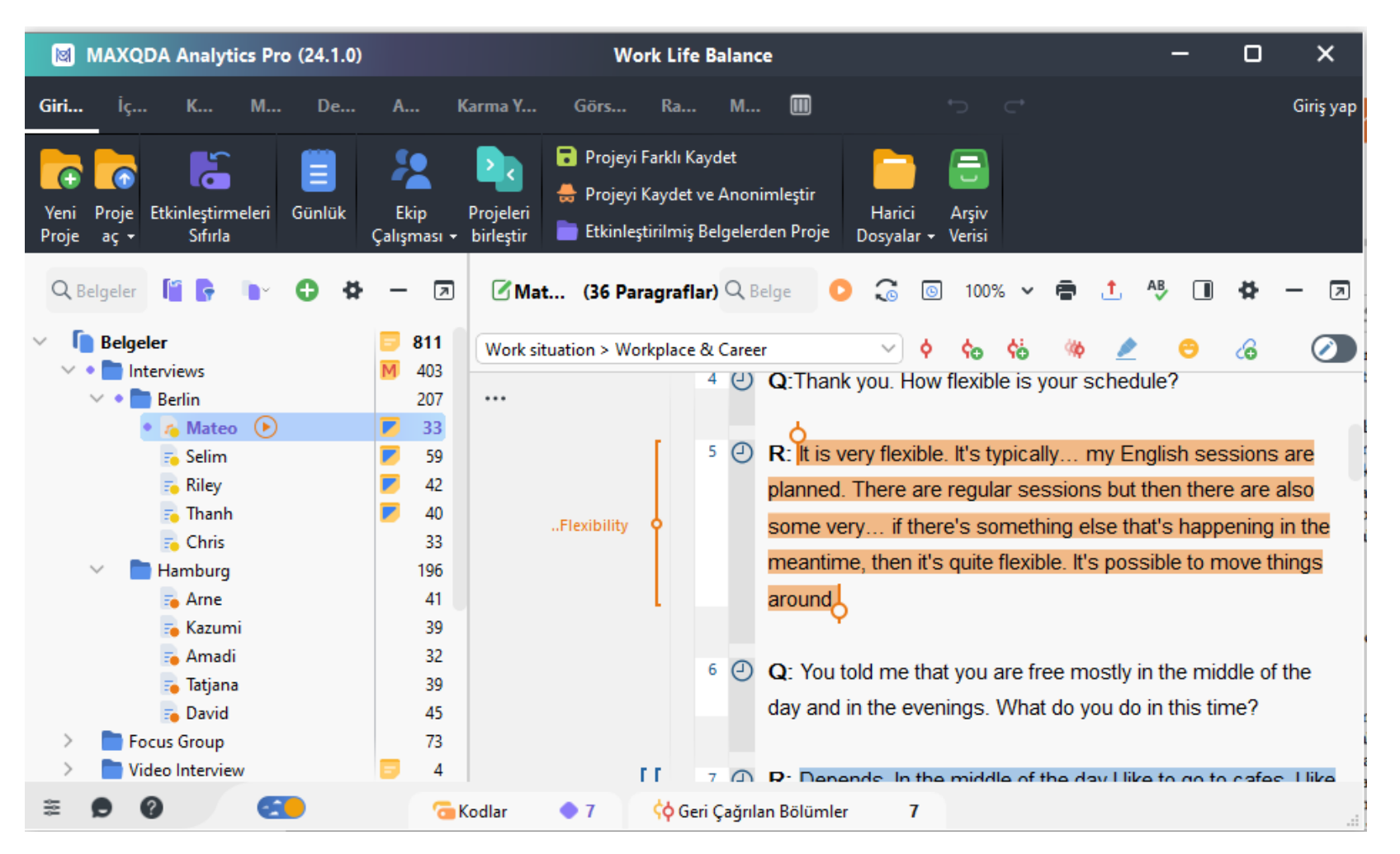

# Arayüzü Optimize Edin

Pencerelerin diğerlerine göre boyutu, bir kenarlık üzerinde farenin sol tuşu ile tıklanarak ve uygun yöne sürüklenerek istediğiniz gibi ayarlanabilir.

by<br>VERBI

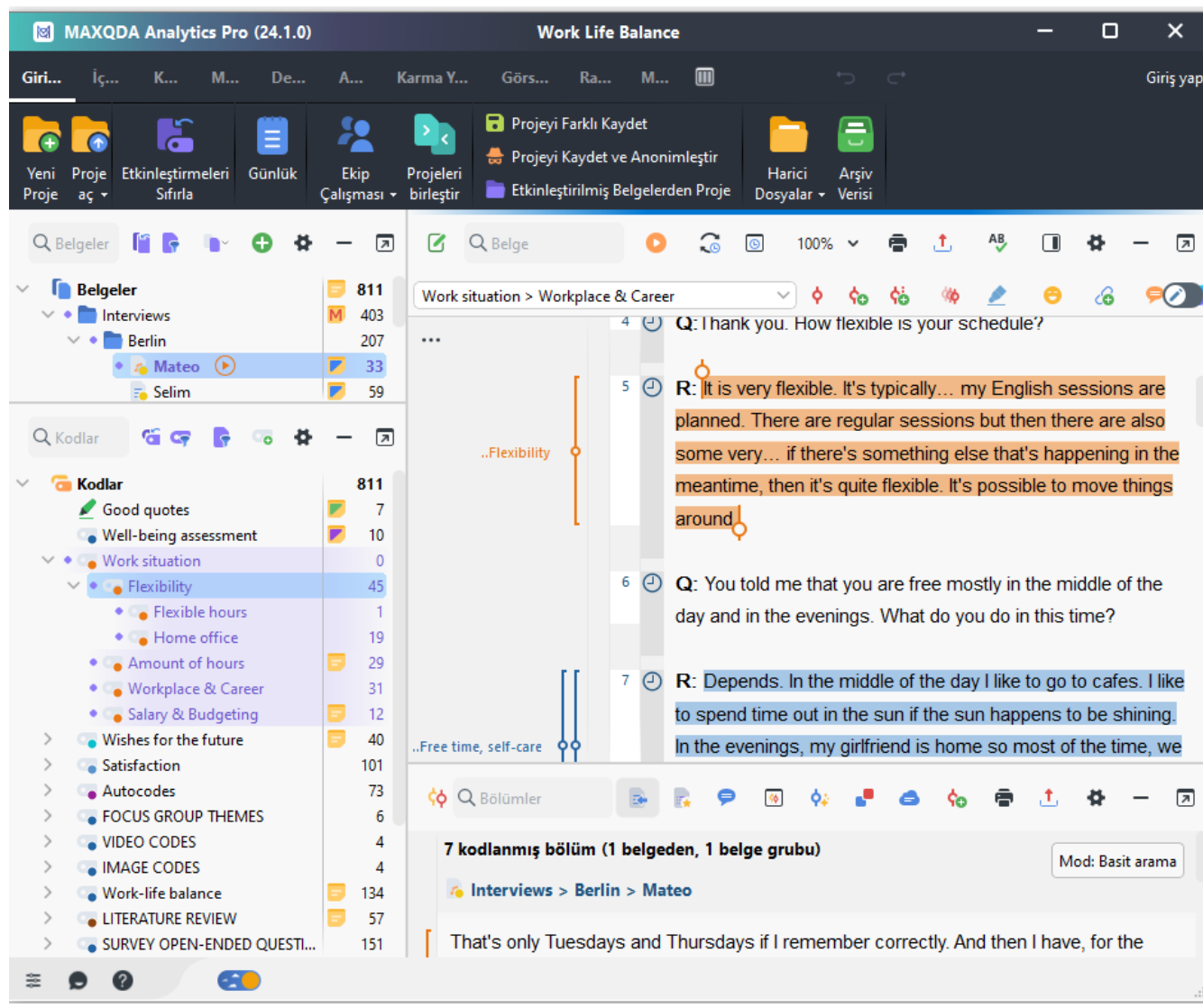

# Arayüzü Optimize Edin

- o "Belge Tarayıcı" penceresinin sol tarafında kodlar görüntülenir.
- oKodların görüntülenme büyüklüğü de ayarlanabilir.

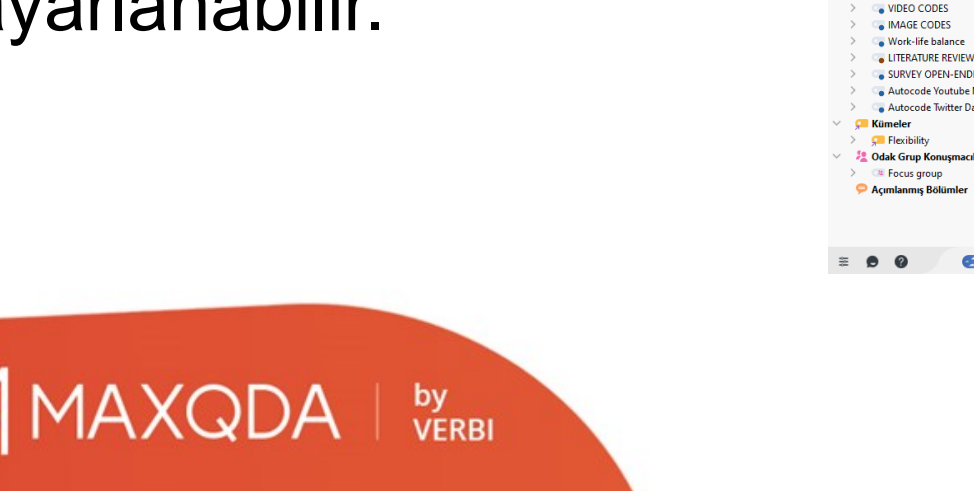

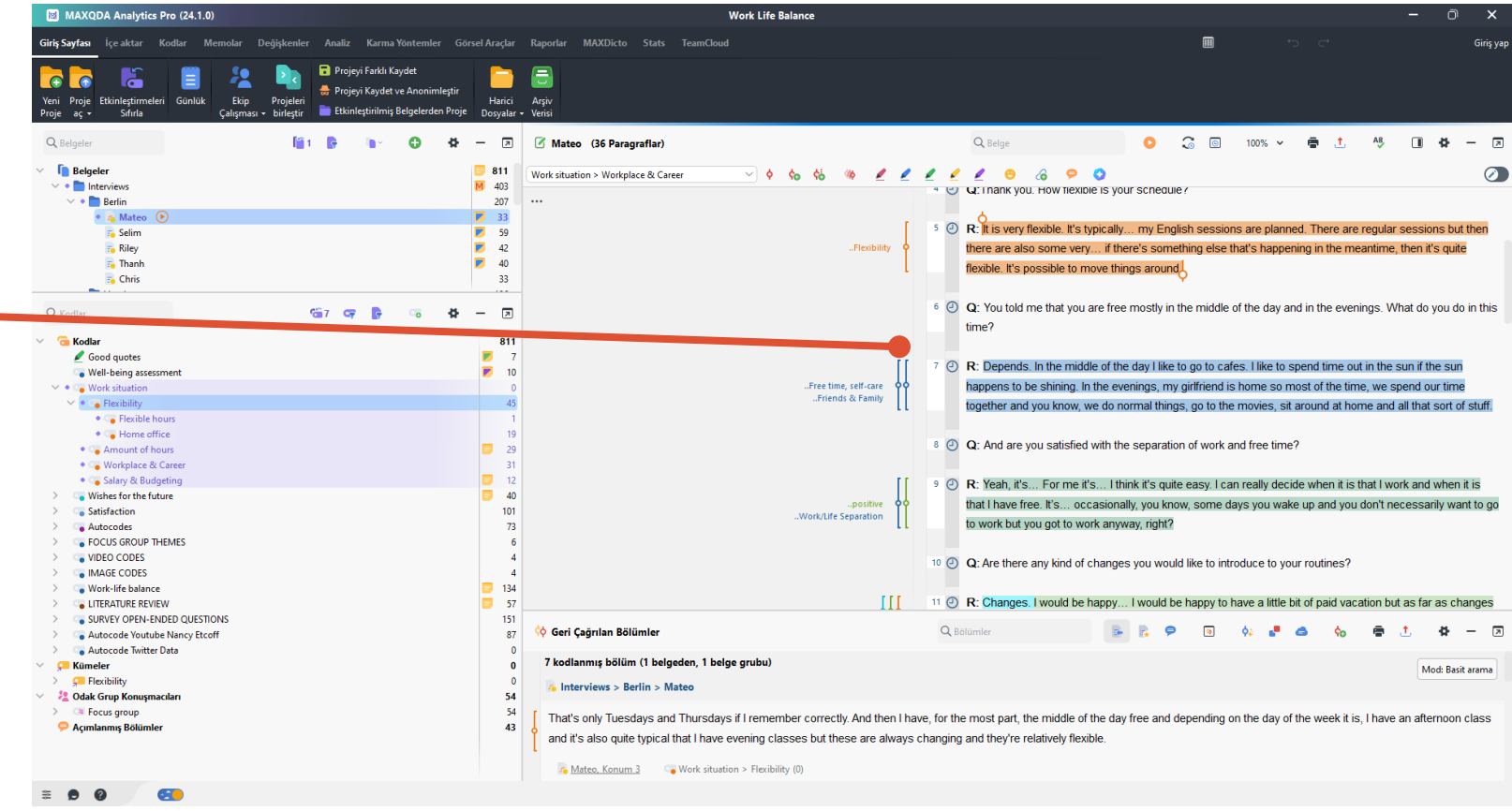

# MAXQDA Standard Araç Çubuğu

oMAXQDA'nın ana araç çubuğu "MAXQDA standardı" olarak adlandırılır ve her zaman görünür.

oSık kullanılan program işlevlerine hızlı erişim sağlayan simgeler içerir. Varsayılan olarak, araç çubuğu doğrudan ana menünün altında bulunur:

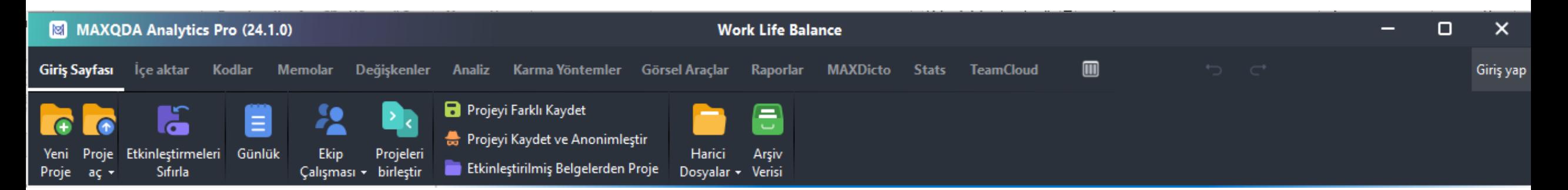

### Dört Pencerenin Araç Çubukları

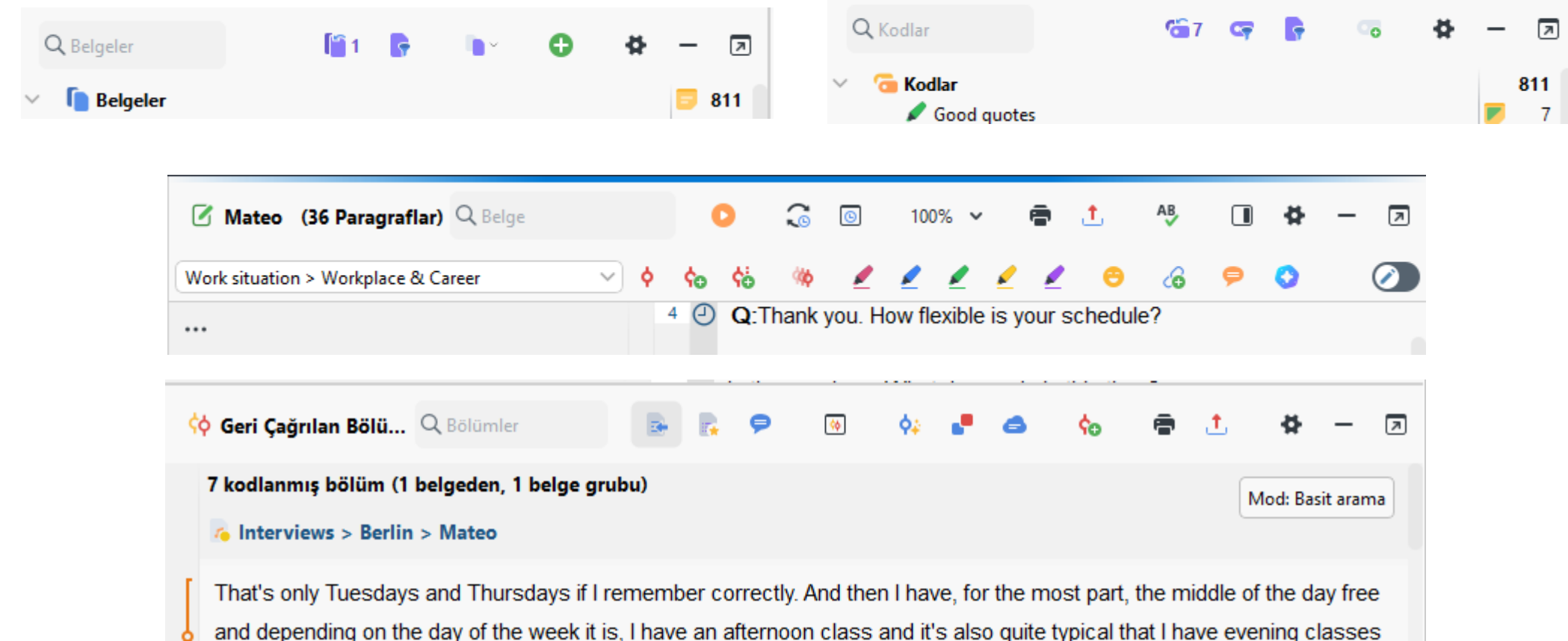

#### MAXQDA | by

# Bağlam Menüleri

Belge sistemi menüleri

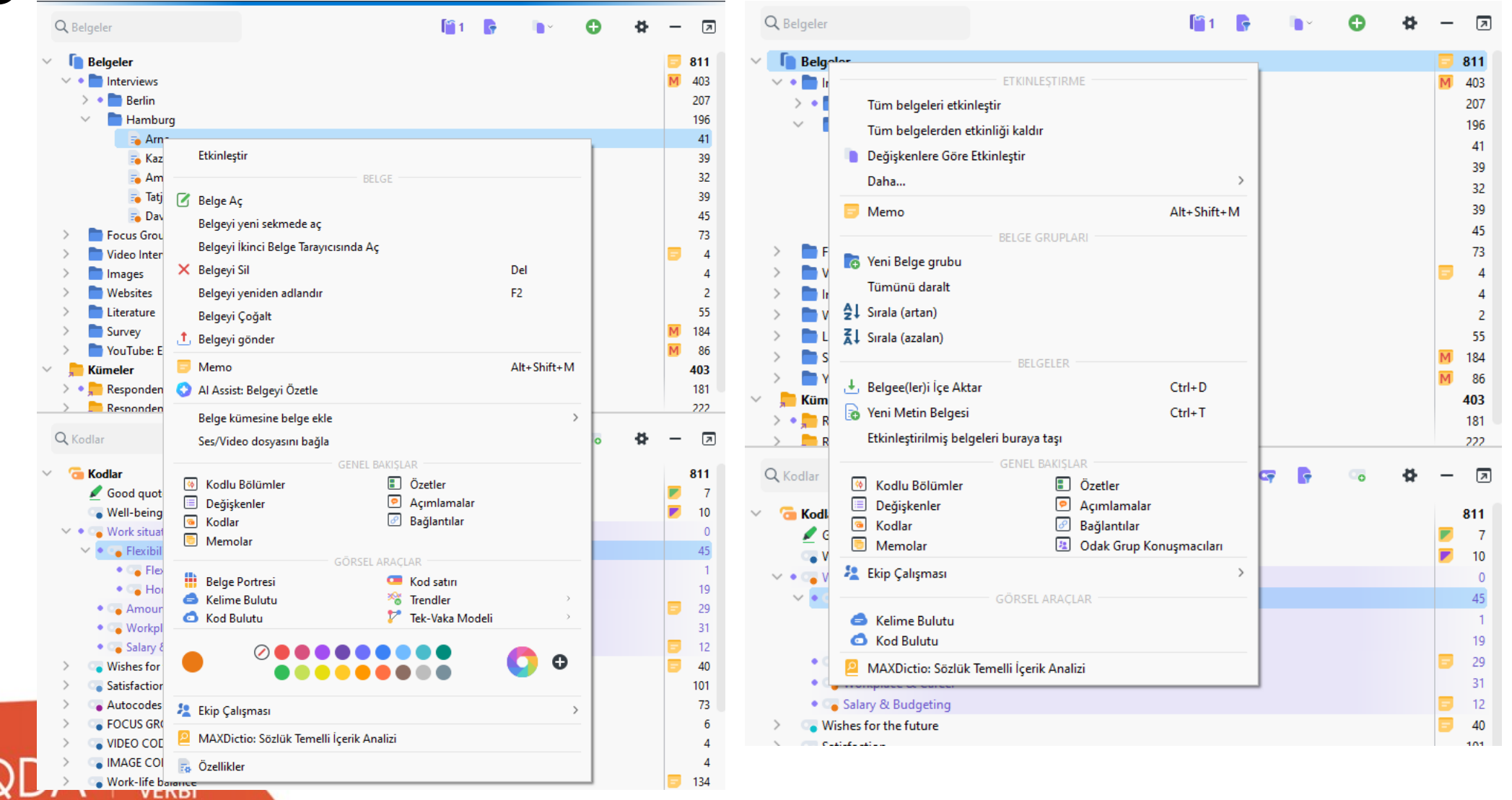

# Bağlam Menüleri

#### Kod sistemi menüsü

**MAXQDA** 

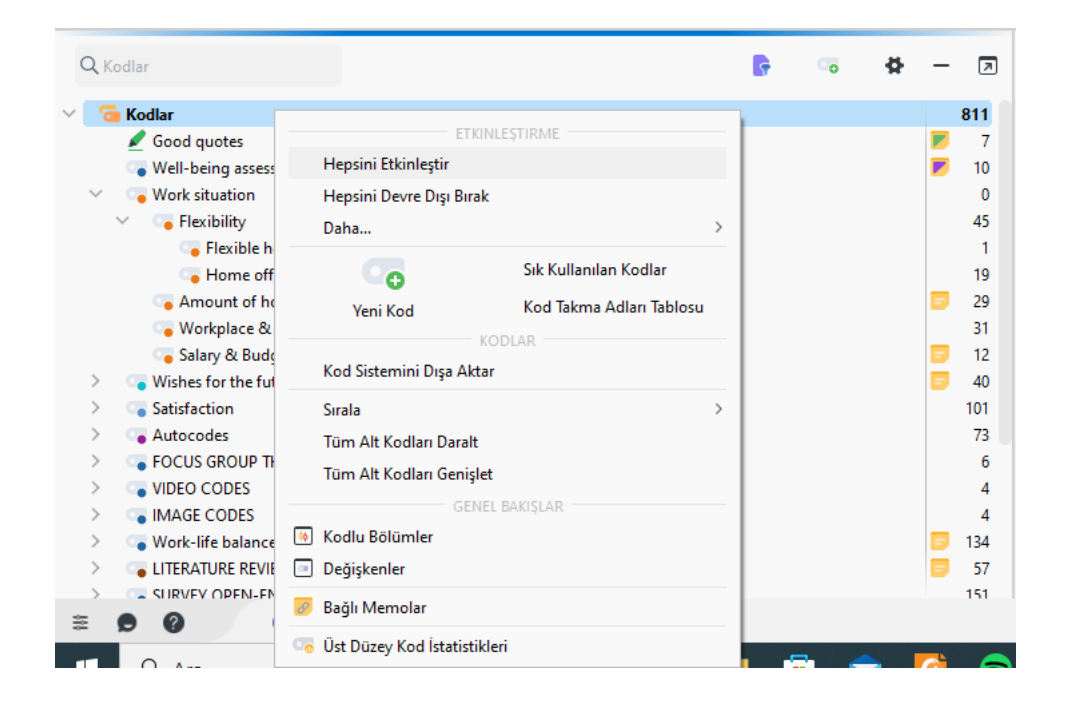

by<br>VERBI

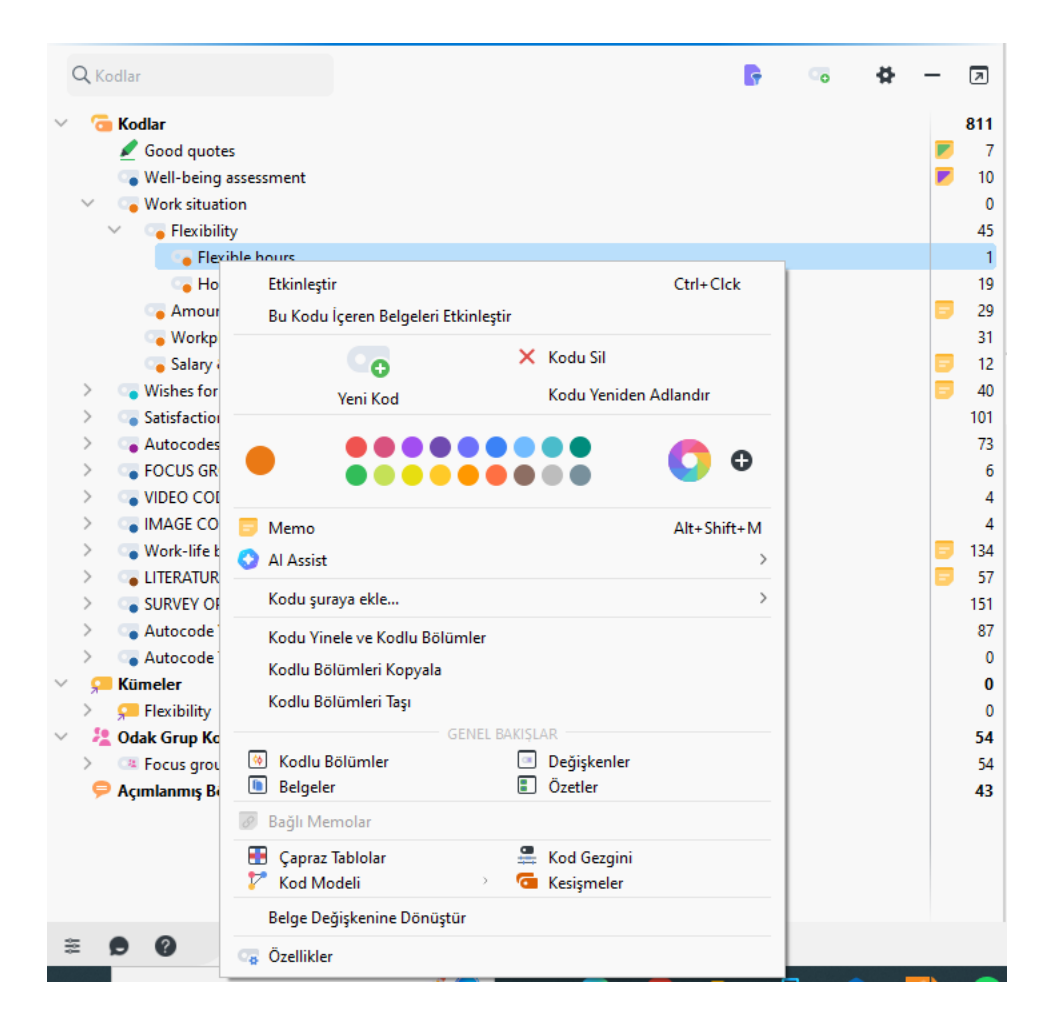

# Bağlam Menüleri

Belge tarayıcı menüsü

MAXQDA | by

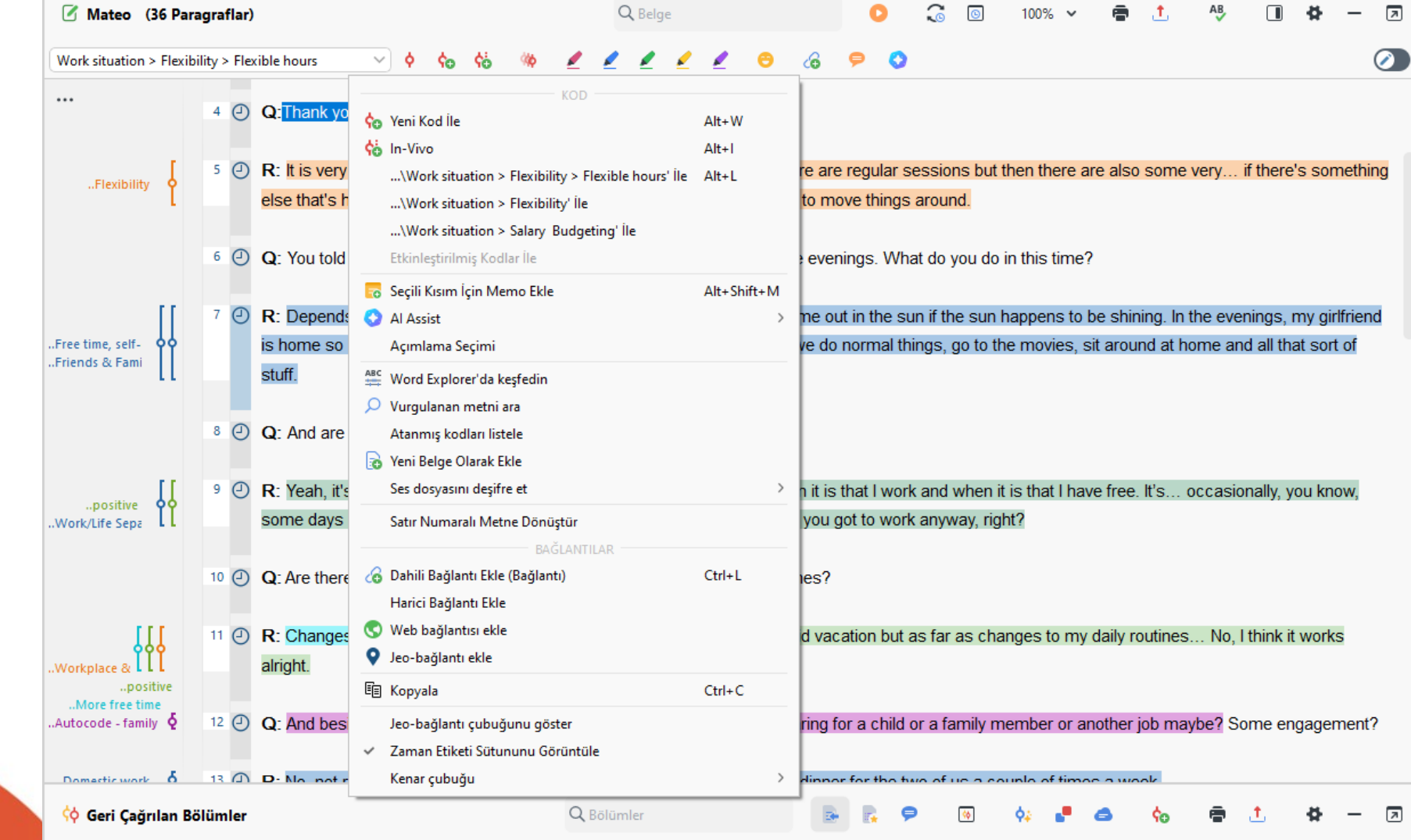

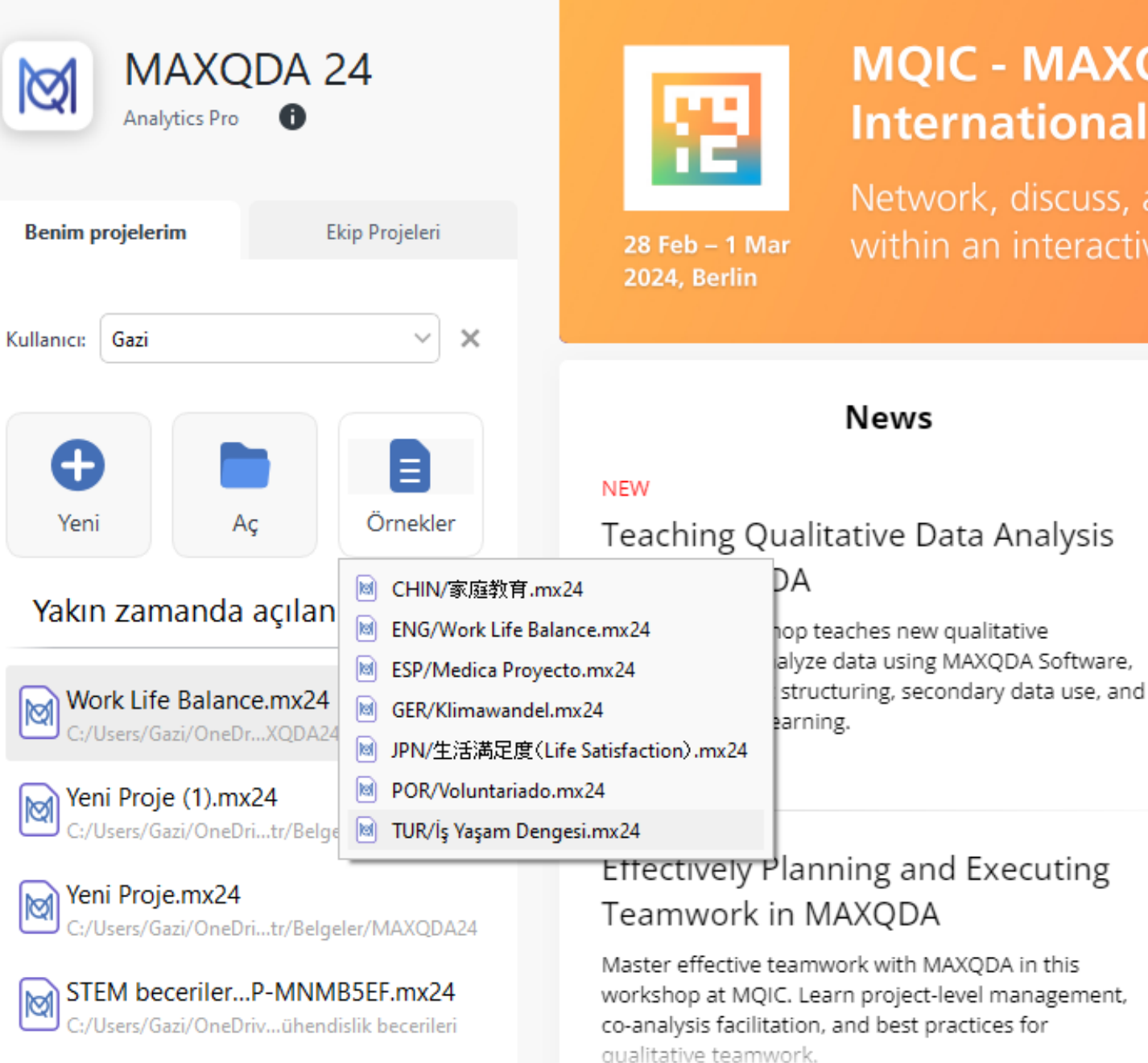

 $\times$ 

#### **MQIC - MAXQDA International Conference**

Network, discuss, and learn together within an interactive environment.

#### Read more >

Video Tutorials > ்

8 Find a trainer  $\rightarrow$ 

**Helpful Links** 

- All resources > ٢O
- MAXQDA Press >
- Guides & literature > ন
- $\heartsuit$  Contact >
- Newsletter > F4.
- $\circ$  |obs at VERBI >

# Belgeleri MAXQDA'ya Aktarma

oYöntem 1: Sürükle ve Bırak

- oYöntem 2: Bir Belge Grubu Seçin, ardından "Belge Sistemi" araç çubuğundaki Belgeleri içe aktar düğmesini tıklayın
- oYöntem 3: «Belge Sistemi» üzerinde sağ tıklayın ve Belgeleri içe aktar'ı seçin

oYöntem 4: İçe aktarılan belgeleri tutmak istediğiniz belge grubuna sağ tıklayın ve açılan bağlam menüsünden Belgeleri içe aktar'ı seçin.

# Dosya Yükleyelim

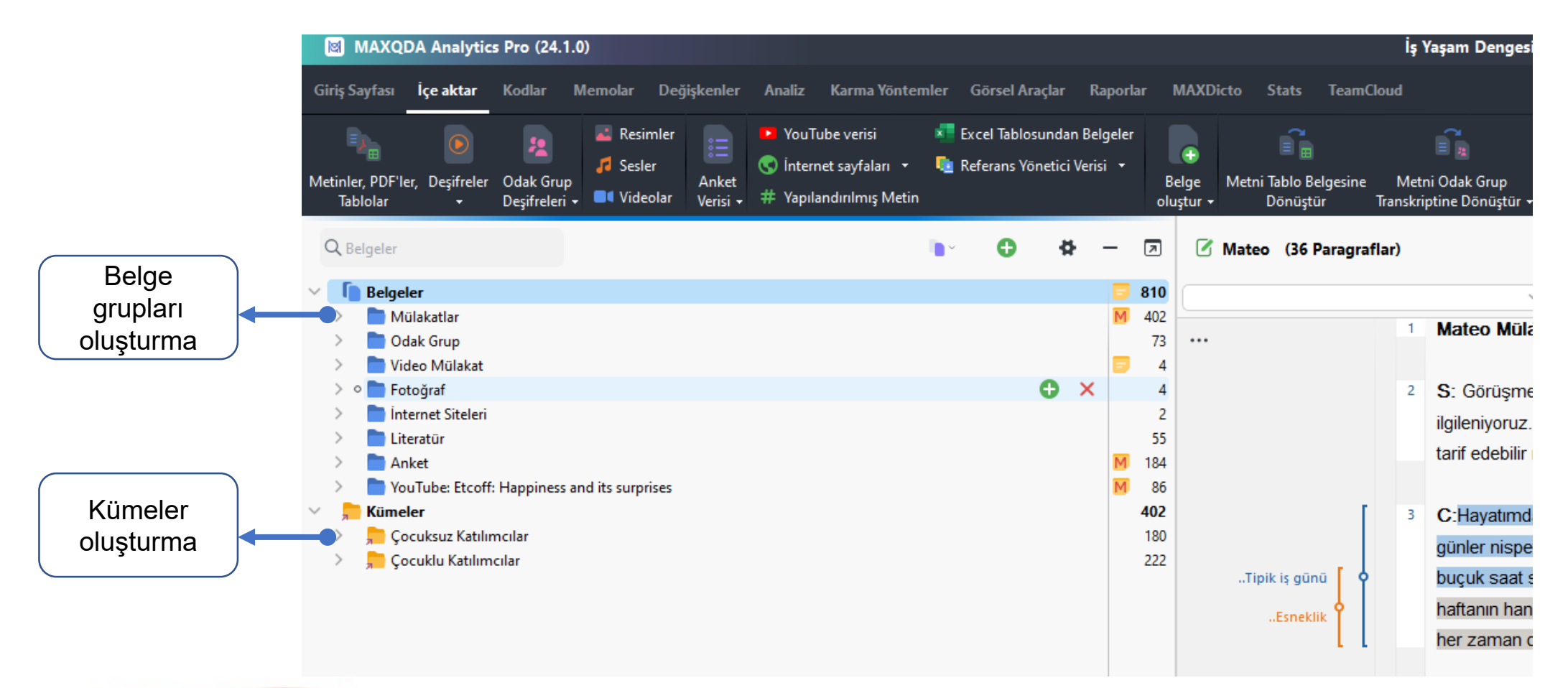

#### **MAXQDA** by<br>VERBI

# Küme Oluşturma (Kümeler Belge Grubu Değildir)

- oMAXQDA, geçici bir belge grubu oluşturmanızı ve kaydetmenizi mümkün kılar.
- oHer belge yalnızca bir belge grubunda bulunabileceği gibi, istediğiniz kadar belge kümesinde olabilir, çünkü belge kümeleri yalnızca belgelere giden kısayollardan oluşur.
- oBir küme, belge üzerinde herhangi bir etkisi olmadan silinebilir.
- oAynı belge bir belge grubundan silinirse, tüm notları, kodlanmış bölümleri, bağlantıları vb. ile birlikte projeden silinir.
- oKüme oluşturmak istediğiniz tüm belgeleri aktif hale getirdikten sonra "Belge Sistemi"nin altındaki Kümeler sözcüğüne sağ tıklayın

o Yeni grup seçin

by<br>VERBI

# Belge Üzerinde İki Farklı Çalışma Modu (Ctrl+E)

#### o 1. Kodlama Modu

o metin veya resim bölümlerini kodlamamıza, dahili veya harici bağlantılar oluşturmamıza ve notlar yazmamıza olanak tanır.

#### o 2. Düzenleme Modu

o tablo belgelerinin yanı sıra RTF veya DOC/X biçiminden içe aktarılan belgelerdeki metni düzenlemenize olanak tanır. Yeni içerik yazabilir, yazım hatalarını düzeltebilir ve metni silebilirsiniz.

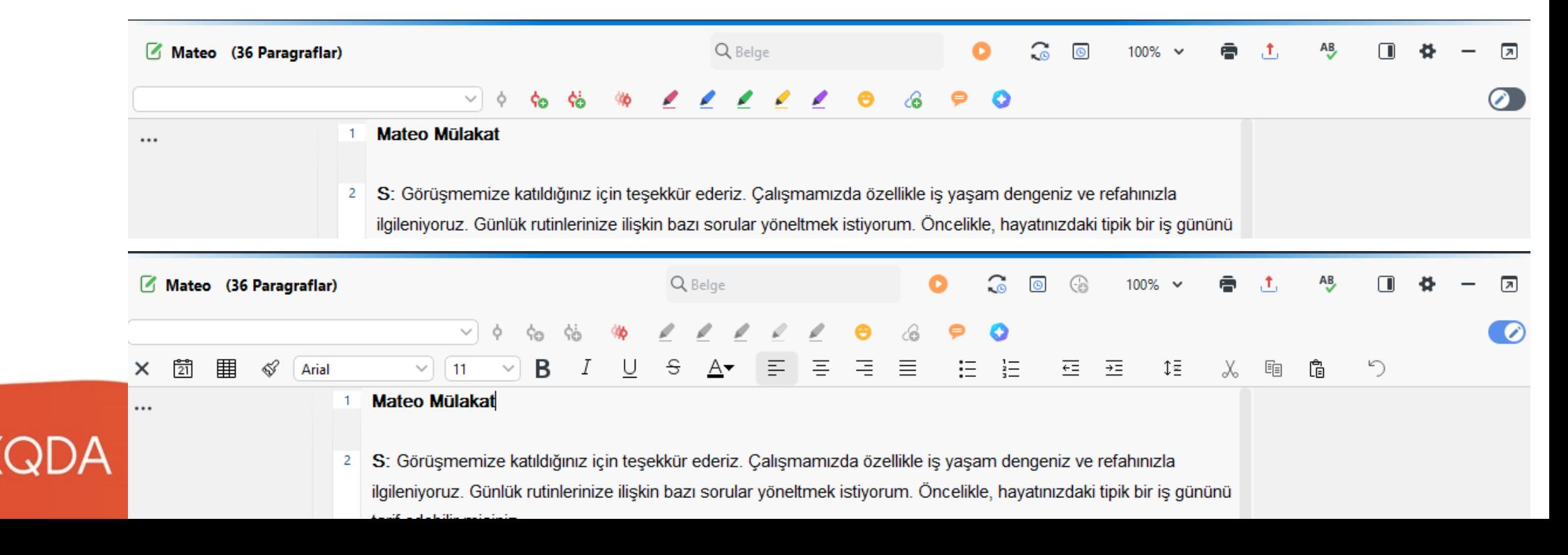

# Belge Renklendirme

- oBelgelerinizin her birine bir renk atama seçeneğiniz vardır.
- oBu renk daha sonra tüm tablolarda ve görselleştirmelerde kullanılır
- oBir renk atamak için
	- obelgeye sağ tıklayın,

by<br>VERBI

o menüden Renk'i seçin görünen bağlam menüsünden istediğiniz rengi seçin

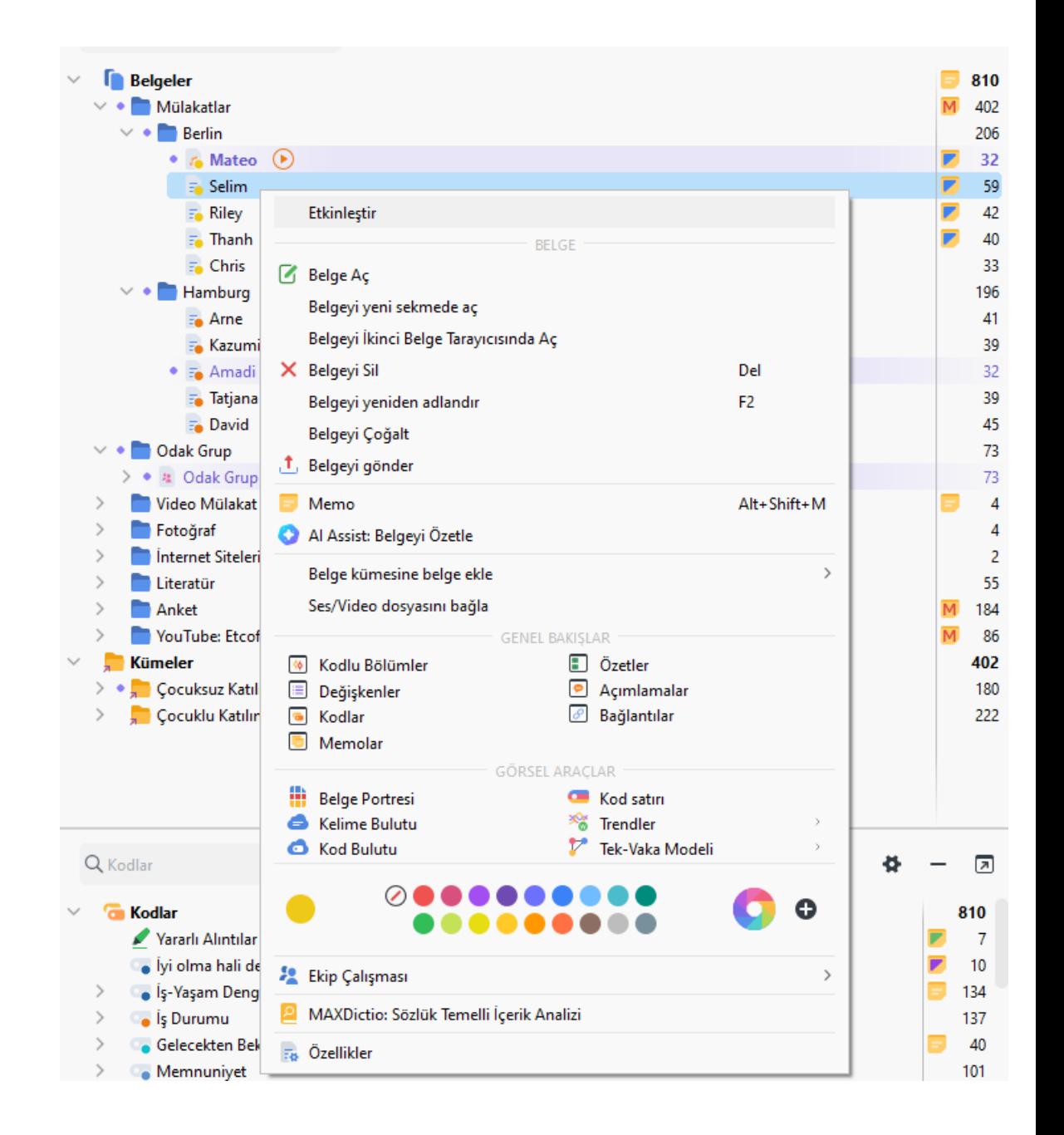

## Belgelere Memo Ekleme

oBelgeye sağ tıklayın ve Memo'yu seçin

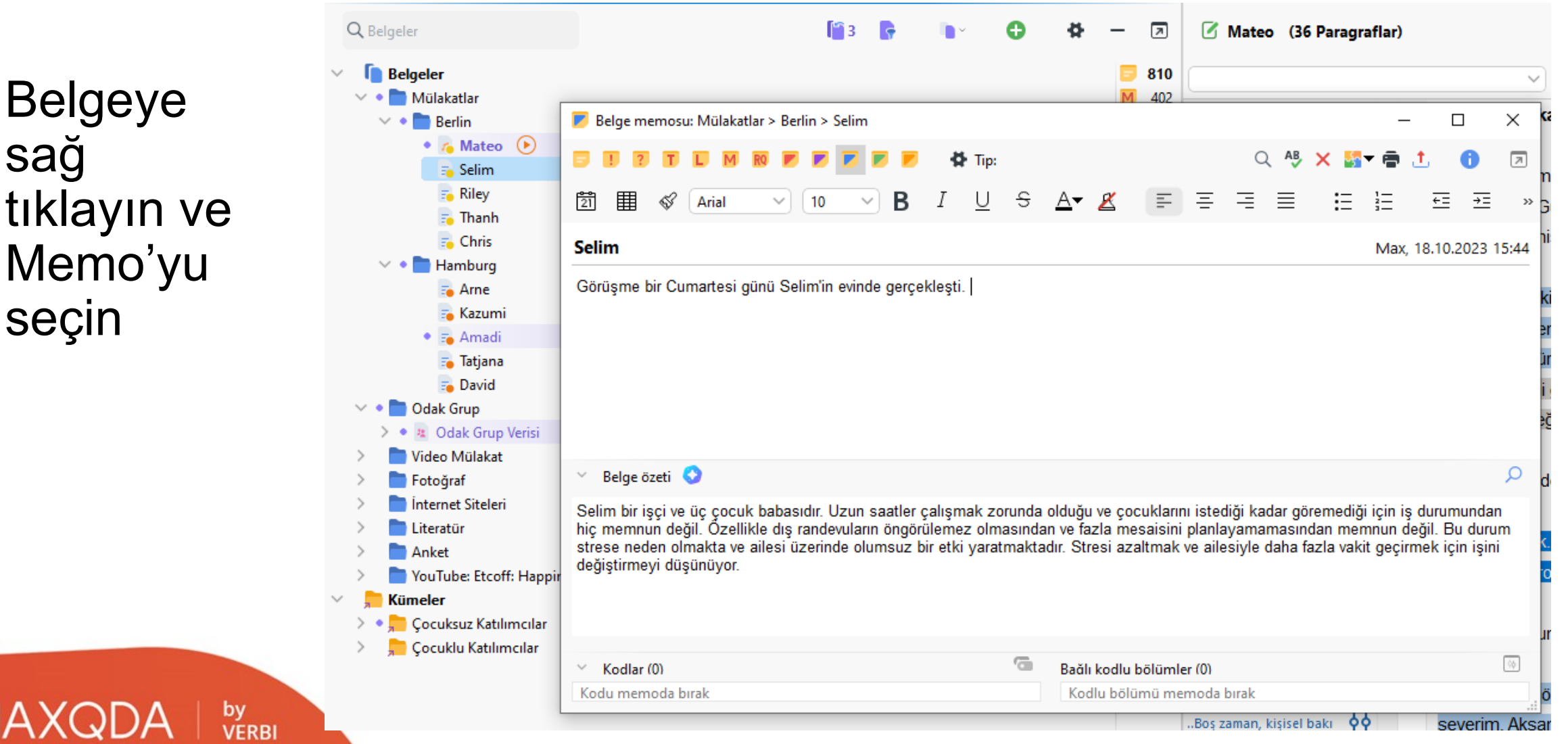

## Belgeleri Farklı Şekillerde Açma

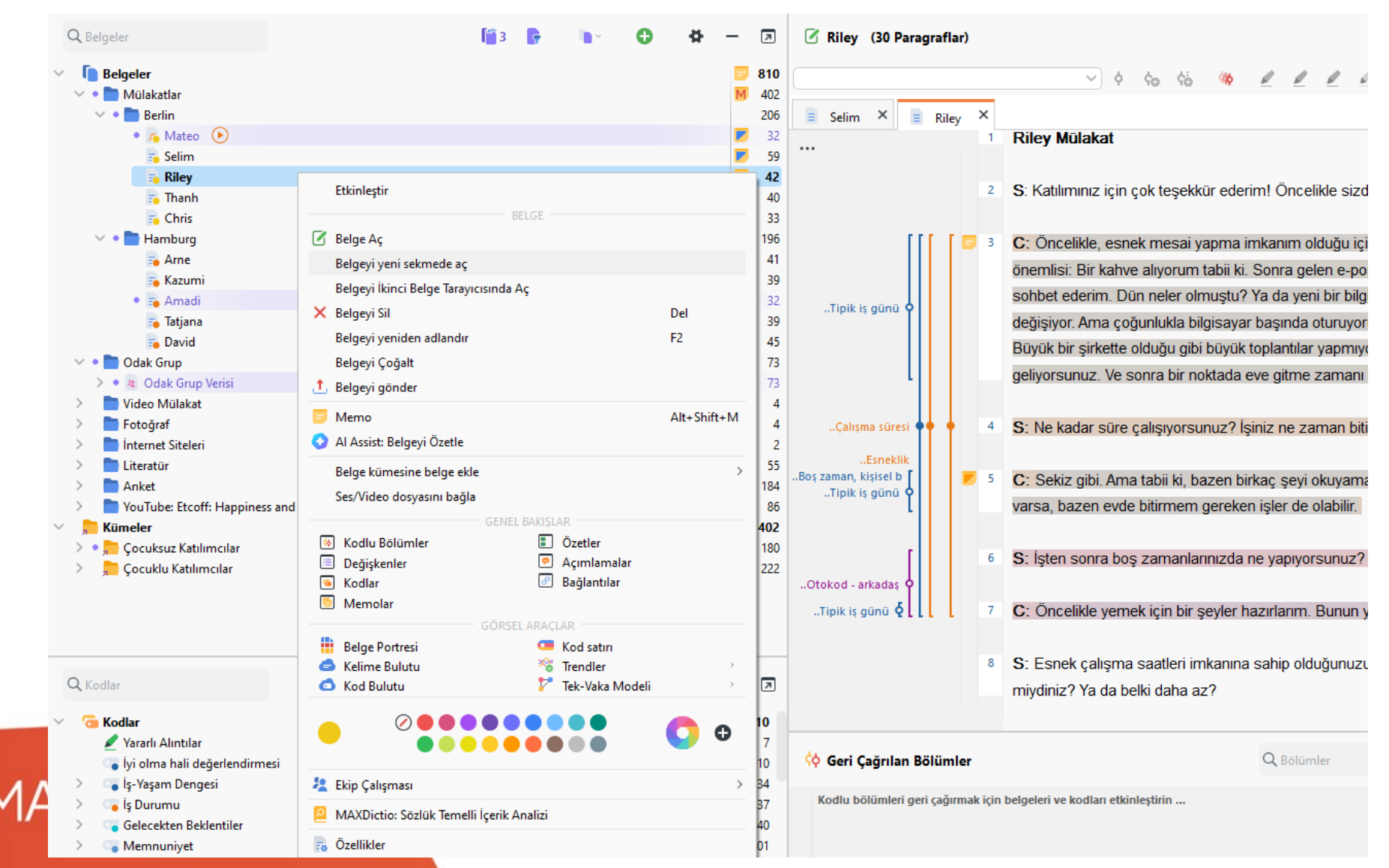

# Belgeleri Farklı Şekillerde Açma

oFarklı Belge Tarayıcısında açma oFarklı sekmede açma (Shift + Çift Tık)

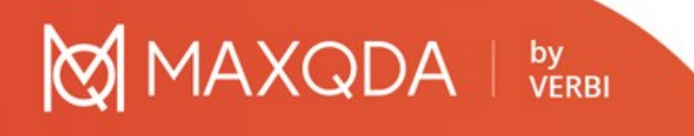

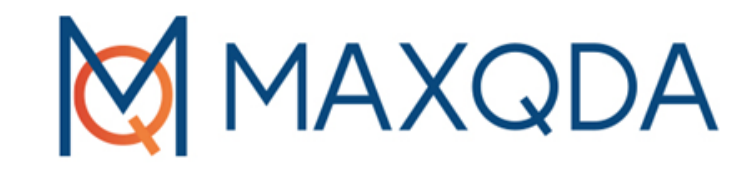

# Maxqda ile Veri Yönetimi

# Yapılandırılmış Verileri İçe Aktarma

oÖnceden kodlanmış ya da yapılandırılmış veriler

oFormlar

oAçık uçlu sorular içeren anketler

oVeri tabanlarından elde edilen veriler

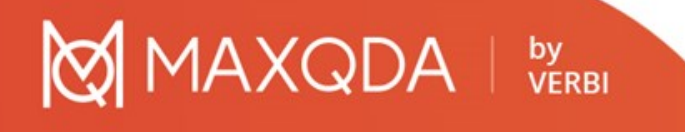

# Odak Grup Görüşmelerini İçe Aktarma

#### oOdak grup görüşmesinde her bir katılımcının konuşmasını katılımcının ismi ile otomatik kodlar.

<sup>[22,</sup> C:/Users/hasan/OneDrive/Documents/MAXQDA2022/Examples/ENG/Work Life Balance.mx22 - MAXQDA Analytics Pro 2022 (Release 22.6.1)

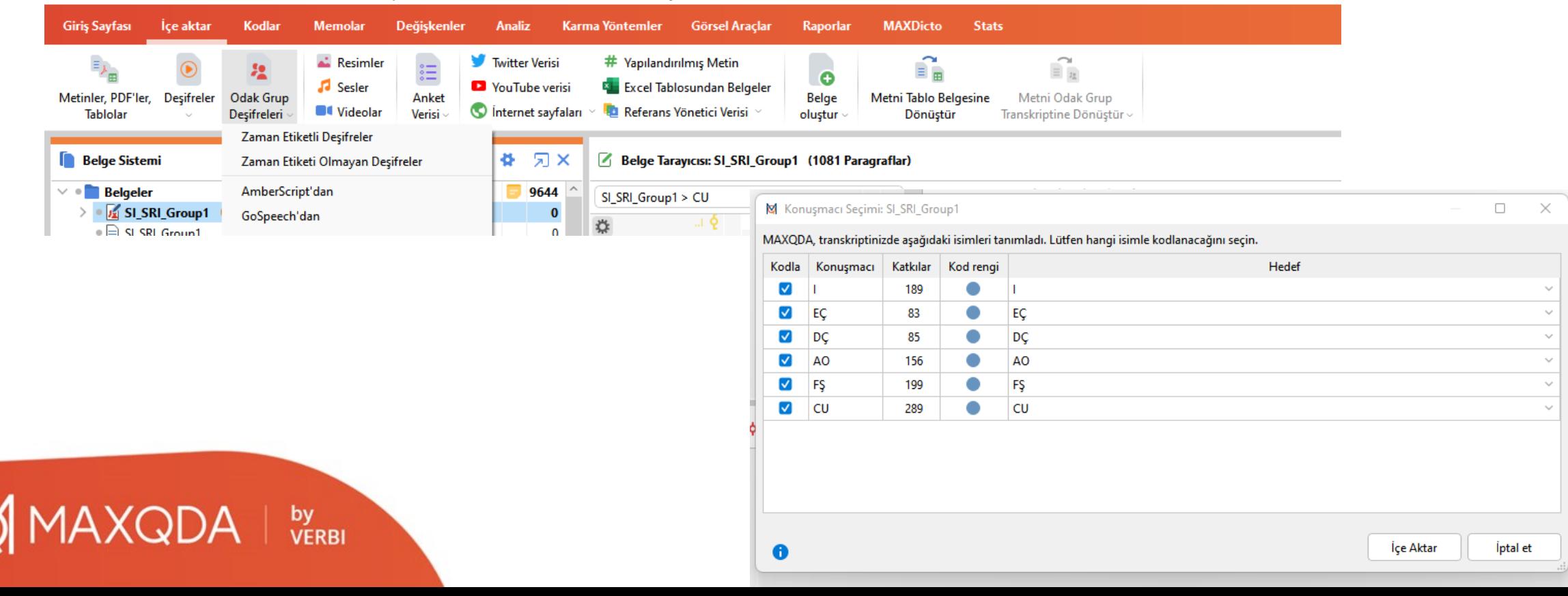

## Bir Metni Odak Grup Görüşmesine ya da Tabloya Dönüştürme

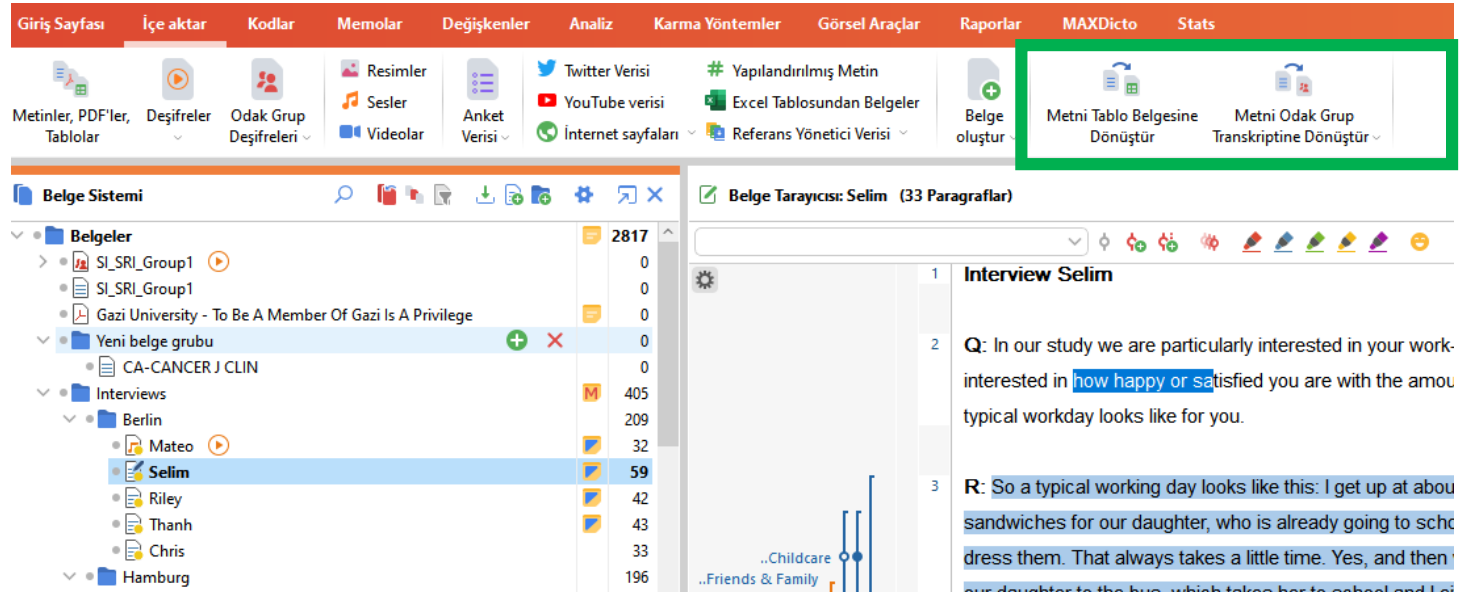

 $AXQDA | <sub>versi</sub>$ 

#### Excel Dosyası Aktarımı

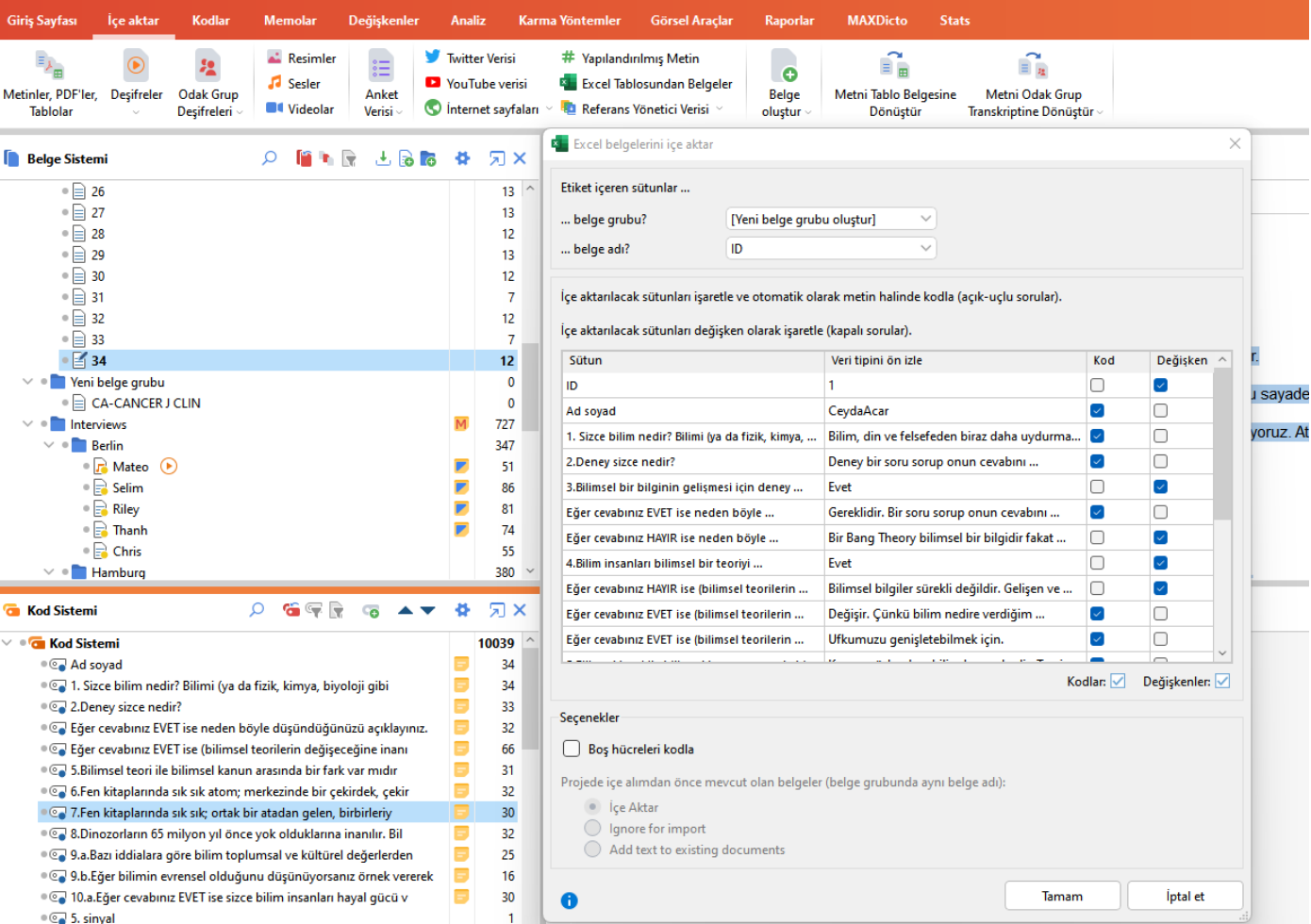

#### MAXQDA | by

# Bibliyografik Veri

#### oCitavi, Endnote, Zotero, Mendeley gibi referans düzenleme programlarından veri aktarma

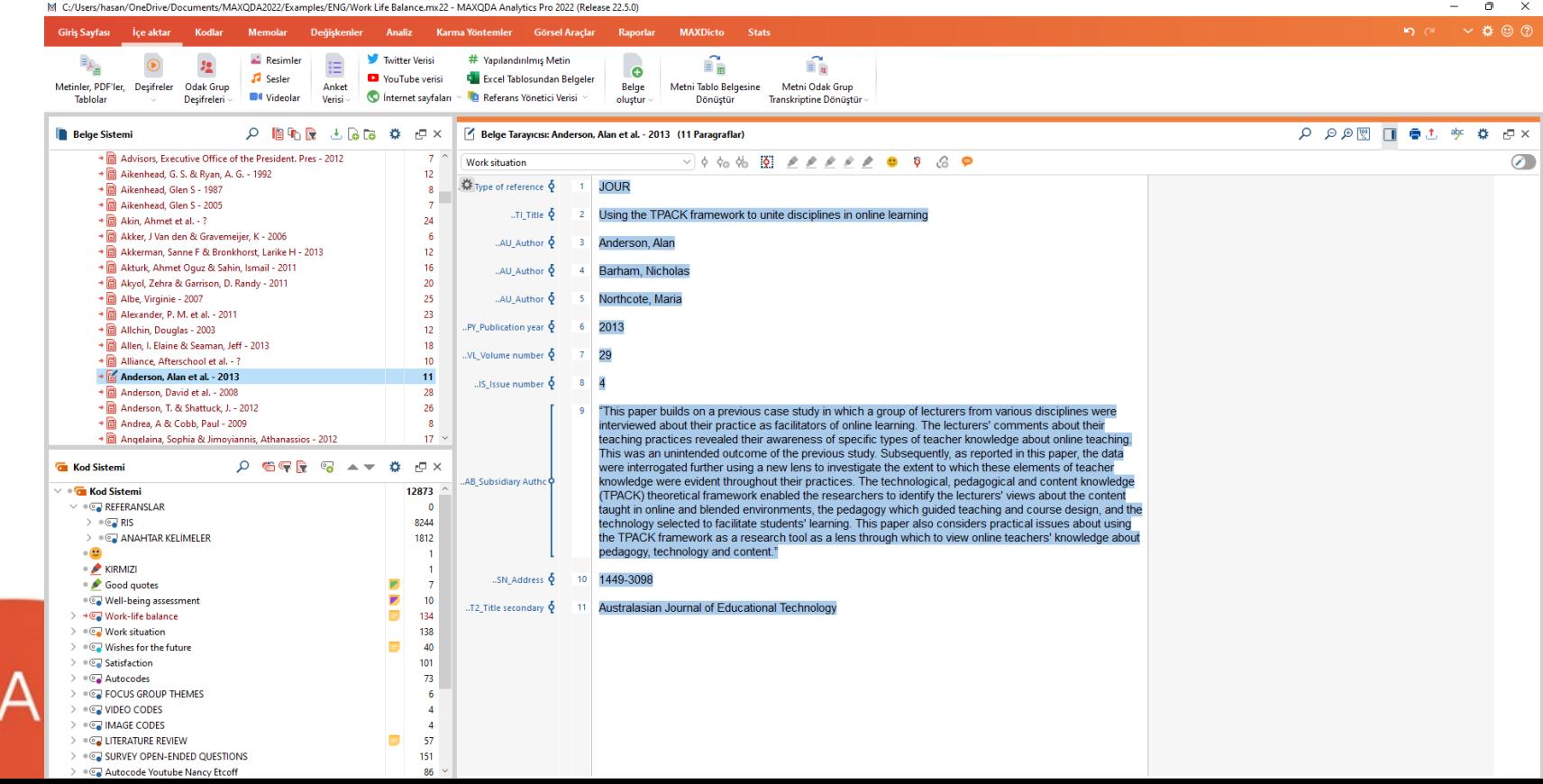

#### Yapılandırılmış Metin Aktarma

**GIOTICETTIXZZ - IVIAAQUA Andiyuus PTO ZUZZ (NEIEdse ZZ.U.T) MAXDicto** Karma Yöntemler Görsel Araclar Raporlar **Stats** ializ tter Verisi # Yapılandırılmış Metin ЕĀ  $\mathbf{E}$  $\bullet$ Excel Tablosundan Belgeler **JTube verisi** Belge Metni Tablo Belgesine Metni Odak Grup ernet sayfaları **Ra** Referans Yönetici Verisi olustur Dönüstür Transkriptine Dönüştür  $\mathbf{F}$   $\mathbf{R}$ Belge Tarayıcısı: SI\_SRI\_Group1 (7 Paragraflar)  $\overline{2819}$  $\mathbf 0$ EC: Elif Cakmakcıoğlu (8) **Contract**  $\Omega$ # Yapılandırılmış belgeleri içe aktar ÷ With MAXQDA's preprocessor feature you can split a RTF- or DOC/X document into multiple documents and automatically code text segments during import. The following tags need to be integrated into the imported document: #TEXT<Text Name> to mark the beginning of a new text #CODE<Code\Subcode> to mark the beginning of a new coded segment  $\Omega$ 405 #ENDCODE to mark the end of the coded segment 209 #SPEAKER <Speaker's Name> to mark the beginning of a contribution to a focus group 32 #ENDSPEAKER to mark the end of the contribution 59  $\overline{\phantom{a}}$ It is not possible to imbed a code into another code. 42 F 43 After a tag MAXQDA expects the end of the paragraph. To integrate a tag in a paragraph's text add a # (this works not for #TEXT). 33 Use "\" for subcodes and "&&" to assign several codes for a segment. 196 41 Example: トロ #TEXT Name of first document 2819 #CODE Code 1 Б  $\mathbf{0}$ This sentence will be coded with "Code 1". #ENDCODE #CODE Code 2\Subcode This sentence will be coded until here #ENDCODE# with "Subcode".  $10^{1}$ Б  $\mathbf{0}$  $\blacksquare$ 24 #TEXT Name of second document 41 This text will be placed into a second document.  $12$ Tamam Kopyala O  $14$  $\overline{\phantom{a}}$  $16$ 

AXQDA | by<br>VERBI

# Bağlantı ekleme MAXODA2022/Examples/ENG/Work Life Balance.mx22 - MAXODA Analytics Pro 2022 (Release 22.5.0)

oDahili bağlantı oHarici bağlantı oWeb bağlantı oJeo bağlantı

**AXQDA** by<br>VERBI

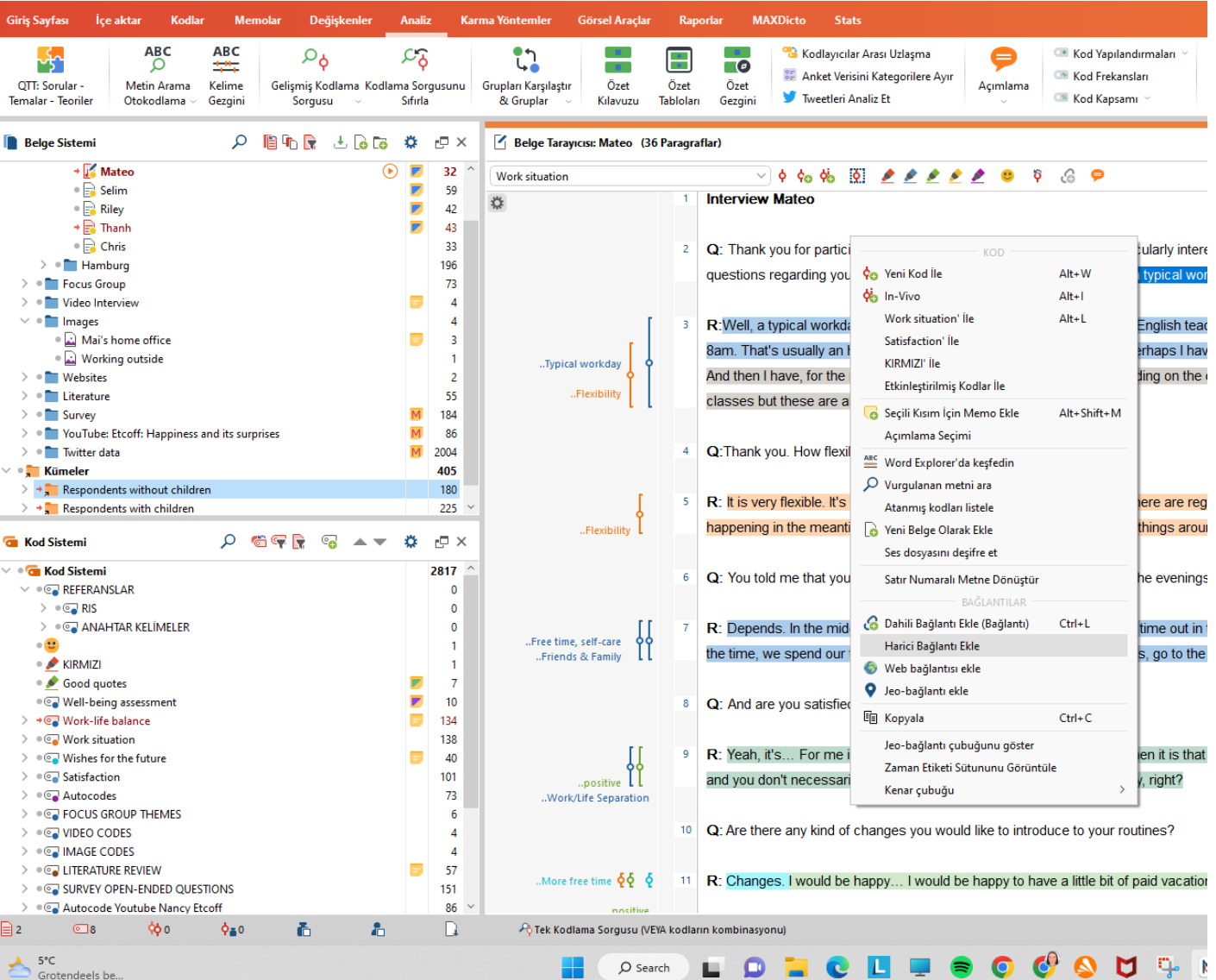

U

# Web sayfalarını içe aktarma

oGoogle chrome uzantısı

ohttps://chrome.google.com/webst ore/detail/web-collector-for[maxqda/jhnochbooihpgjbgcjlpiha](https://chrome.google.com/webstore/detail/web-collector-for-maxqda/jhnochbooihpgjbgcjlpihaefoehlakd/related) efoehlakd/related

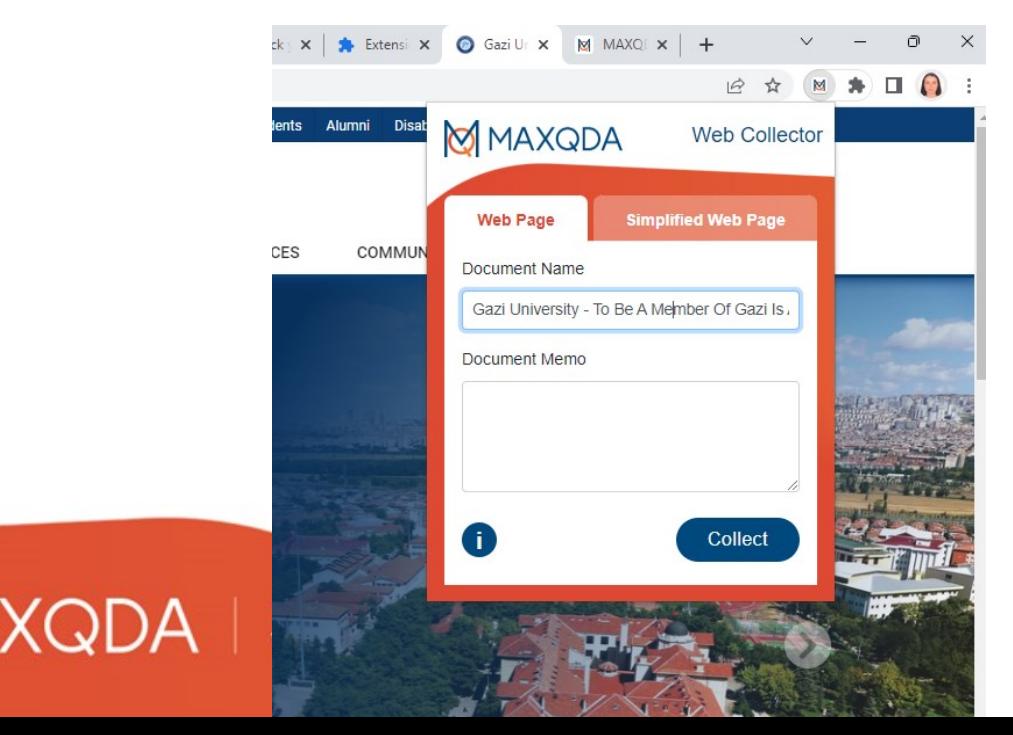

QDA2022/Examples/ENG/Work Life Balance.mx22 - MAXQDA Analytics Pro 2022 (Release 22.5.0)

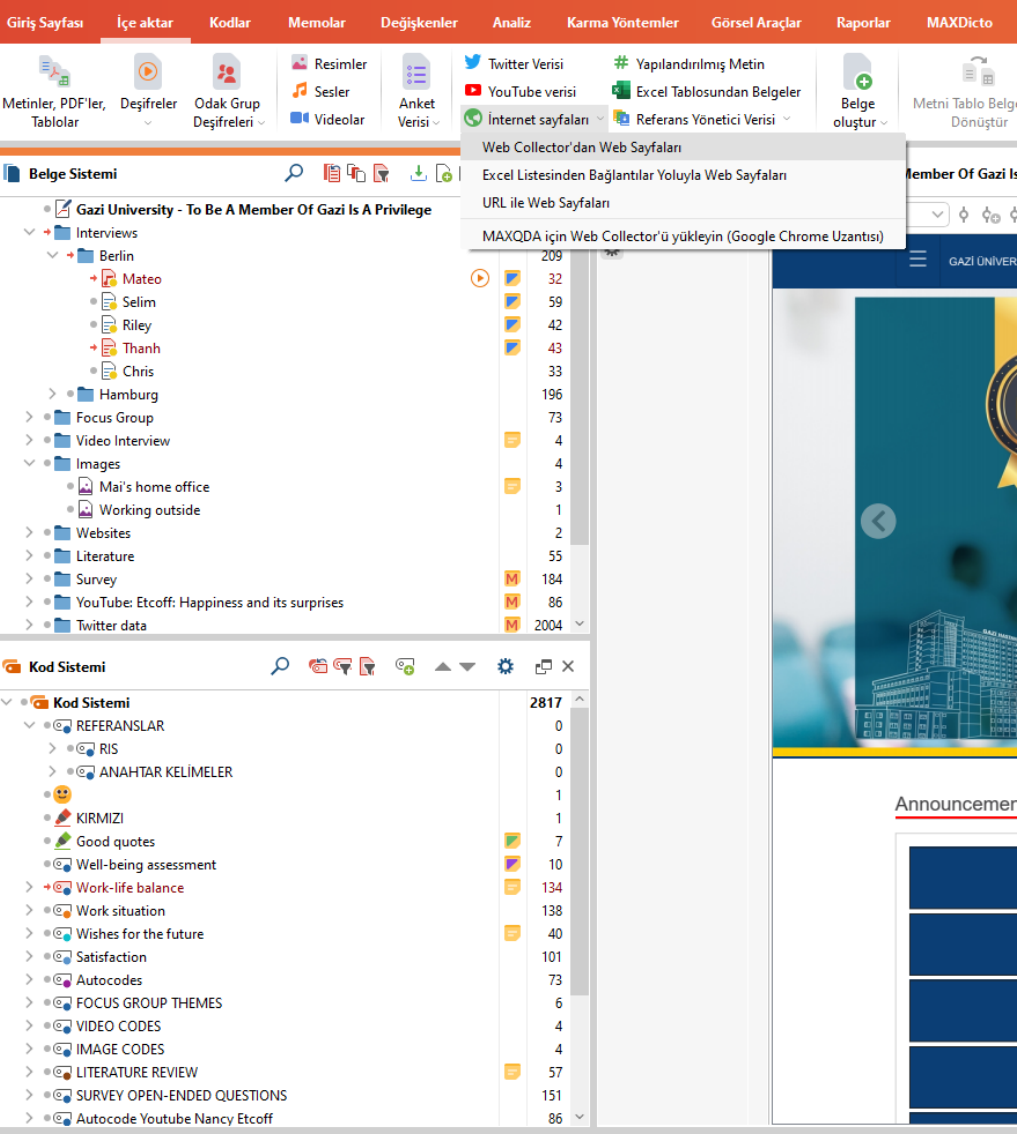

### Twitter'dan Veri Aktarma ve Otomatik Kodlama

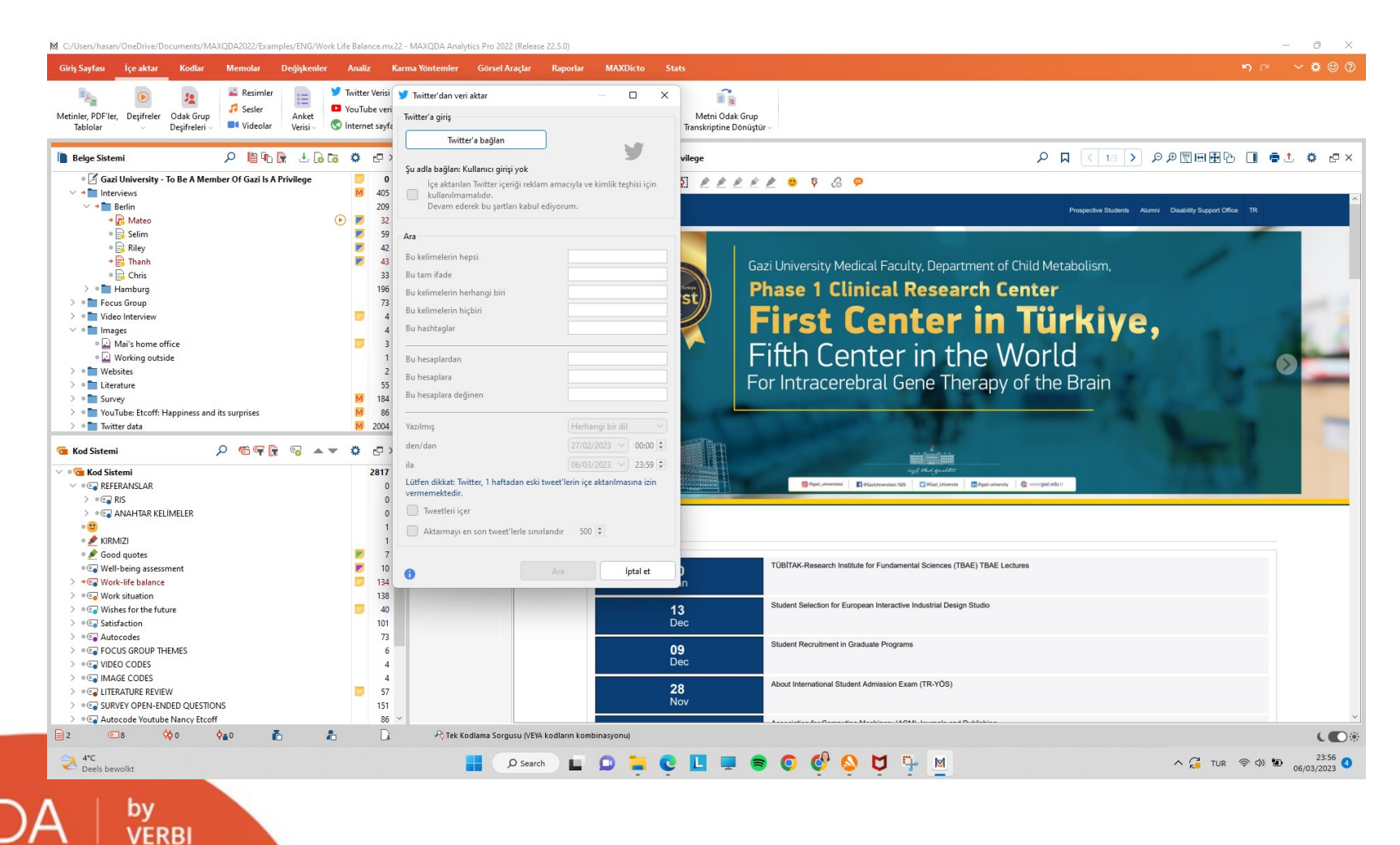

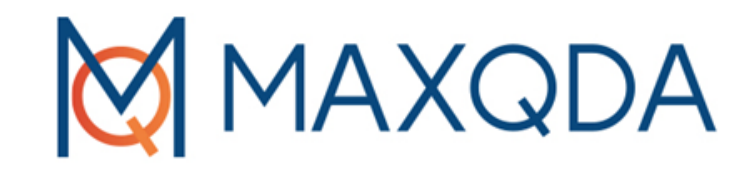

# MAXQDA ile Verilerin Gruplanması ve Kodlanması

# Kod Oluşturma

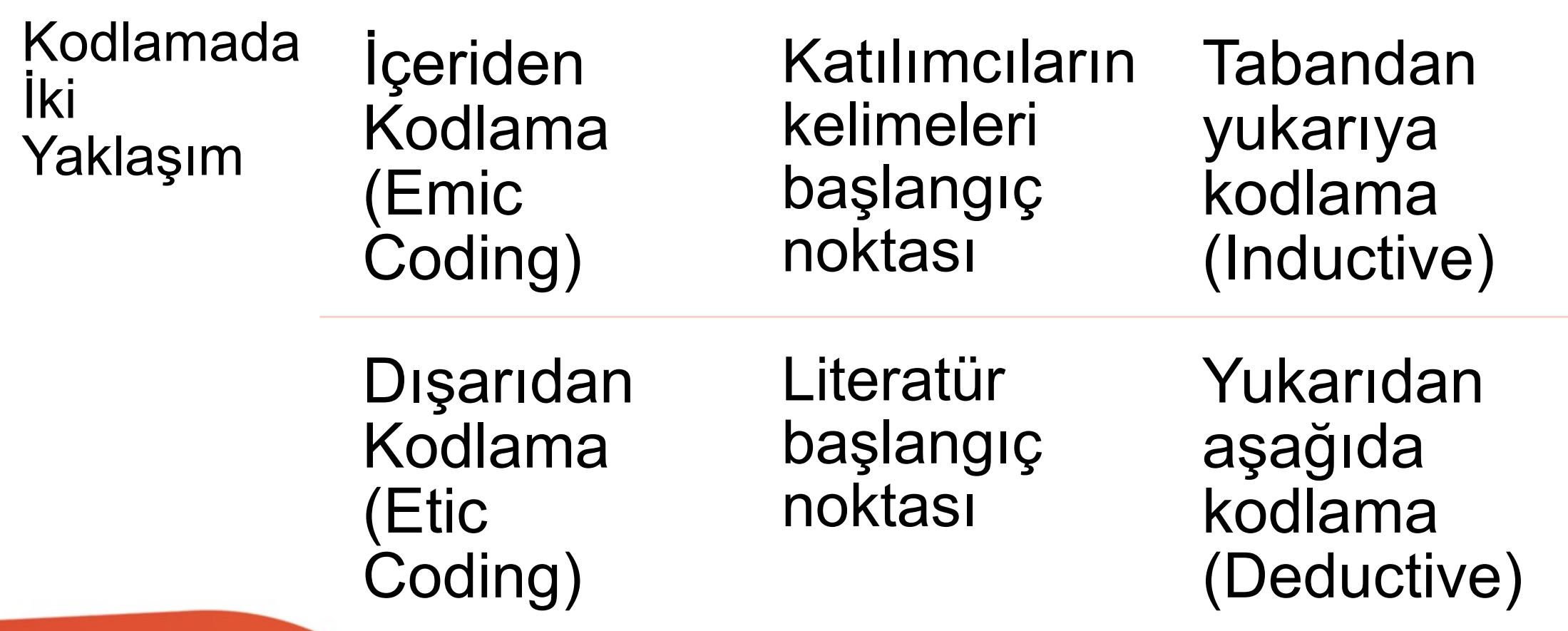

 $MAXQDA$   $|$   $^{by}_{VERBI}$ M

# Kod Oluşturma (Alt+N)

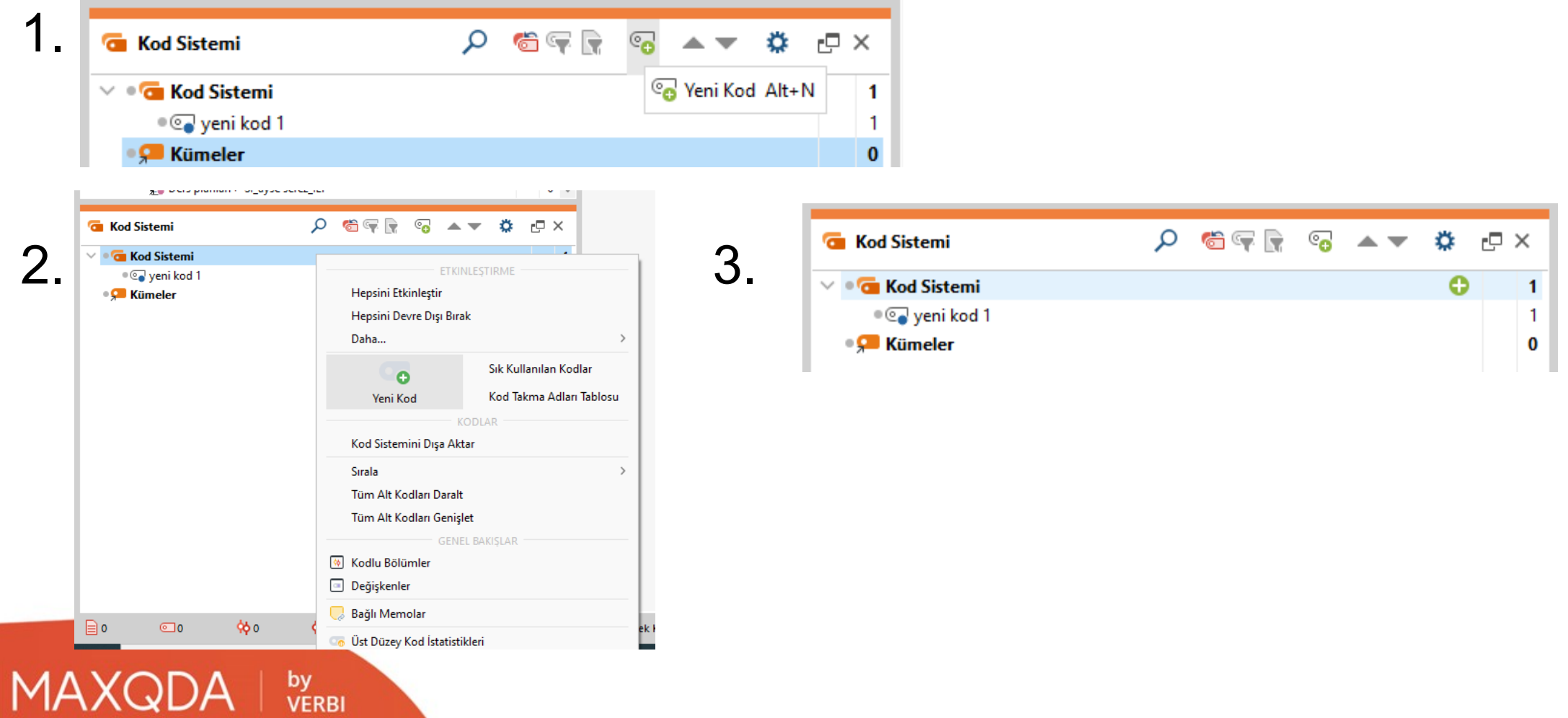

# Alt Kod Oluşturma

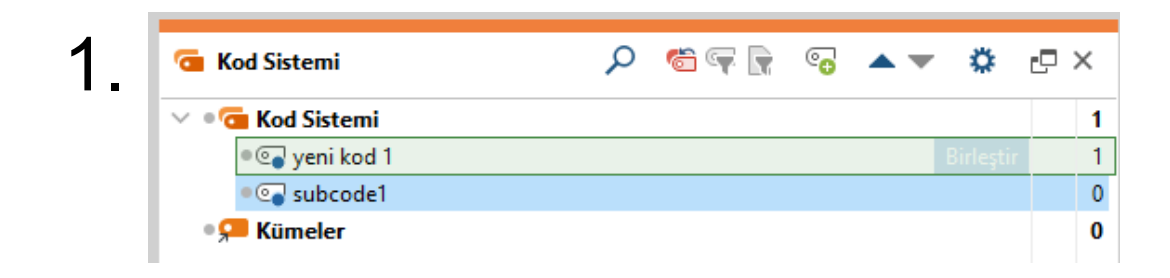

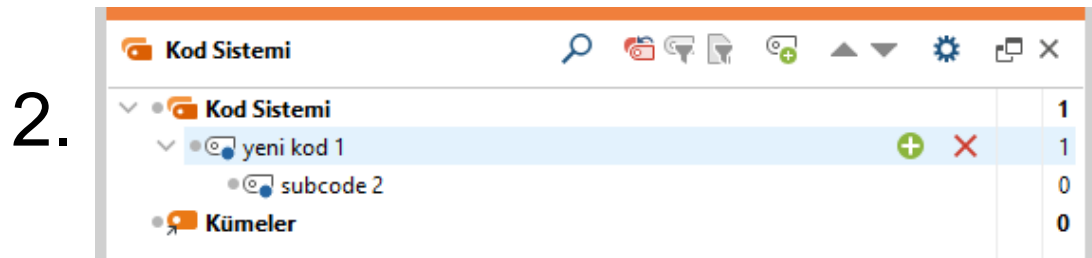

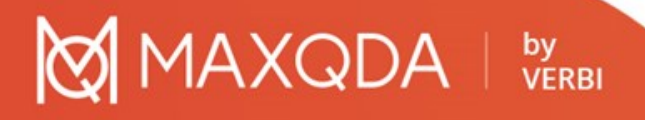

# Kodlama

- 1. Sürükle ve Bırak kullanarak klasik kodlama
- 2. Bağlam menüsünü kullanarak klasik kodlama
- 3. Yeni tanımlanan (serbest) kodlarla kodlama
- 4. In-Vivo kodlama
- 5. Sık kullanılanlar listesinden seçilen kodlarla kodlama
- 6. Çoklu kodlarla eş zamanlı kodlama
- 7. Renkle kodlama
- 8. MAXMaps ile Kodlama
- 9. Kendinden tanımlı klavye kısayollarıyla kodlama
- 10.Semboller ve ifadelerle kodlama

## 1. Sürükle Bırak ile Klasik Kodlama

oSeçilen bir metin parçası veya görüntü parçası fare kullanılarak sürüklenip bir koda bırakılabilir (veya tersi)

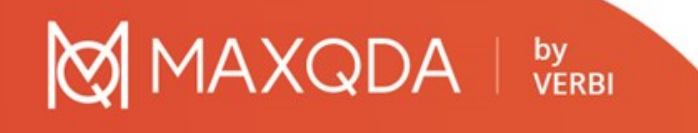

## 2. Bağlam menüsünü kullanarak klasik kodlama

oSeçilen bir metin bölümü veya görüntü bölümü, "Belge Tarayıcı" penceresindeki bağlam menüsü kullanılarak kodlanabilir.

by<br>VERBI

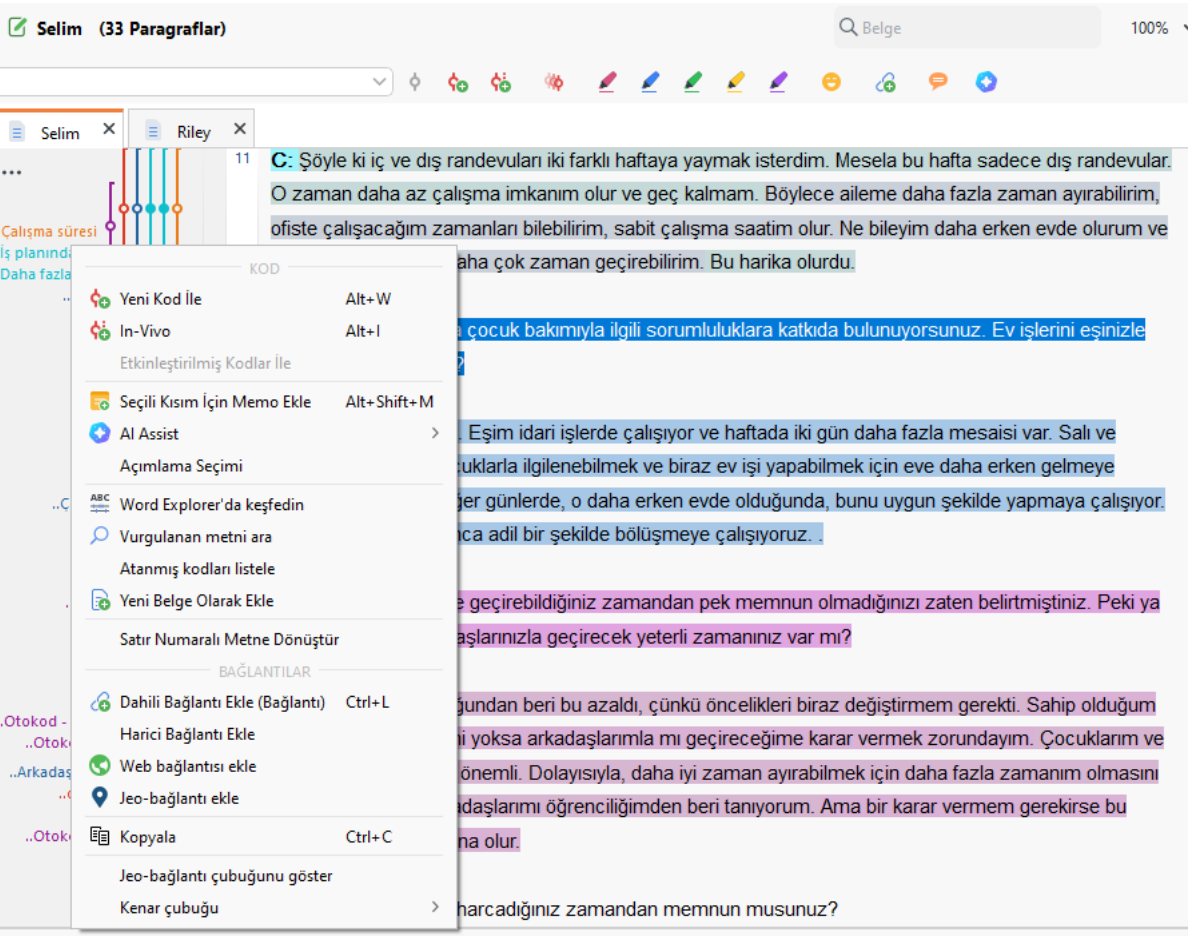

## 3. Yeni tanımlanan (serbest) kodlarla kodlama

oBir segmente yeni bir kod atanabilir.

- oYeni bir kod, yani henüz "Kod Sistemi"nde listelenmemiş bir kod oluşturmanın kolay bir yolu,
	- o Ctrl+W veya Alt+W (Windows ) veya cmd+Alt+W (Mac) kısayolunu kullanmaktır.
	- oBir iletişim penceresi açılır ve yeni kodun adını yazabilirsiniz.
	- oKod, "Kod Sistemi"nde en üste eklenecektir.
	- oGerekirse, kodu daha sonra "Kod Sistemi"nde başka bir düzeye taşıyabilirsiniz.

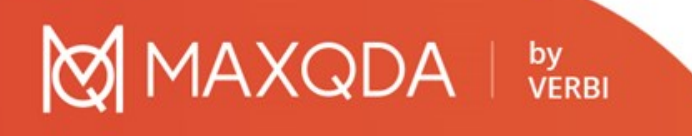

# 4. In Vivo kodlama

- o Kelimeyi seçin ve ardından araç çubuğundaki in vivo kodlama düğmesine tıklayın, seçili kelime kod olarak "Kod Sistemine" eklenir. Alt+I (Windows ) veya cmd+Alt+I (Mac) kısayolu da aynı etkiye sahiptir.
- o Tüm bir metin bölümünü in vivo ile kodlamak istediğinizde bu işlevle önce bir veya iki kelimeyi kodlayın. Ardından, tüm metin bölümünü seçin ve Vurgulanan bölümü kodla'yı tıklayın (in vivo kodlama düğmesini değil!). MAXQDA, kodlanmış segmenti otomatik olarak genişletir.

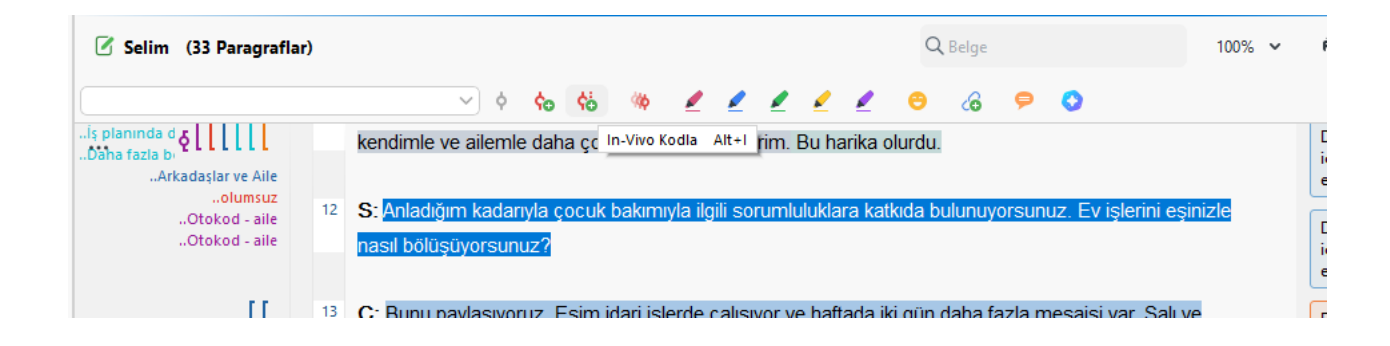

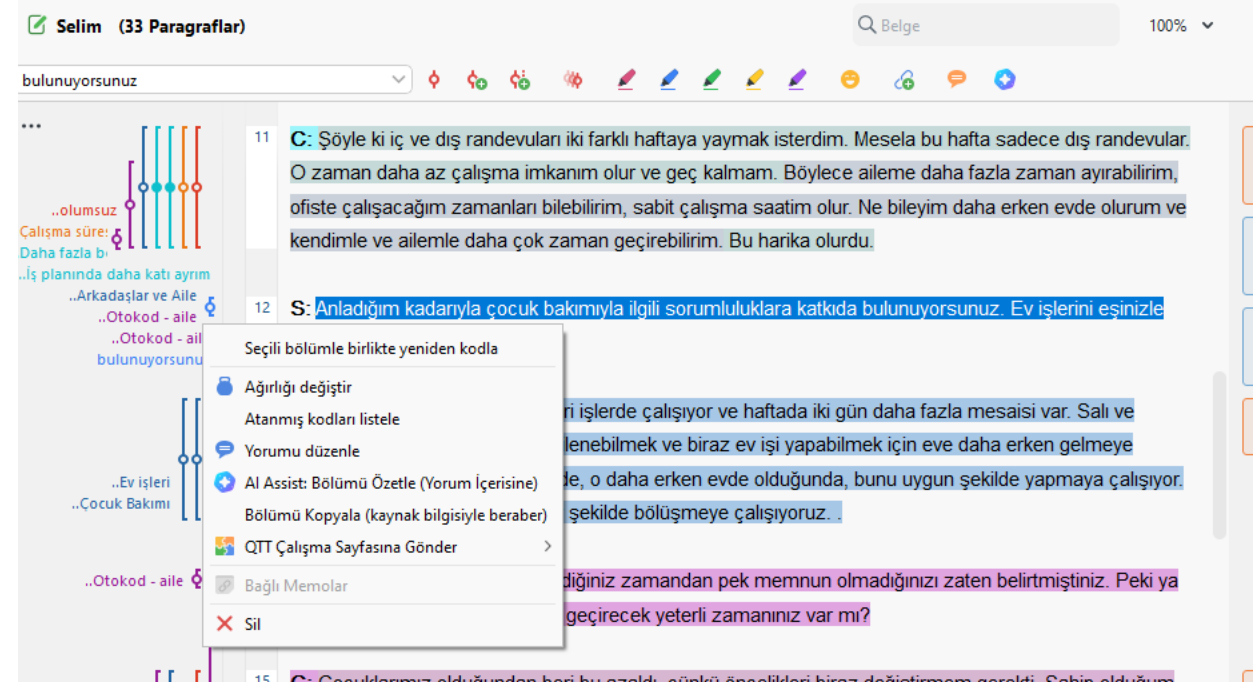
### 5. Sık kullanılan kodlarla kodlama

oAraç çubuğundaki kodlar sekmesinde sık kullanılan kodlardan seçme

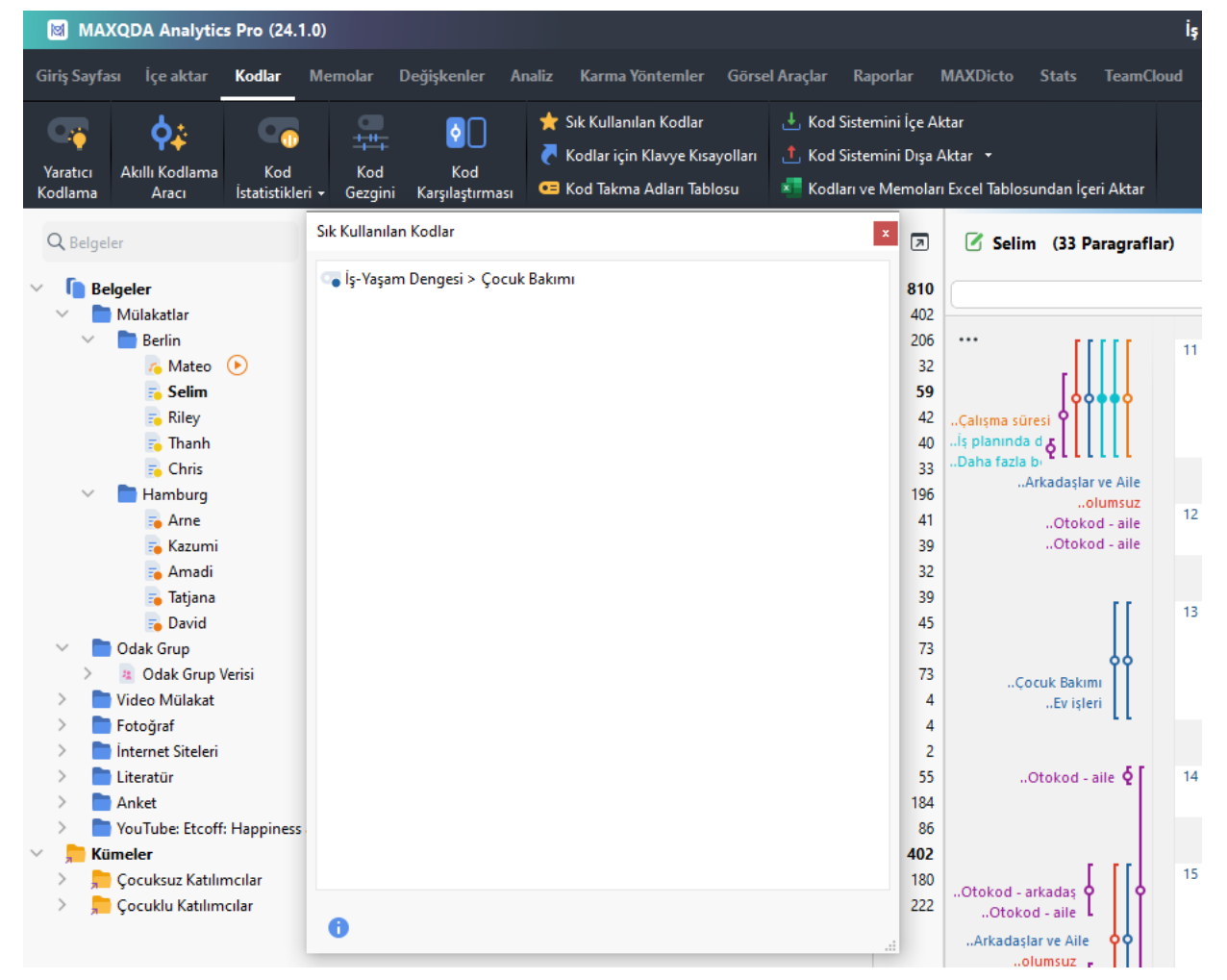

### 6. Çoklu kodlarla eş zamanlı kodlama

oÖnce kullanmak istediğiniz kodları aktive edin. Sonra kodlamak istediğiniz kısmı seçin. Sağ tıkla etkinleştirilmiş kodlar ile seçeneğini seçin

by<br>VERBI

Q Belgeler  $\sqrt{2}$ Selim (33 Paragraflar) **F**Belaeler 810 İs-Yasam Dengesi > İs/Yasam Avrımı  $\vee$   $\phi$   $\phi$ **G**  $\mathbf{2}$  $\overline{M}$  402 **Mülakatlar Berlin** 206  $\ddotsc$ C: Söyle ki iç ve dış randevuları iki farklı haftaya yay  $\mathcal{F}_0$  Mateo  $\odot$ Г 32 П  $=$  Selim 59 kalmam. Böylece aileme daha fazla zaman ayırabilir olurum ve kendimle ve ailemle daha çok zaman geçi Q Kodlar  $\sqrt{2}$  $C - 3$  $\overline{a}$  $\overline{\phantom{0}}$ **KOD** akımıvla ilgili sorumlu **Ga** Kodlar 810 Co Yeni Kod İle  $Alt+W$ Yararlı Alıntılar  $\overline{7}$ co In-Vivo  $Alt+I$ · İyi olma hali değerlendirmesi  $\overline{\phantom{a}}$  $10$ lari islerde calışıyor ve ...\İs-Yasam Dengesi > İs/Yasam Ayrımı' İle Alt+L · İş-Yaşam Dengesi  $\overline{\mathbf{0}}$ ...\İs-Yasam Dengesi > Arkadaslar ve Aile' İle ken gelmeye çalışıyor · Fğitim 24 ...\İş-Yaşam Dengesi > Eğitim' İle kilde bölüşmeye çalışı • Arkadaslar ve Aile  $41$ · s/Yaşam Ayrımı  $12$ Etkinlestirilmis Kodlar İle **Evisleri** Fo Seçili Kısım İçin Memo Ekle Alt+Shift+M ildiğiniz zamandan pe Cocuk Bakımı  $14$ Al Assist  $16$ · Tipik iş günü Bos zaman, kişisel bakım 20 Açımlama Seçimi ..Otoko 137 s Durumu eri bu azaldı, çünkü ör asc<br>EXplorer'da keşfedir 40  $.0<sub>t</sub>$ Gelecekten Beklentiler  $\mathcal{P}$  Vurgulanan metni ara rundayım. Çocuklarım Arkada 101 Memnuniyet Atanmış kodları listele adaşlarımı öğrenciliğin  $73$ **Otokodlar** ODAK GRUP TEMALARI Po Yeni Belge Olarak Ekle 6  $\bullet$  VIDEO KODLARI  $\overline{4}$ Satır Numaralı Metne Dönüstür iniz zamandan memn - FOTOĞRAF KODLARI  $\overline{4}$ **BAĞI ANTILAR** 57 LİTERATÜR İNCELEMESİ **6** Dahili Bağlantı Ekle (Bağlantı)  $Ctrl + L$ 151 layatımda yer kapladığ AÇIK UÇLU ANKET SORULARI 86 Harici Bağlantı Ekle . Otokod Youtube Nancy Etcoff rekmiyor ya da böyle . Otokod Twitter Data  $\overline{0}$ Web bağlantısı ekle **Kümeler**  $\mathbf 0$ 9 Jeo-bağlantı ekle var mı? Bir şeyler oku  $\theta$ Esneklik lie Kopyala  $Ctrl + C$ 54 **Odak Grup Konuşmacıları** 54 <sup>2</sup> Odak Grup Verisi ¢o G Jeo-bağlantı çubuğunu göster Açımlanmış Bölümler 43 Kenar çubuğu  $\rightarrow$ 

### 7. Renkle kodlama

o5 renk kullanılabilir: kırmızı, mavi, yeşil, sarı, mor

**AXQDA** 

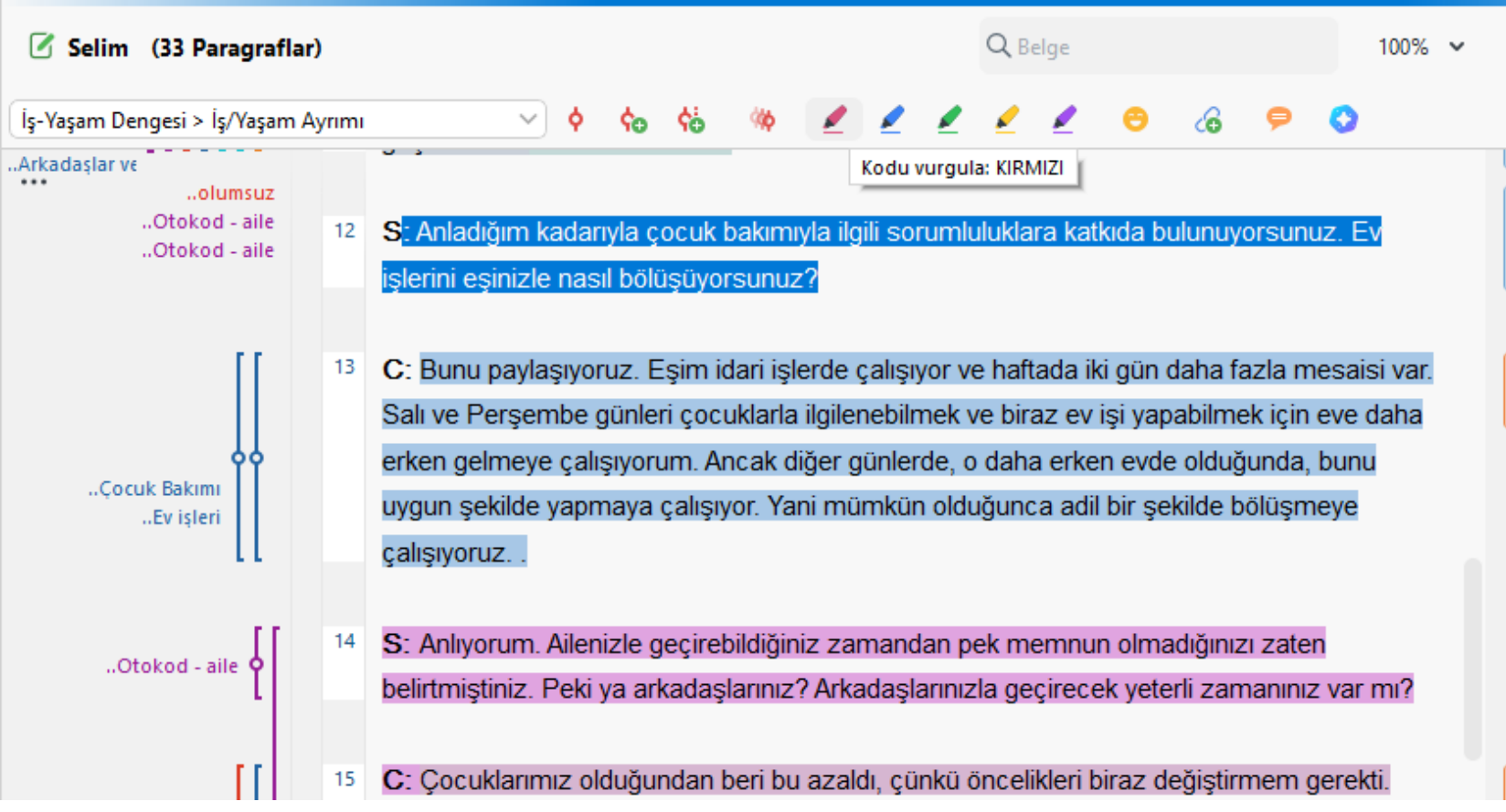

### 8. Maxmap ile kodlama

oMaxmapta ilgili kodun üzerine sürükle bırak

**AXQDA** 

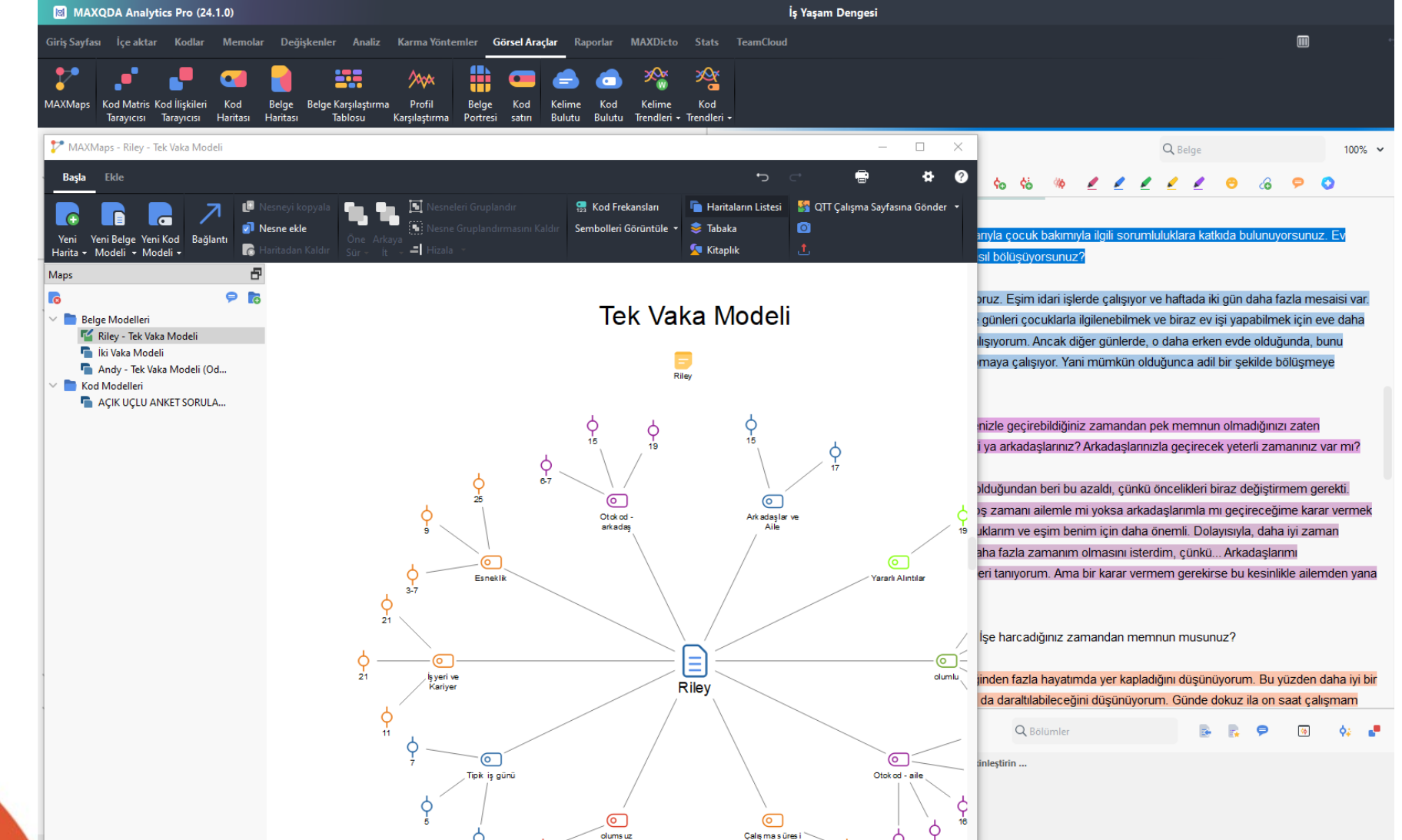

### 9. Klavye kısayollarıyla kodlama

oEn fazla 9 kod için klavye kısa yolu oluşturulabilir

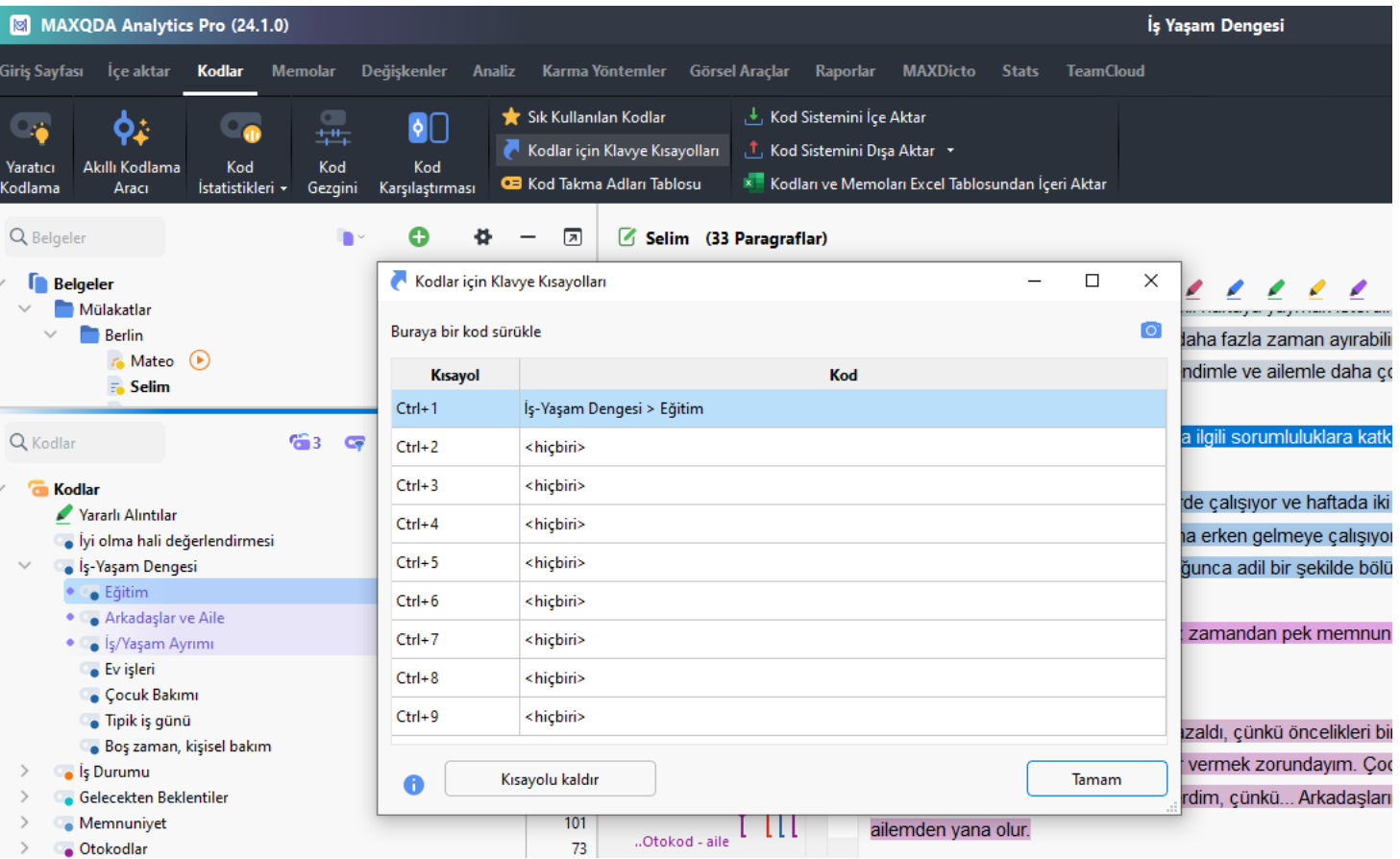

### 10. Semboller ve ifadelerle kodlama

o300den fazla sembol ve ifadeyle kodlama yapabilirsiniz

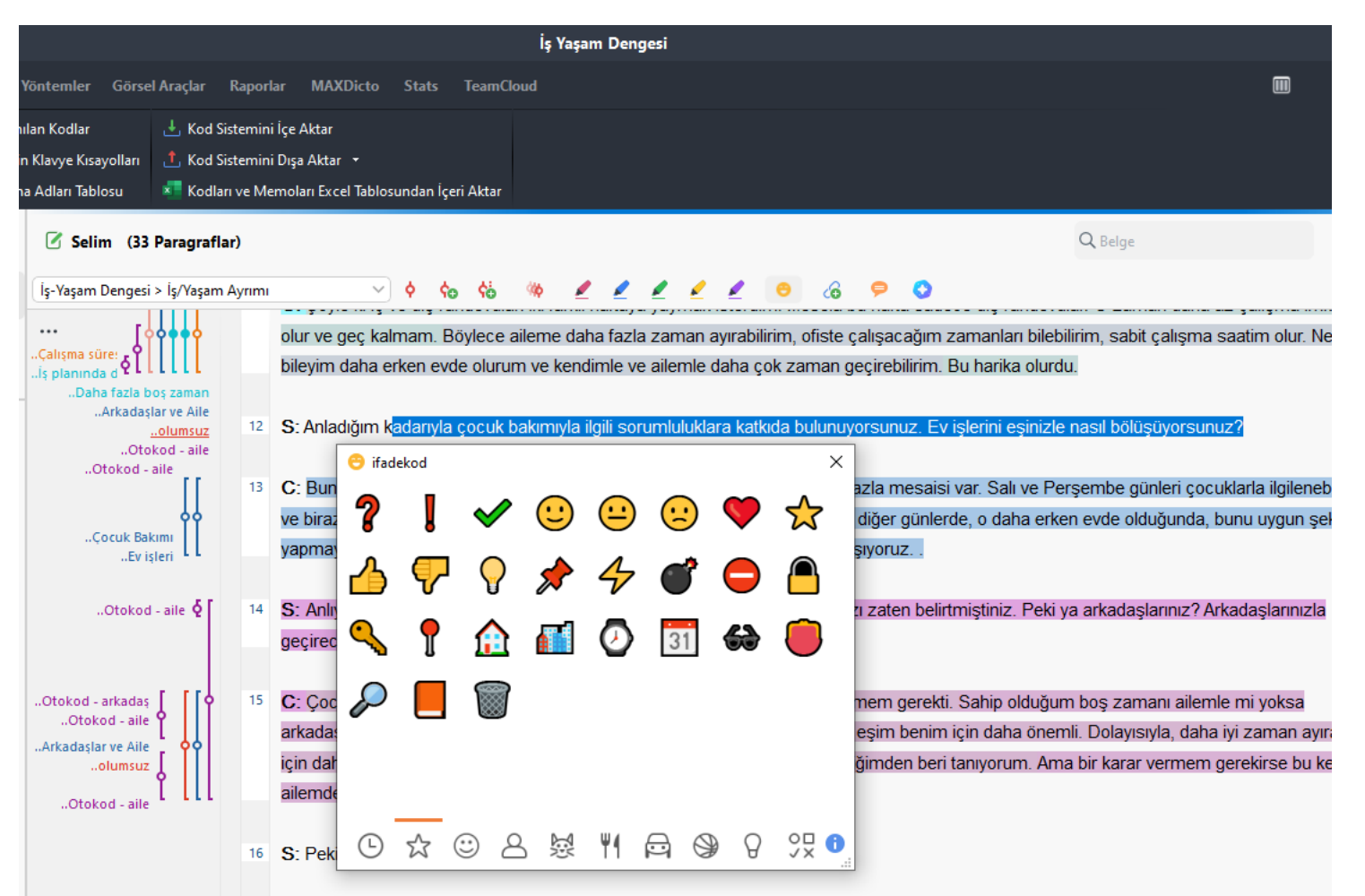

### Kodları Silme

### oBelge tarayıcısında kodun üzerine sağ tıklayın

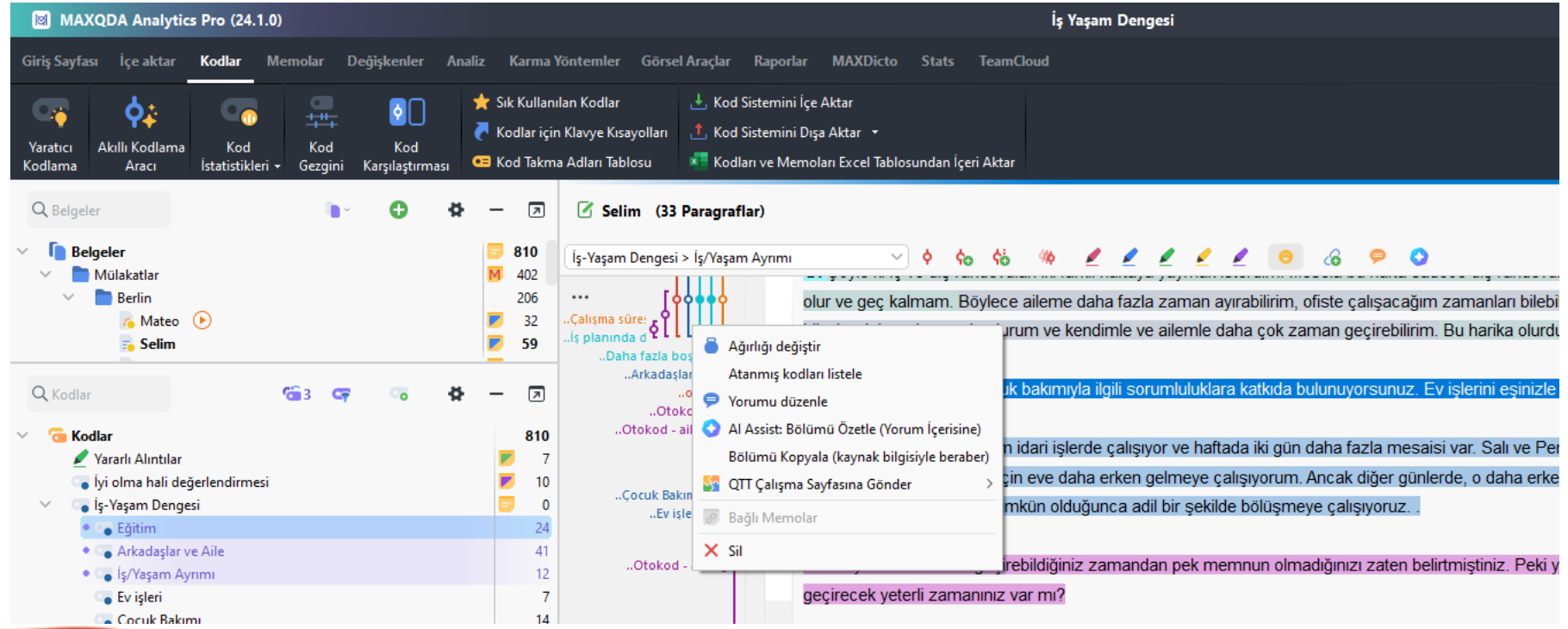

 $AXQDA$  |  $_{VERBI}^{by}$ 

### Yaratıcı Kodlama

by<br>VERBI

### oKodlar sekmesinin altında yaratıcı kodlamayı seçiniz.

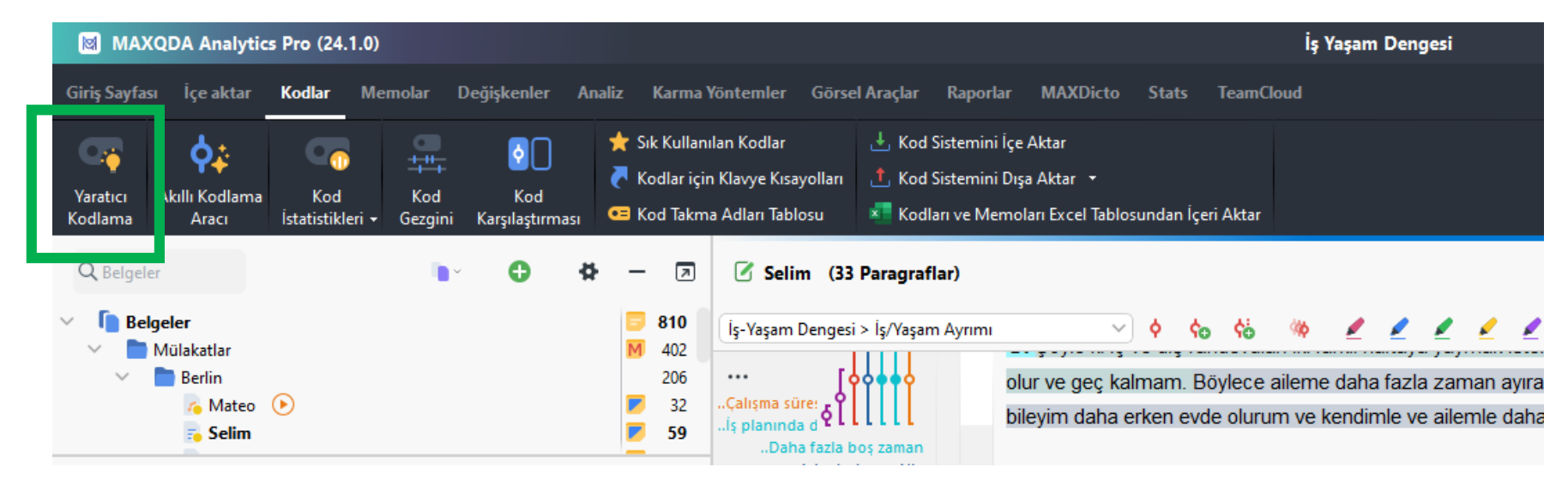

oİlk kodlamadan sonra kategorizasyonu kolaylaştırır

# Yaratıcı Kodlama

 $\frac{\text{Kod Si}}{\text{O} \cdot \frac{A}{2}}$ 

- o Düzenleyeceğiniz kodları seçip sağdaki boş alana sürükleyiniz.
- o Kodları düzenlemeye başlayı işaretleyiniz.
- o Bağla butonunu kullanarak kodları hiyerarşik olarak okla bağlayınız.
- o Kodlama haritalarınızın çıktısını alma imkanı sunar.

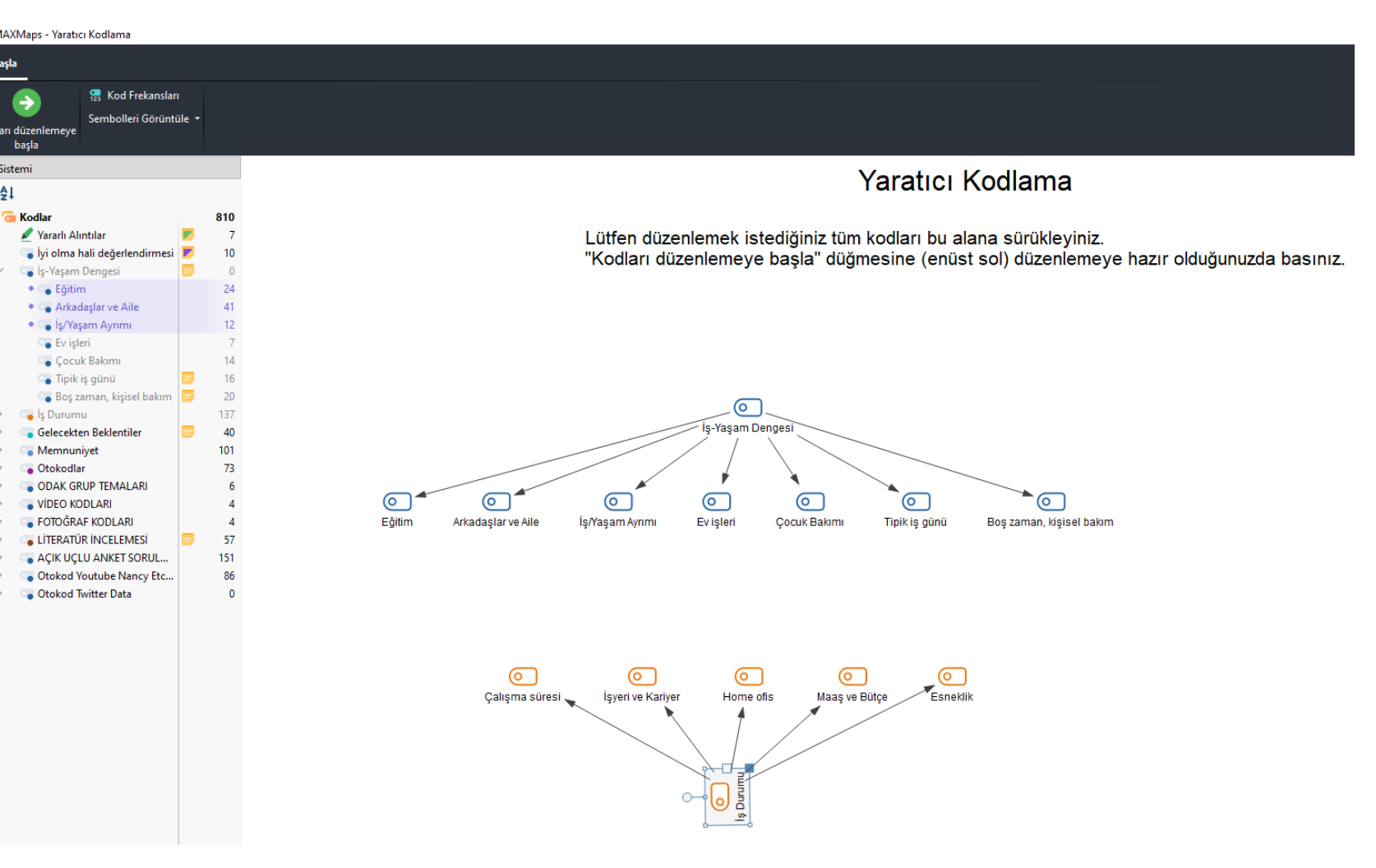

### Akıllı Kodlama

o Kodlar sekmesinden akıllı kodlama aracını seçiniz.

Q2 Akilli Kodlama Aracı

Başla

dece Etk

o Yeni Kod

 $\rightarrow$   $\rightarrow$ 

 $\rightarrow$   $\rightarrow$  $\rightarrow$   $\sim$ 

o Ya da bir koda çift tıladığınızda açılan pencerede akıllı kodlama aracını seçebilirsiniz.

by<br>VERBI

AXQDA

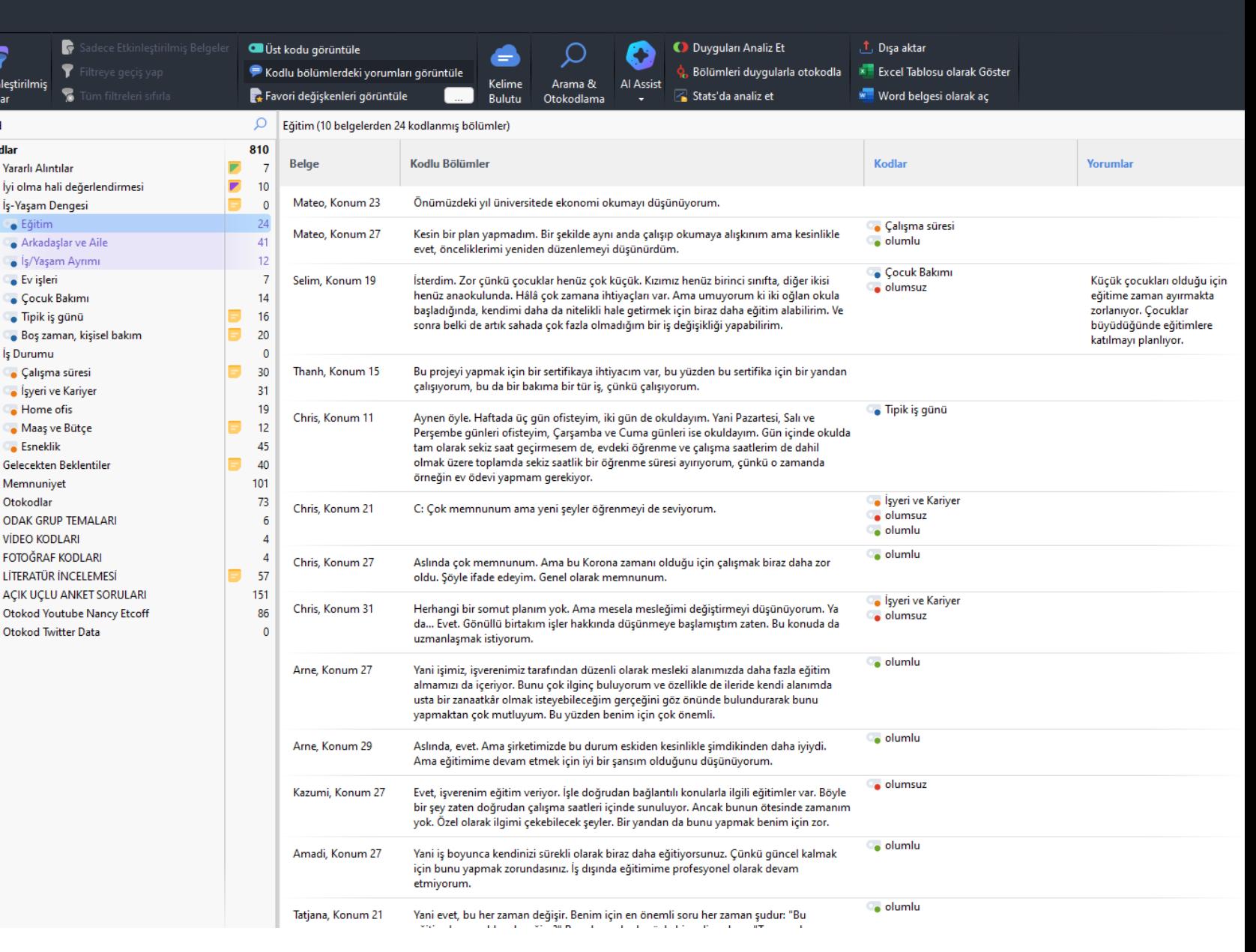

### Otomatik Kodlama

o Analiz sekmesinde metin arama otokodlamayı seçiniz

**AXQDA** 

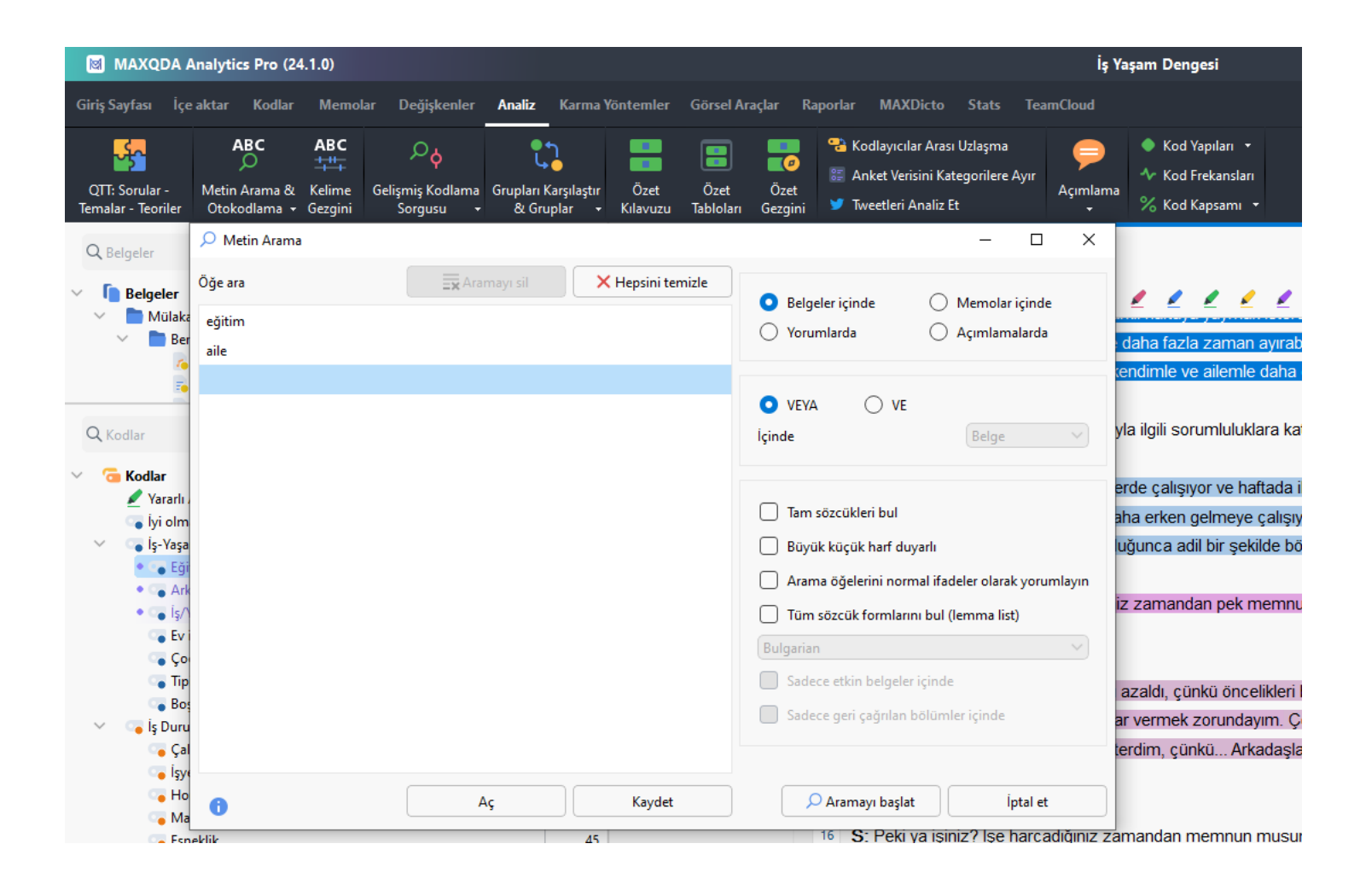

### Otomatik Kodlama

- o Aranan kelimenin kaç kez kullanıldığı, kaç belgede bulunduğu gibi bilgileri vererek önizleme imkanı sağlar.
- o Kodlama simgesini tıklayıp kodlama birimini seçerek otomatik kodlama yapılabilir.

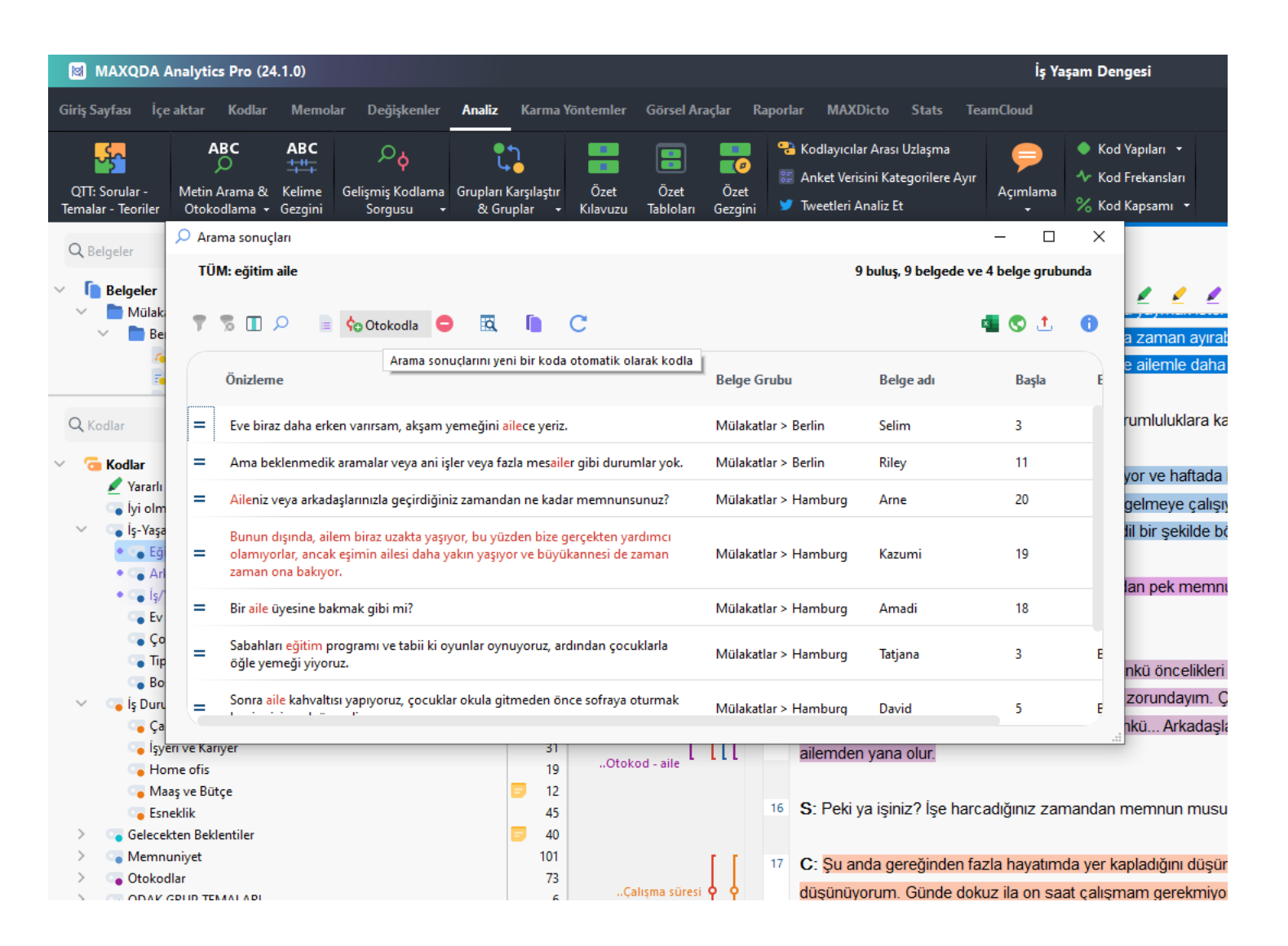

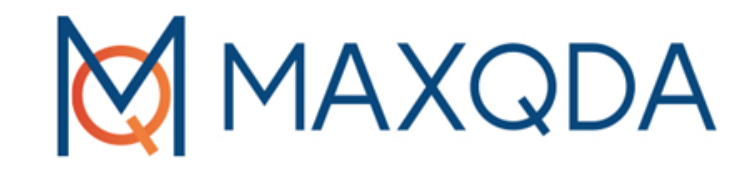

# MAXQDA ile Video/Ses Kayıtlarının Kodlanması

### Görüntü Kodlama

oKodlanmak istenen bölüm seçilir ve anlatılan kodlama yöntemlerinden biriyle kodlama yapılır

**AXQDA** 

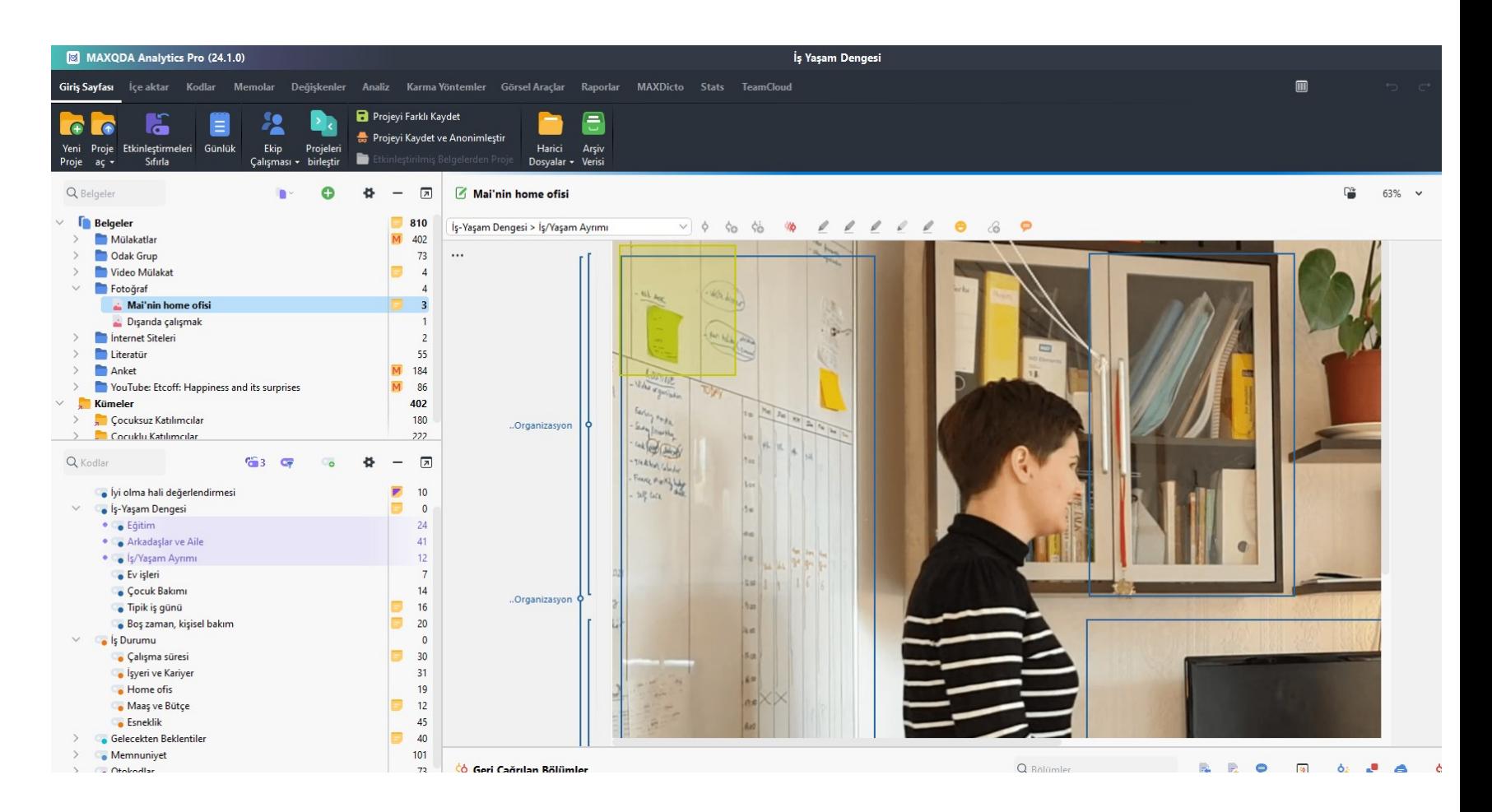

### Video ve Ses Verilerini Kodlama

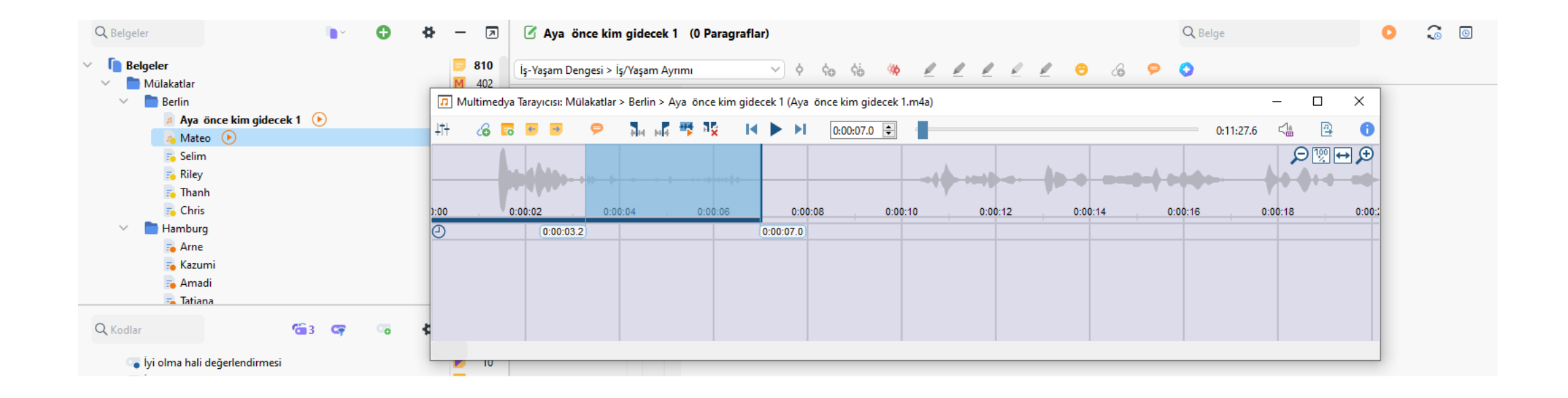

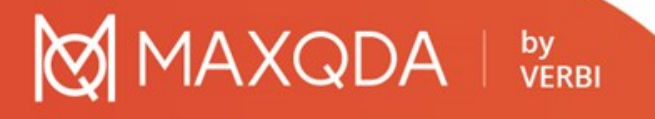

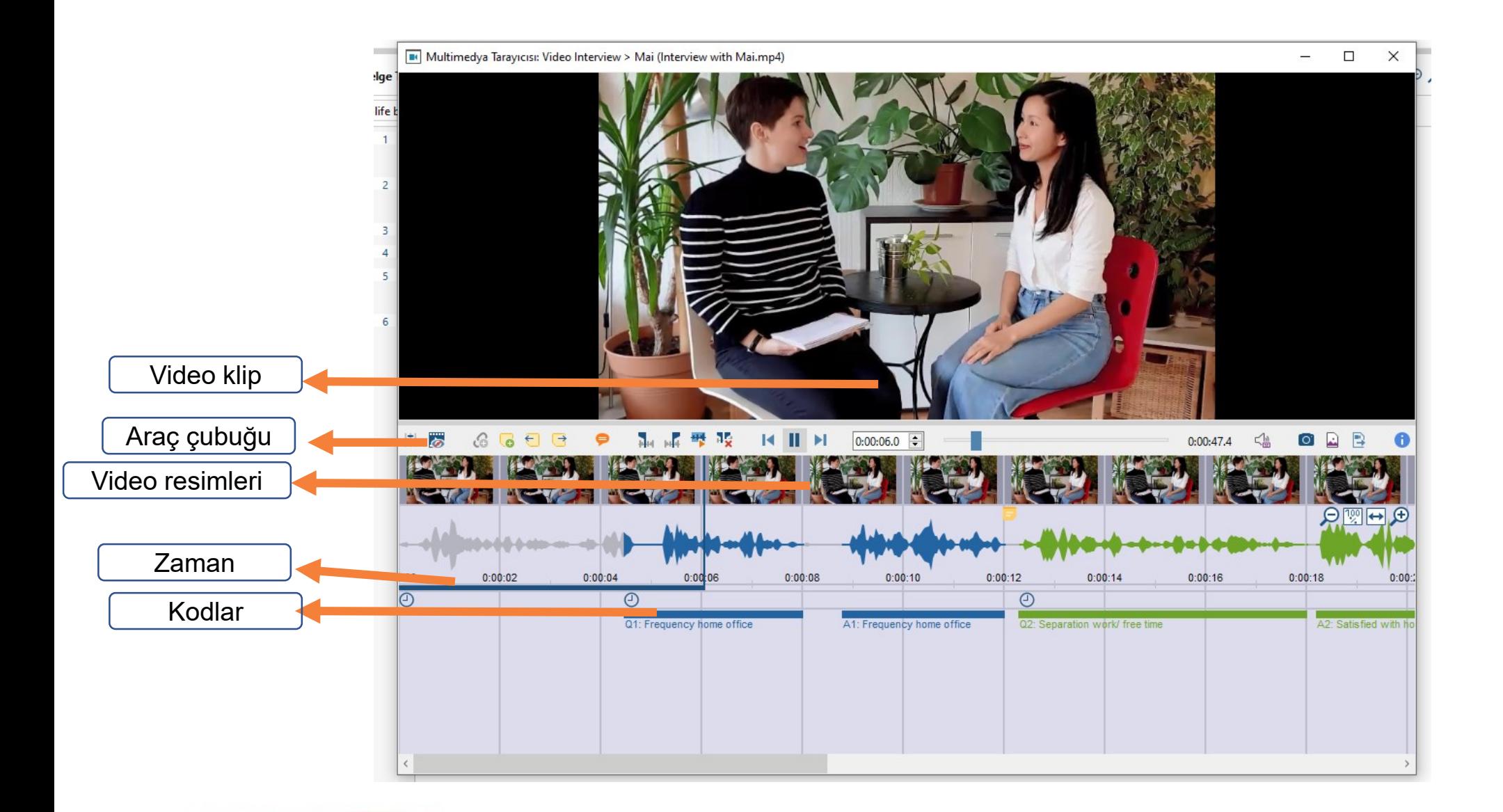

MAXQDA | by

### Video kodlamalarına Memo ekleme

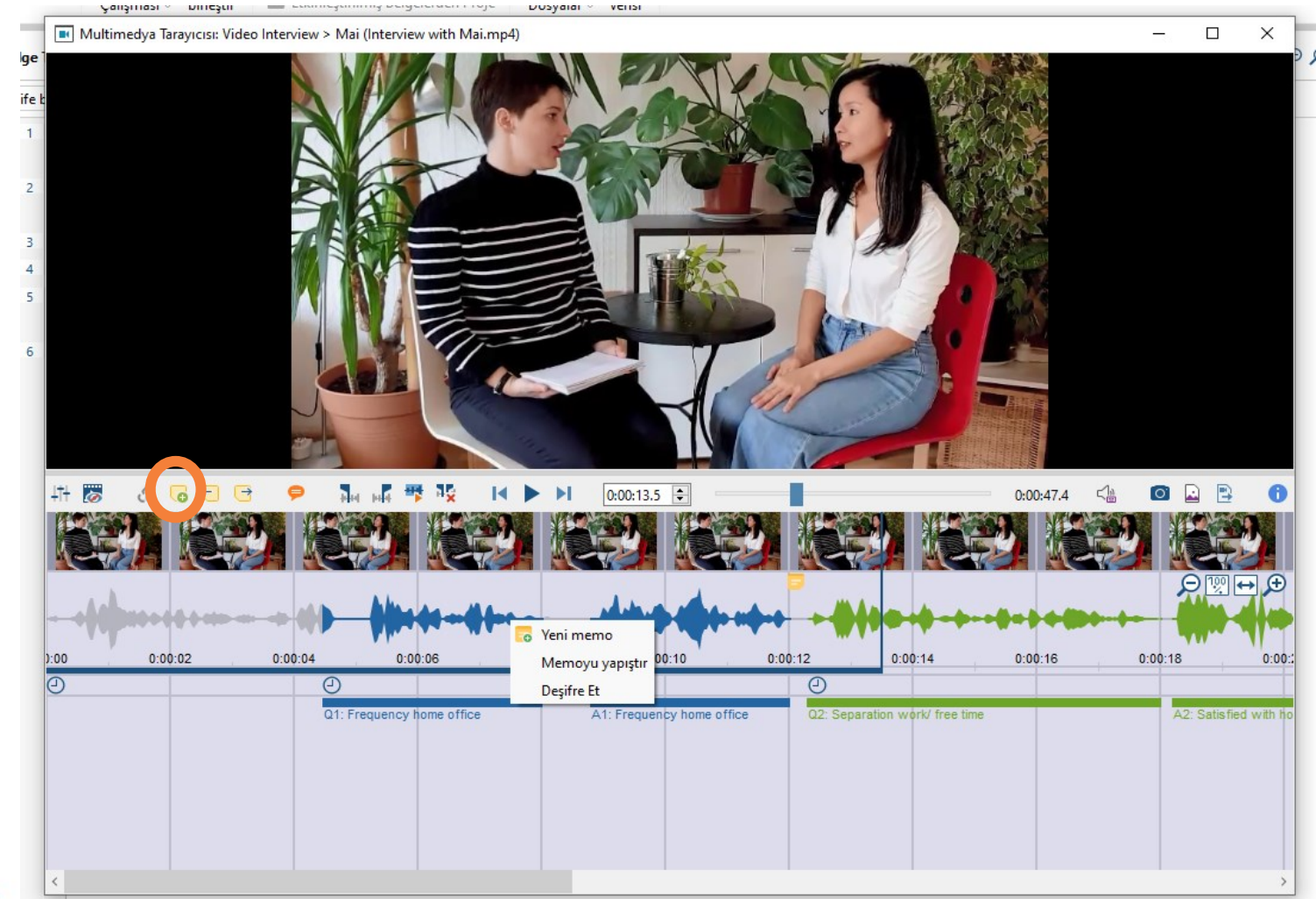

MAXQDA | by

oYöntem 1

- o Önce, kullanmak istediğiniz transkript yazılımıyla metin transkriptini yaparsınız.
- oArdından, transkripsiyonu MAXQDA'da bir belge olarak içe aktarın
- oBelgeyi orijinal ses/video dosyasına bağlayın. Bu yöntemle, dökümün belirli bölümleri ile harici dosyanın bölümleri arasında herhangi bir bağlantı olmadığını unutmayın.

- oYöntem 2
- oÖnce dosyayı, transkript ederken zaman damgaları oluşturabileceğiniz profesyonel bir yazılımla yapın.
- oDaha sonra transkripti RTF formatında dışa aktarın ve MAXQDA'ya içe aktarın ve zaman damgaları metinle birlikte içe aktarılır.
- oMetniniz ile ses veya video dosyası arasında zaten bir bağlantıya sahip olacaksınız.

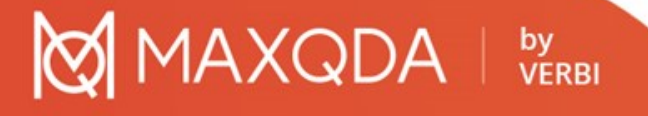

M C:/Users/Gazi/OneDrive - qazi.edu.tr/Belgeler/MAXQDA2022/Examples/ENG/Work Life Balance.mx22 - MAXQDA Analytics Pro 2022 (Release 22.5.0)

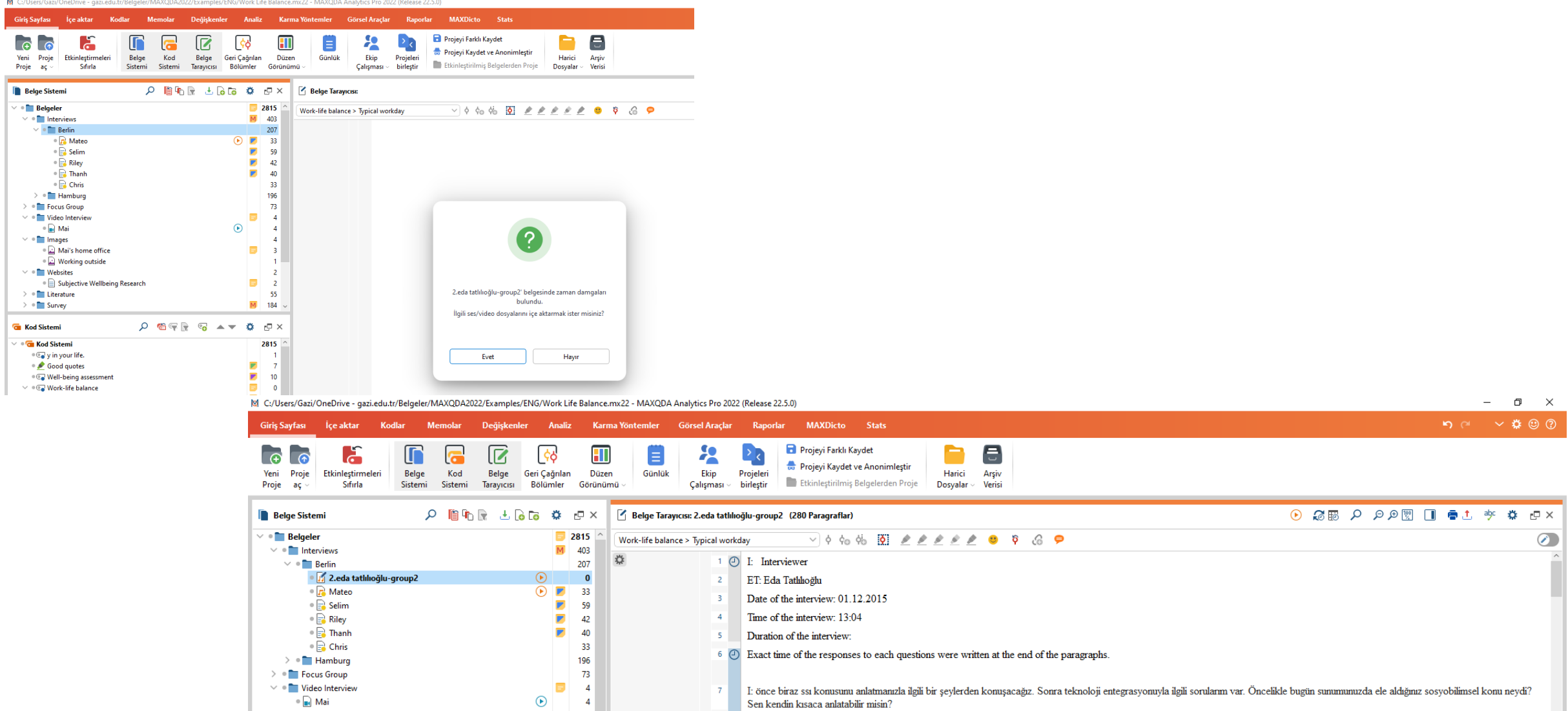

#### MAXQDA ile Nitel Veri Analizi

### oYöntem 3

**AXQDA** 

oBununla birlikte, dosyayı MAXQDA içinde deşifre etmek, ses ve video dosyalarını doğrudan MAXQDA'da deşifre etmek, yalnızca belirli transkripsiyon görevini yapmak için tasarlanmış bir program kadar çok özelliğe sahip değildir.

MAXQDA Analytics Pro (24.1.0) İs Yasam I Memolar Değişkenler Analiz Karma Yöntemler Görsel-Araçlar Raporlar MAXDicto Stats TeamCloud **Giris Savfası** İce aktar Kodlar Projeyi Farklı Kaydet Projevi Kaydet ve Anonimlestir Etkinleştirmeleri Günlük Ekip Projeleri Proje Arsiv Harici Sifirla Çalışması - birleştir **Dosvalar** Q Belgeler Aya önce kim gidecek 1 (0 Paragraflar) 同 **Belgeler** 810 İş-Yaşam Dengesi > İş/Yaşam Ayrımı  $\vee$  0  $\circ$  0  $\circ$  40 Mülakatlar  $\overline{M}$  402  $\bigcirc$ 206 **Berlin**  $\cdots$ Ava önce kim gi **Etkinlestir**  $Mateo$   $\odot$ **BELGI**  $=$  Selim  $=$  Riley **Z** Belge Ac  $=$ Thanh Belgeyi yeni sekmede aç  $\equiv$  Chris Belgeyi İkinci Belge Tarayıcısında Aç **Hamburg** Ses dosyasını aç  $=$  Arne X Belgeyi Sil Del **Kazumi** Belgeyi yeniden adlandır F2 F. Amadi -<br>- Tatiana Belgeyi Çoğalt . T. Belgeyi gönder Q Kodlar  $\blacksquare$  Memo Alt+Shift+M vi olma hali değerlendir Al Assist: Belgeyi Özetle s-Yaşam Dengesi · Ce Eğitim Belge kümesine belge ekle • Arkadaşlar ve Aile Ses dosyasını deşifre et Manuel Transkripsiyon · S/Yaşam Ayrımı Mevcut Desifreyi İçe Aktar "MAXQDA Transcripton" ile Otomatik Olarak Metne Yaz Ev isleri **GENEL BAKISLAR** Cocuk Bakımı  $\Box$  Özetler **M** Kodlu Bölümler Tipik iş günü Acimlamalar **Değişkenler** · Boş zaman, kişisel ba  $\sigma$  Bağlantılar a Kodlar s Durumu Memolar Calışma süresi GÖRSEL ARACLAR Syeri ve Kariyer **H** Belge Portresi  $\frac{1}{2}$  Trendler Home of is Kelime Bulutu <sup>7</sup> Tek-Vaka Modeli Maas ve Bütçe Cod satiri **Esneklik** Gelecekten Beklentiler  $\odot$ o  $\bullet$ Memnunivet Otokodlar ODAK GRUP TEMALARI **22** Ekip Çalışması ak icin belgeleri ve kodları etkinlestirin .. **NIDEO KODLARI** - FOTOĞRAF KODLARI MAXDictio: Sözlük Temelli İçerik Analizi · Cihazlar (esnek çalışı F& Özellikler • Organizasyon > ALLITERATUR INCELEMESI -57

oYöntem 3 oManuel transkripsiyon

**AXQDA** 

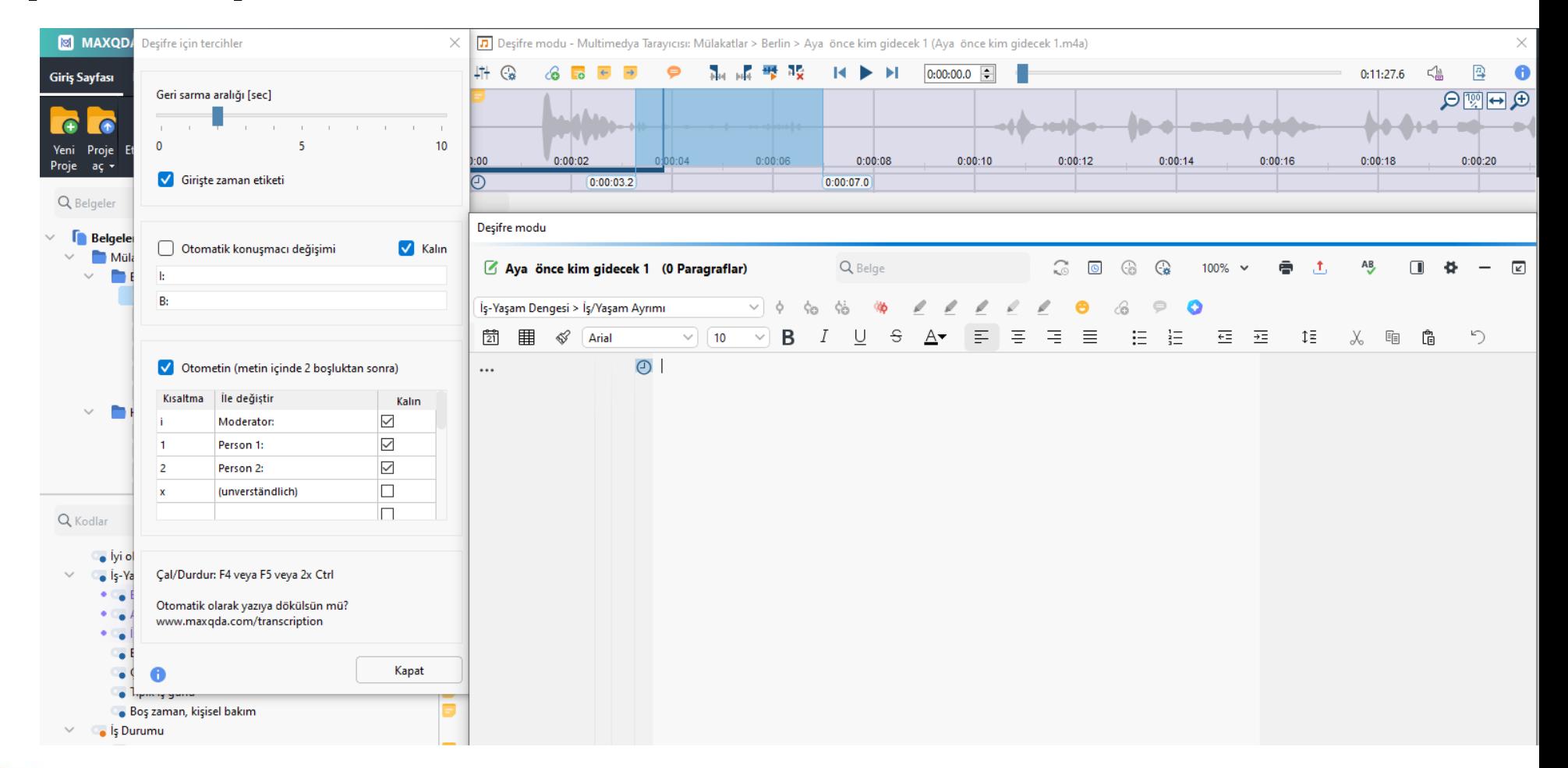

### oYöntem 4 oOtomatik transkripsiyon

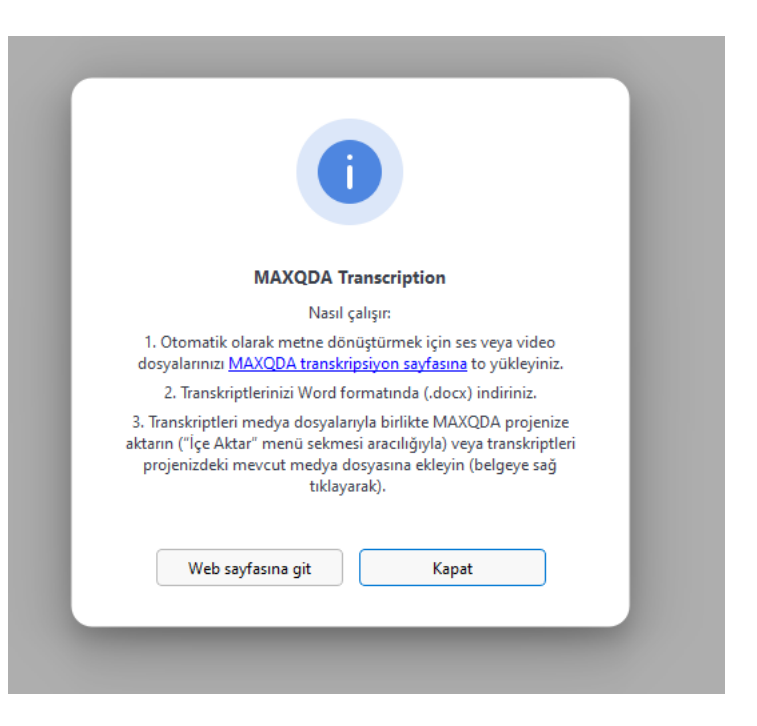

#### **AXQDA** by<br>VERBI

oYöntem 4  $\circ$ Otomatik transkrips

**XQDA** 

by<br>VERBI

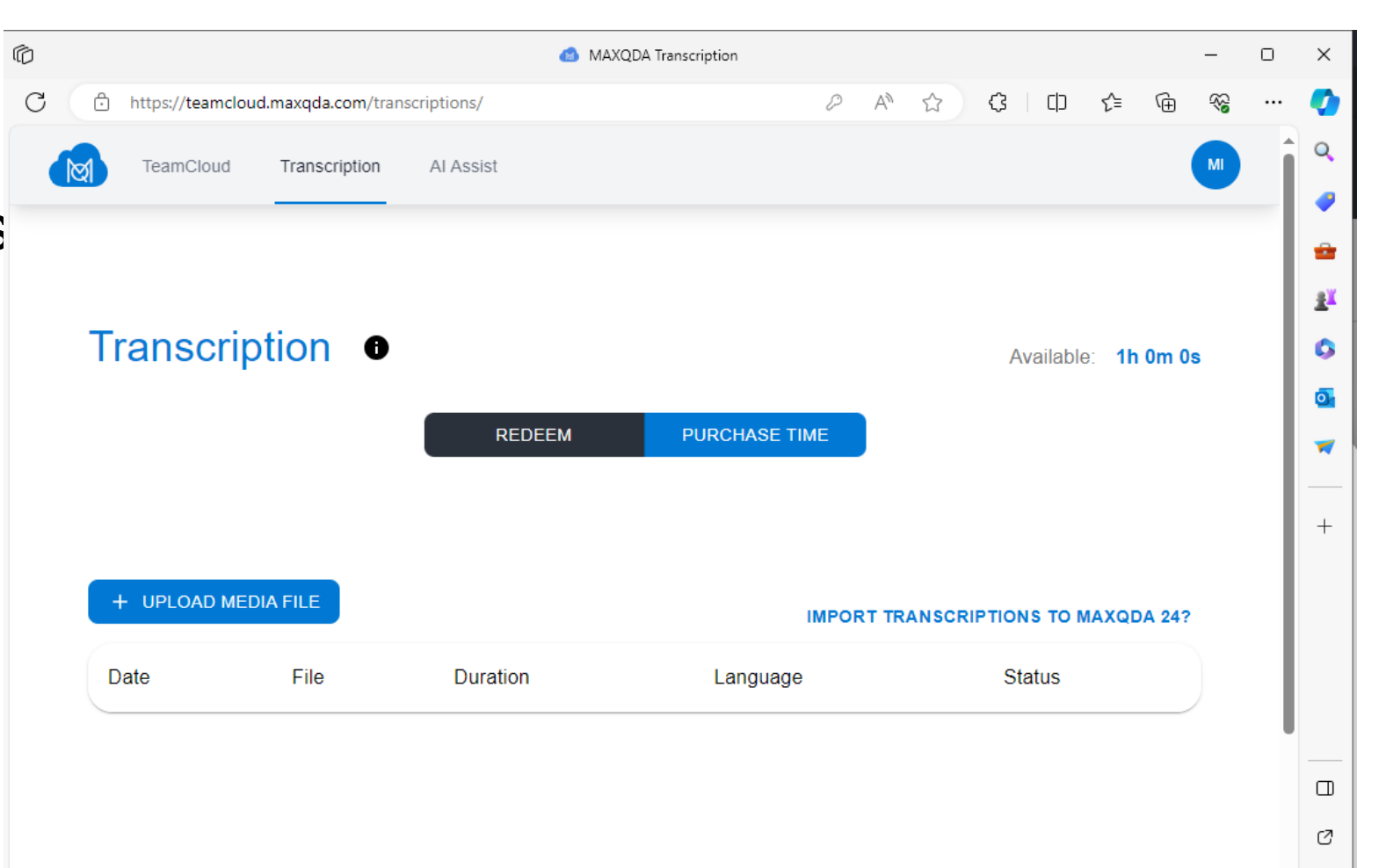

– ස

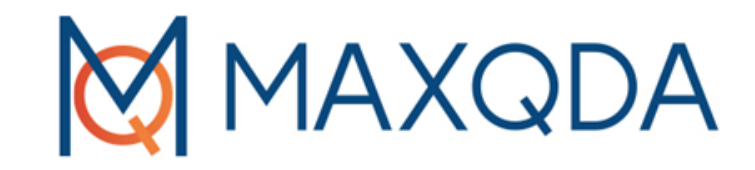

# Yapay Zeka Desteği

## Belgeyi Özetleme

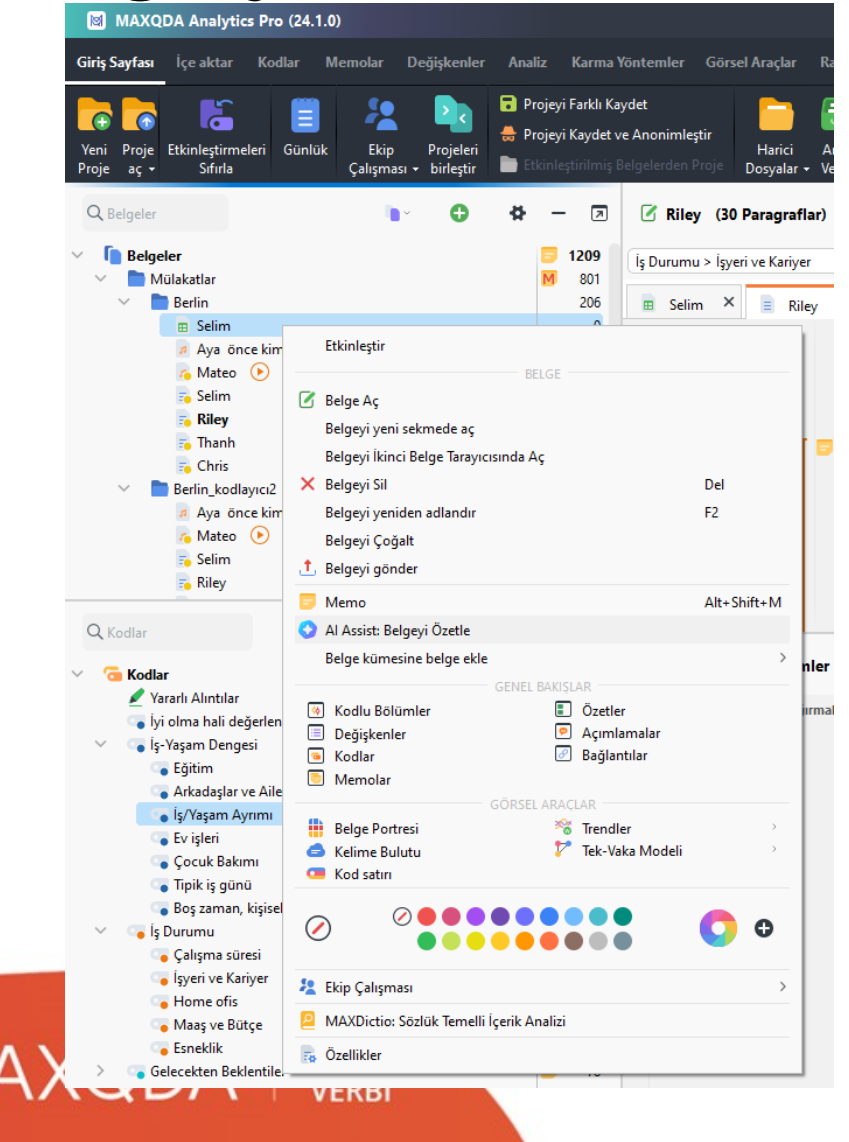

 $\frac{6-6}{21}$ 

Selim

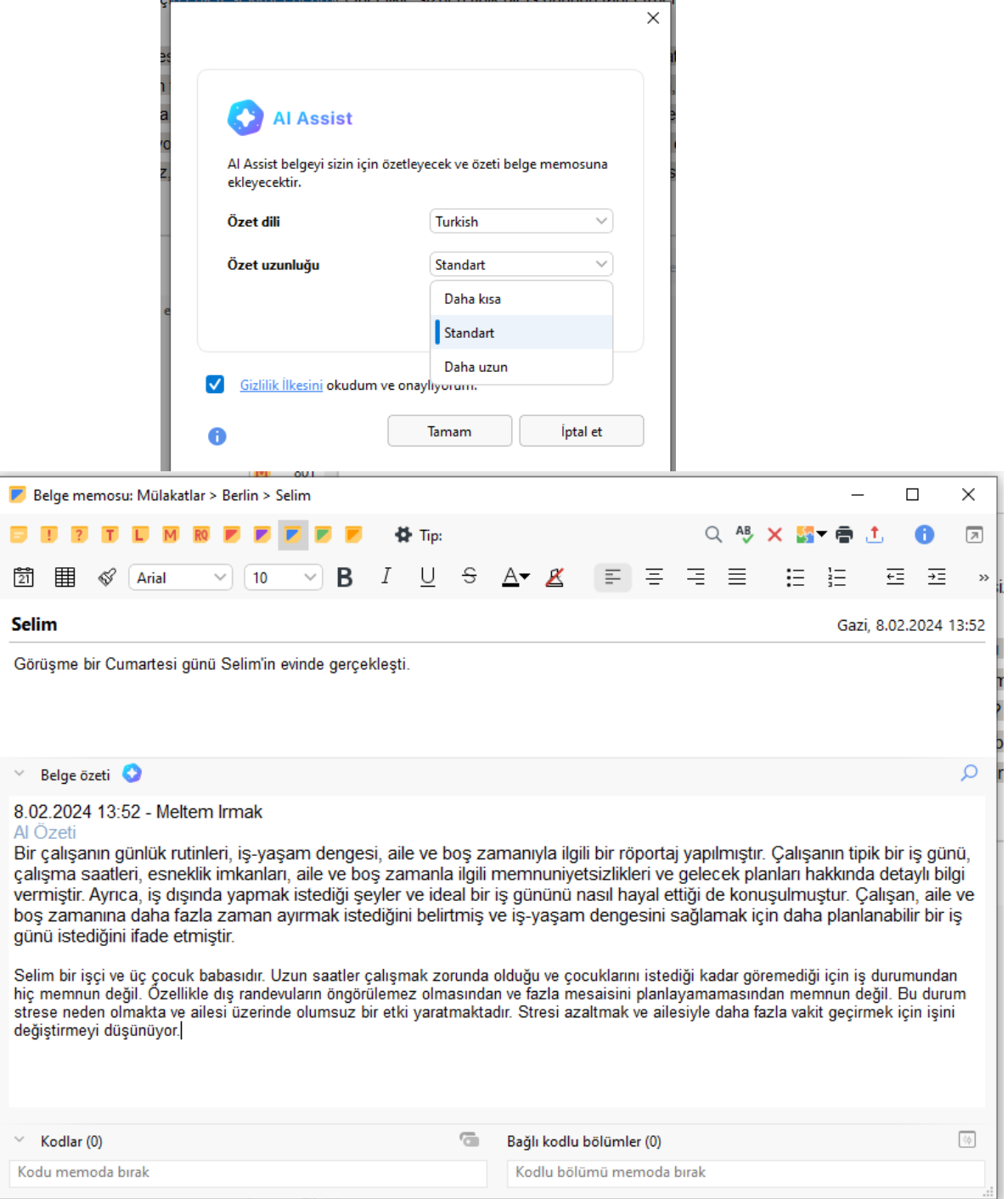

al Lincolikie cizden tinik bir iç dününü tarif etme

## Kodlu Bölümleri Özetleme

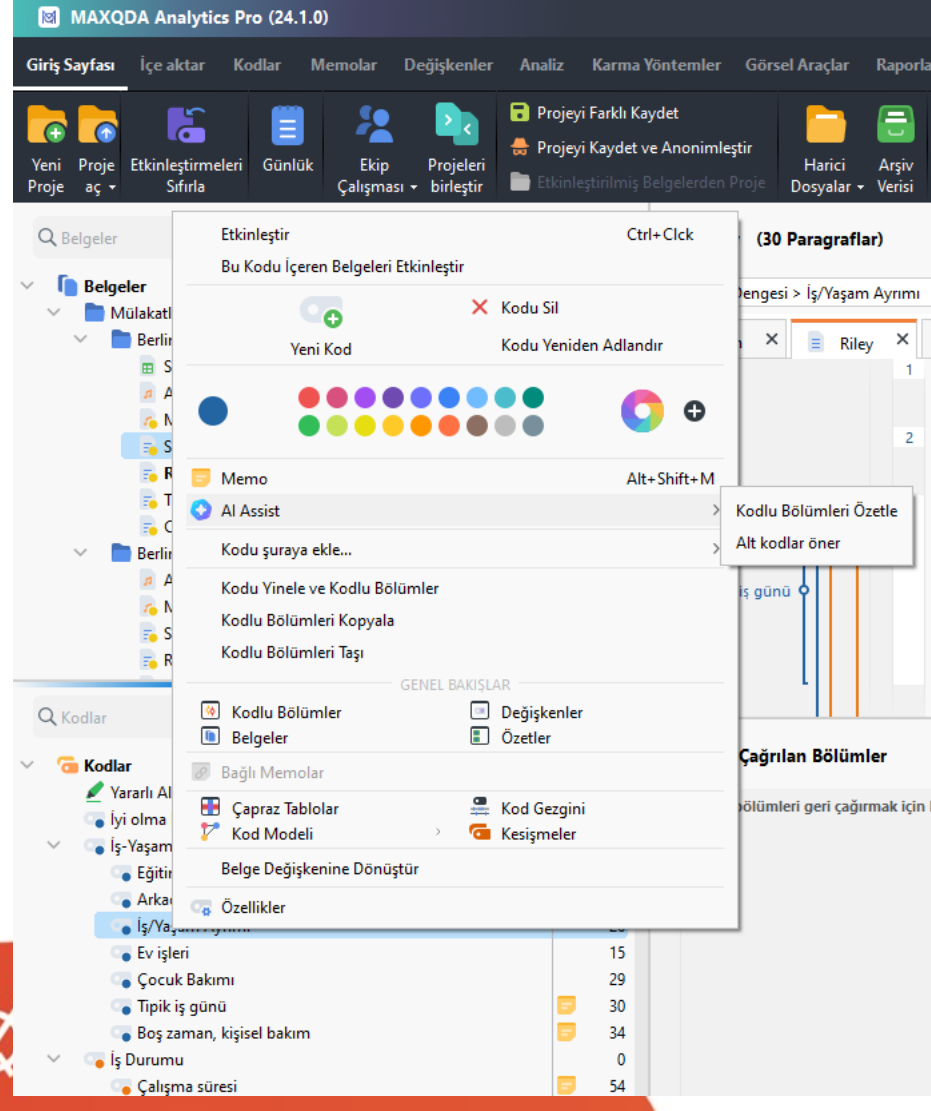

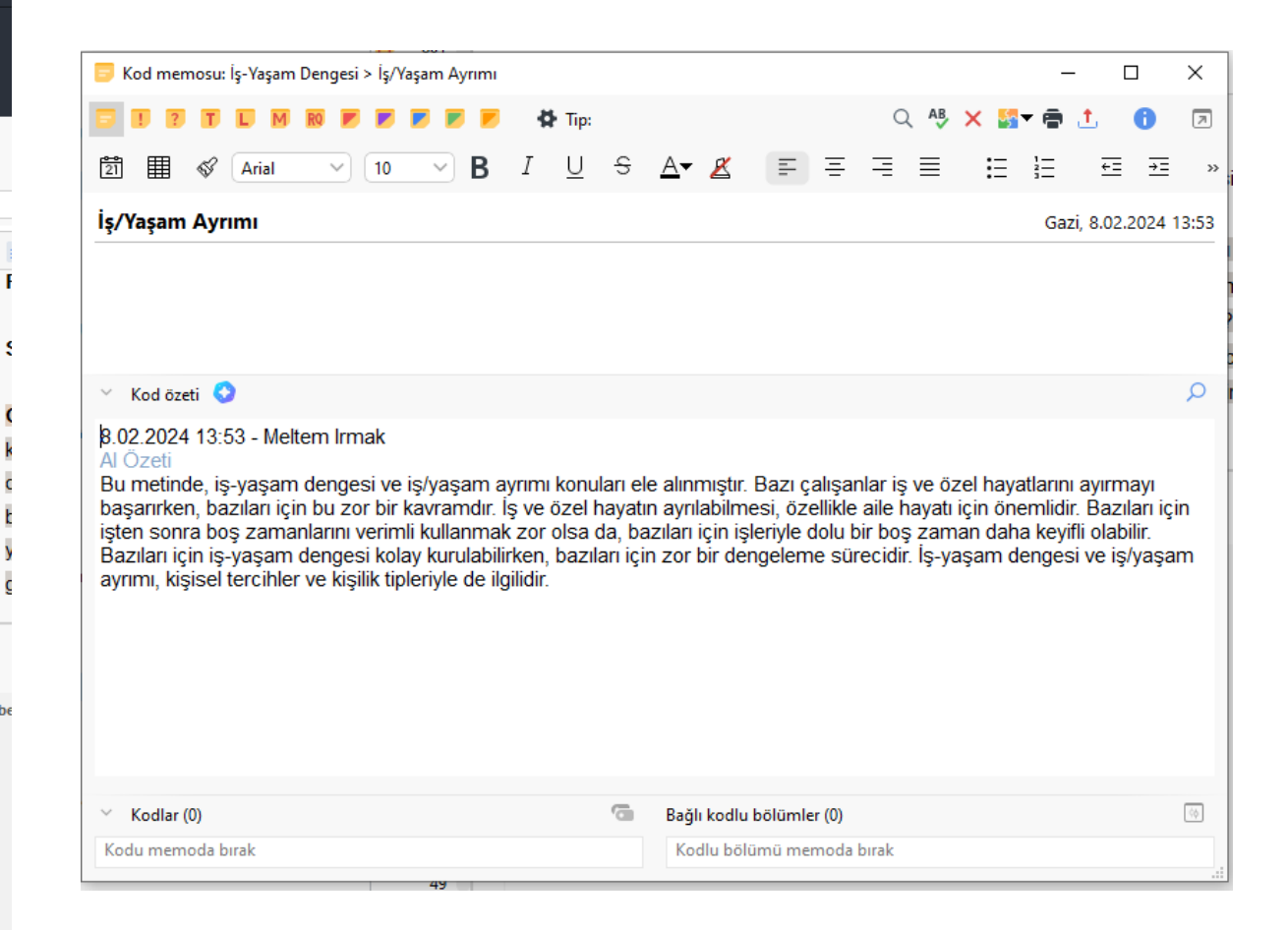

## Kod Önerme

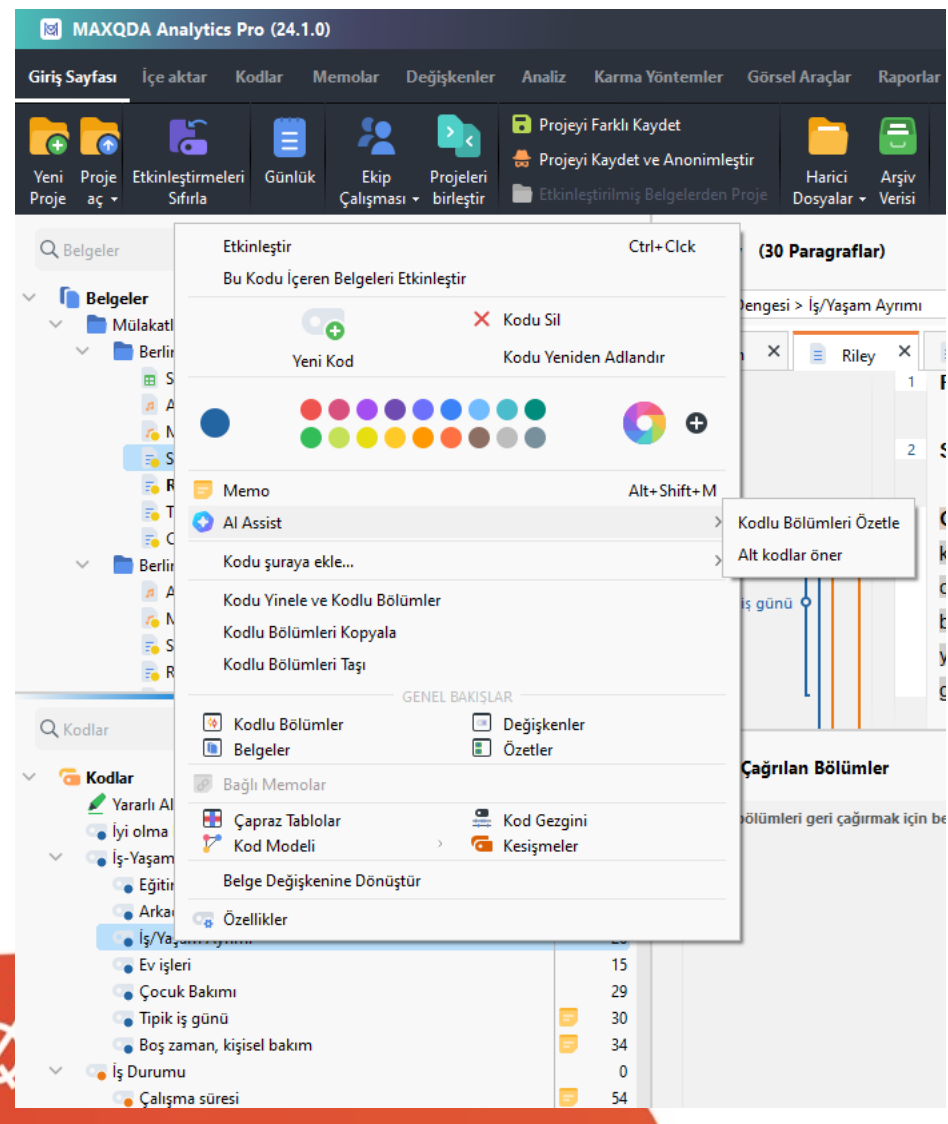

#### Kod memosu: İş-Yaşam Dengesi > İş/Yaşam Ayrımı  $\Box$ ×  $Q$  AB ☞  $\Phi$  Tip: िंगे 用 B S Z 三 三 亖 <u>:=</u> 辷 €Ξ 三 A▼ ≪ Arial  $\sim$  $10$  $\sim$  $>$ İş/Yaşam Ayrımı Gazi, 8.02.2024 13:55 8.02.2024 13:55 - Meltem Irmak Al alt kod önerileri 1. İş ve Özel Hayatın Ayrımı - İs ve özel hayatın ayrılabilmesi - İletisim kanallarının ayrılması - Bos zamanın verimli kullanımı - Aile için zaman ayırma zorluğu 2. İş ve Özel Hayat Dengesi - İş ve özel hayatın denge kurulması - Čalısma saatlerinin esnekliği - Is motivasyonu ve içsel motivasyon - Çalışma saatlerinin fazlalığı ve yorgunluk  $1$   $\overline{1}$ 3. İş ve Özel Hayatın Bütünleşmesi - İş ve boş zaman arasındaki ayrımın olmaması - Calisma saatlerinden kevif alma  $2<sup>2</sup>$ - Bos zamanın işle doldurulması - İşte keyif alma ve mutluluk Q  $\times$  Kod özeti 8.02.2024 13:53 - Meltem Irmak Al Özeti Bu metinde, is-yasam dengesi ve is/yasam ayrımı konuları ele alınmıştır. Bazı çalışanlar iş ve özel hayatlarını ayırmayı başarırken, bazıları için bu zor bir kavramdır. İş ve özel hayatın ayrılabilmesi, özellikle aile hayatı için önemlidir. Bazıları için işten sonra boş zamanlarını verimli kullanmak zor olsa da, bazıları için işleriyle dolu bir boş zaman daha keyifli olabilir. Bazıları için is-yasam dengesi kolay kurulabilirken, bazıları için zor bir dengeleme sürecidir. İs-yasam dengesi ve is/yasam ayrımı, kişisel tercihler ve kişilik tipleriyle de ilgilidir.  $\times$  Kodlar (0)  $\overline{a}$ Bağlı kodlu bölümler (0)  $\Diamond\varphi$ Kodu memoda bırak Kodlu bölümü memoda bırak

## Seçilen Metni Özetleme

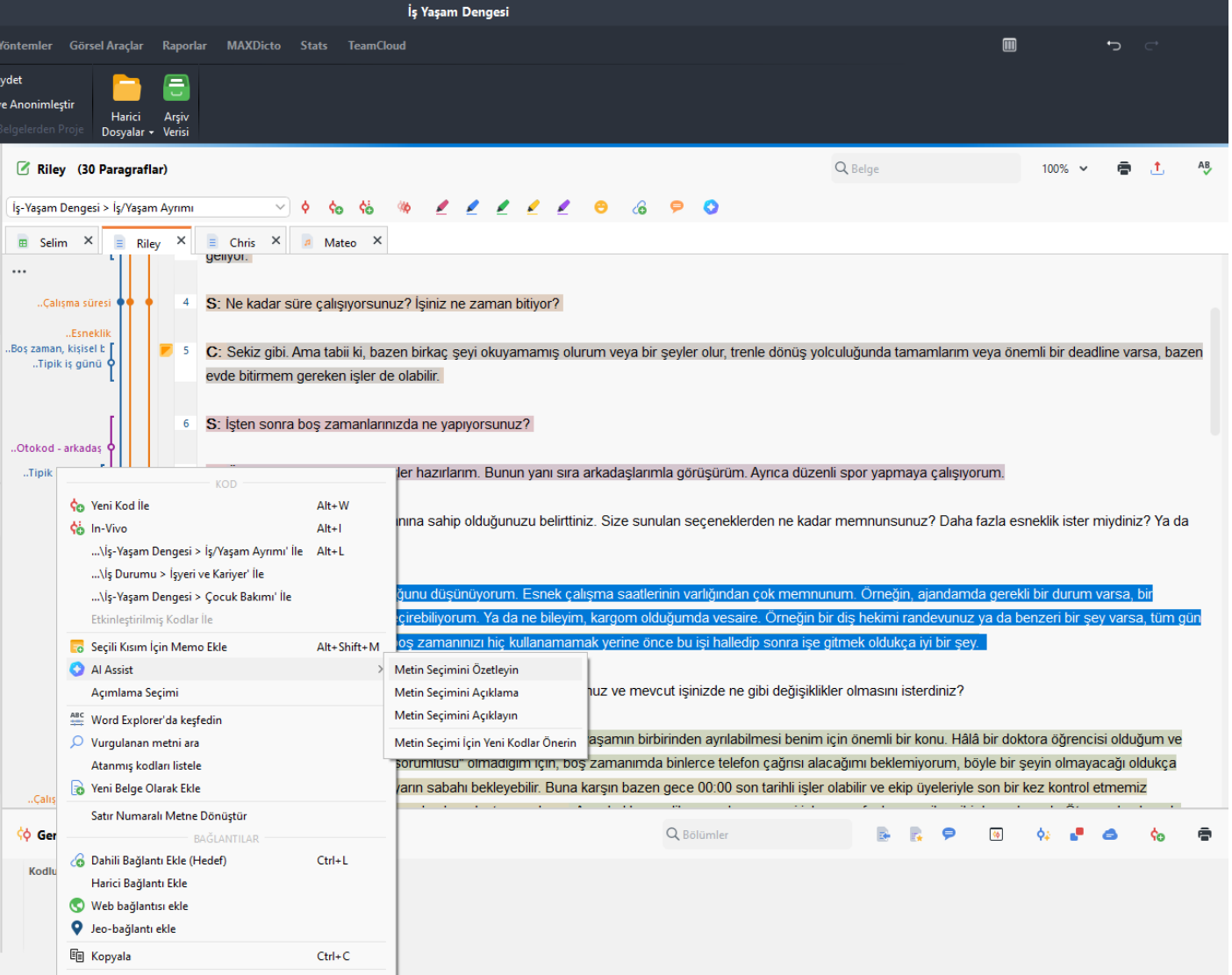

### **AXQDA**

## Seçilen Metni Açıklama

C: Hayır, şu anki halinin iyi olduğunu düşünüyorum. Esnek çalışma saatlerinin varlığından çok memnunum. Örneğin, ajandamda gerekli bir durum varsa, bir günümü home ofis çalışarak geçirebiliyorum. Ya da ne bileyim, kargom olduğumda vesaire. Örneğin bir diş hekimi randevunuz ya da benzeri bir şey varsa, tüm gün izin almak zorunda kalmak ve boş zamanınızı hiç kullanamamak yerine önce bu işi halledip sonra işe gitmek oldukça iyi bir şey.  $\times$ Açımlama  $S:$   $\overline{\mathsf{S}}$  v ut isinizde ne gibi değişiklikler olmasını isterdiniz? Al: Esnek çalışma saatleri sayesinde home ofis çalışarak ajandadaki işleri halledebilmek, tüm gün izin almak yerine işten önce işleri halletmek iyi. C: Ger irinden ayrılabilmesi benim için önemli bir konu. Hâlâ bir doktora öğrenc h için, boş zamanımda binlerce telefon çağrısı alacağımı beklem er sey yarın sabahı bekleyebilir. Buna karşın bazen gece 00:00 son Al Assist Tamam G Ama bu durumları önceden kararlaştırmış oluruz. Ama beklenmedik tarihli is

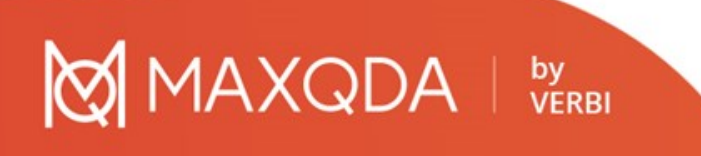

### Seçilen Metne Kod Önerme

### **MAXQDA** | by

#### Al Assist: Yeni Kodlar Öner

#### Al Assist已生成代码建议列表。请选择您想要应用于文本的任何代码。详细的解释将在随附的代码备忘录中添加。

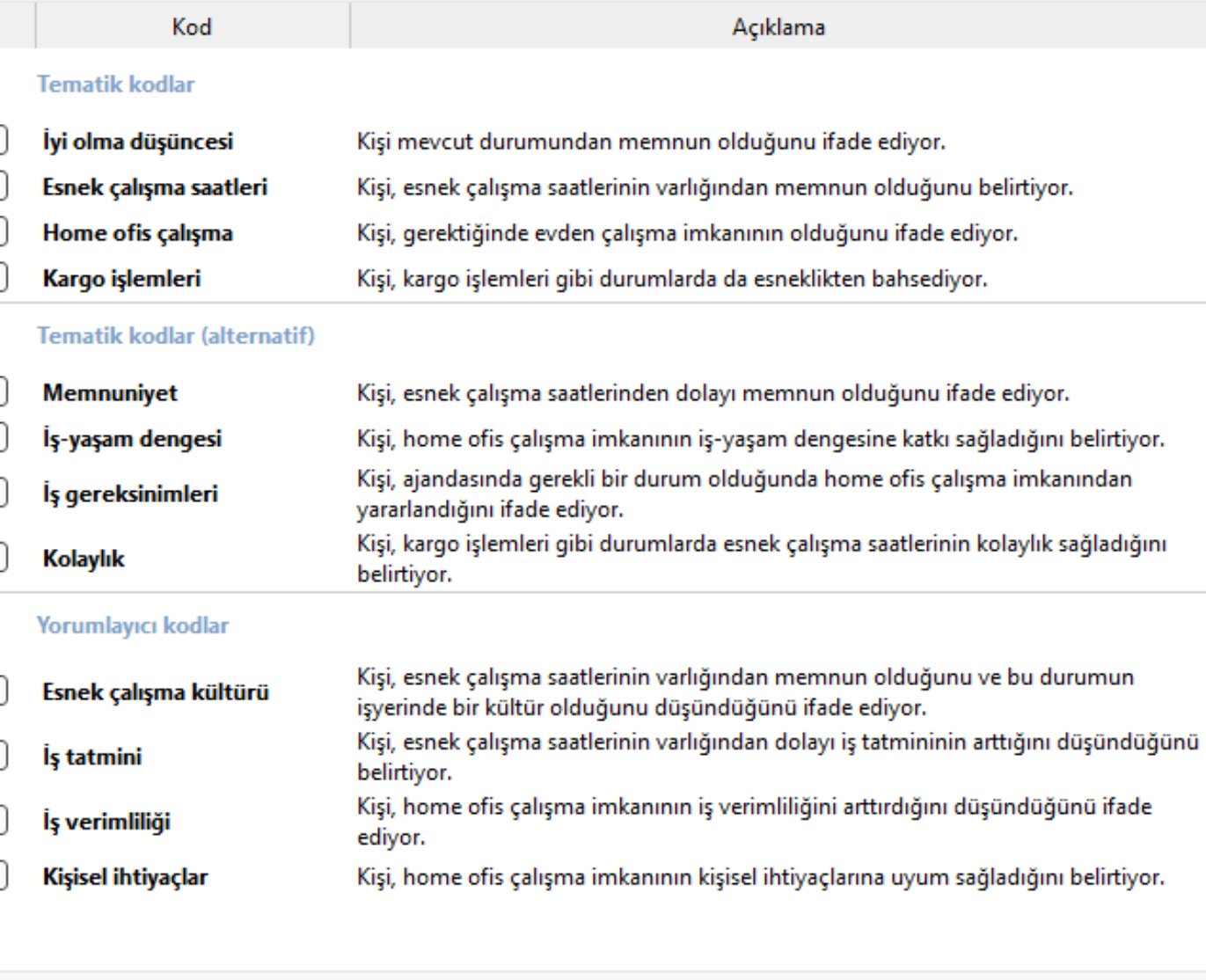

Tamam

**Iptal** et

 $\times$ 

 $\Box$ 

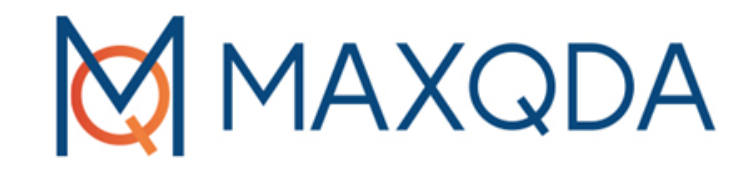

# Maxqda ile Verilerin Analizi ve Raporlanması

## Kodlar

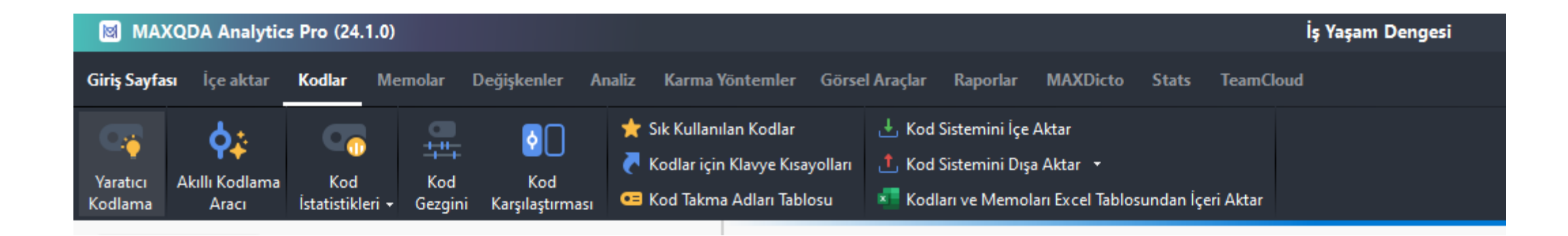

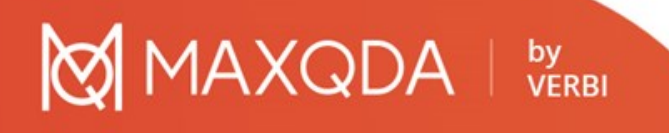

## Kod Sistemini Transfer Etme

oKod sistemini başka bir projede kullanabilmek için dışa aktarabilirsiniz.

**IAXQDA** by<br>VERBI

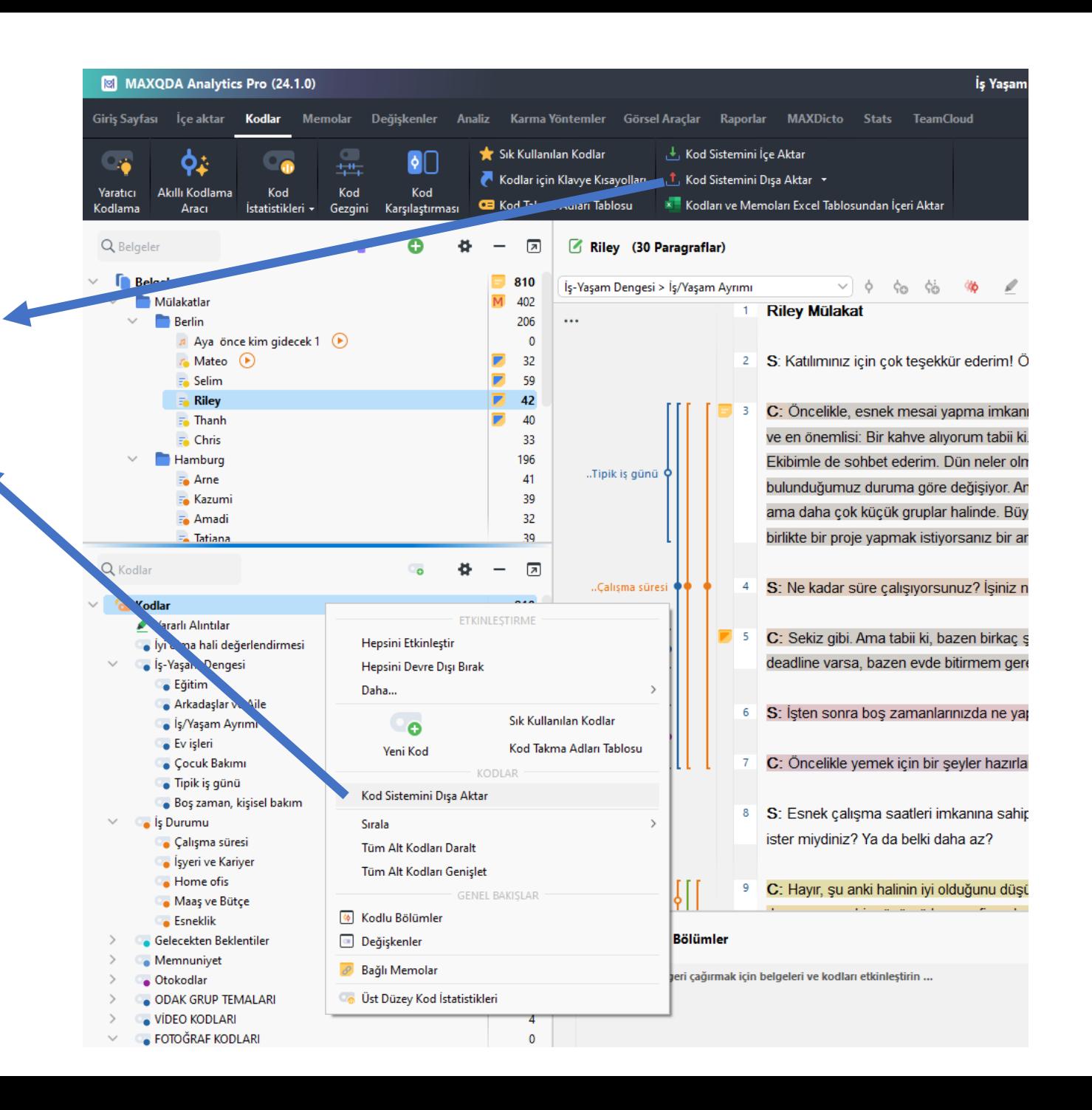

### Kodlayıcılar arası uzlaşma

oİki bağımsız kodlayıcı tarafından kodlanan tek bir belgeyi karşılaştırmak için ayarlanmıştır ve iki araştırmacının kodladığı bölümlerin örtüştüğü ve örtüşmediği alanları vurgular.

### o1. İki kişi aynı belgeyi bağımsız olarak kodlar.

o2. İki belgeyi test etmek için her ikisinin de aynı MAXQDA projesinde olması gerekir. Proje > Projeleri birleştir, her iki kodlayıcı da her projede aynı belgelerle çalıştığı sürece.

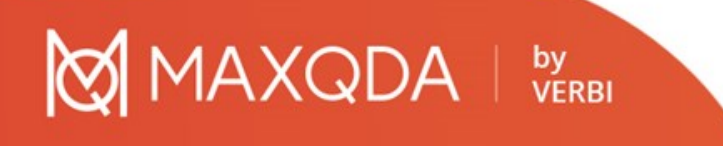

oHer iki projede belge gurplarının ismi farklı ancak belgelerin ismi aynı olmalı

#### **MAXQDA** by<br>VERBI

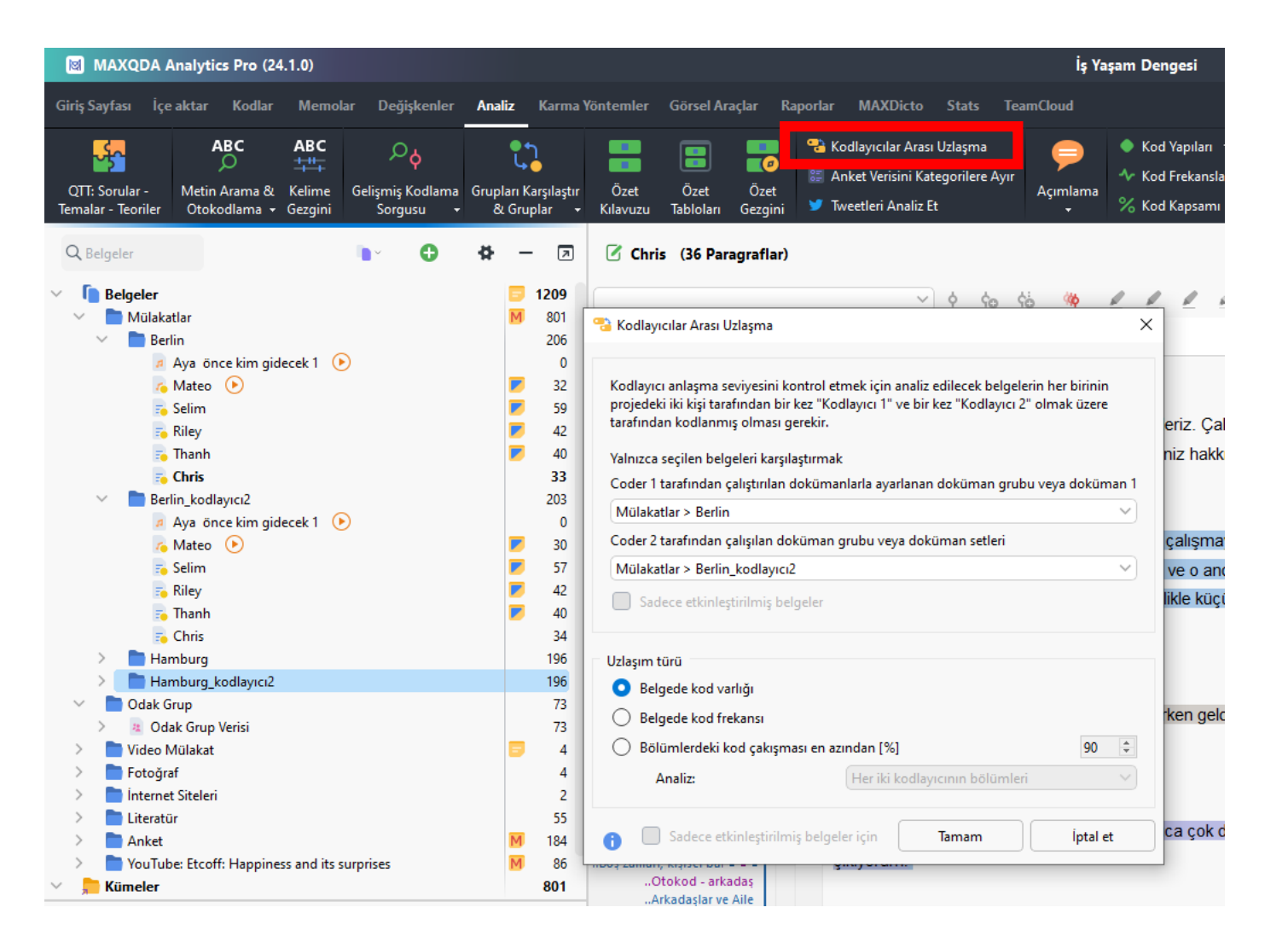
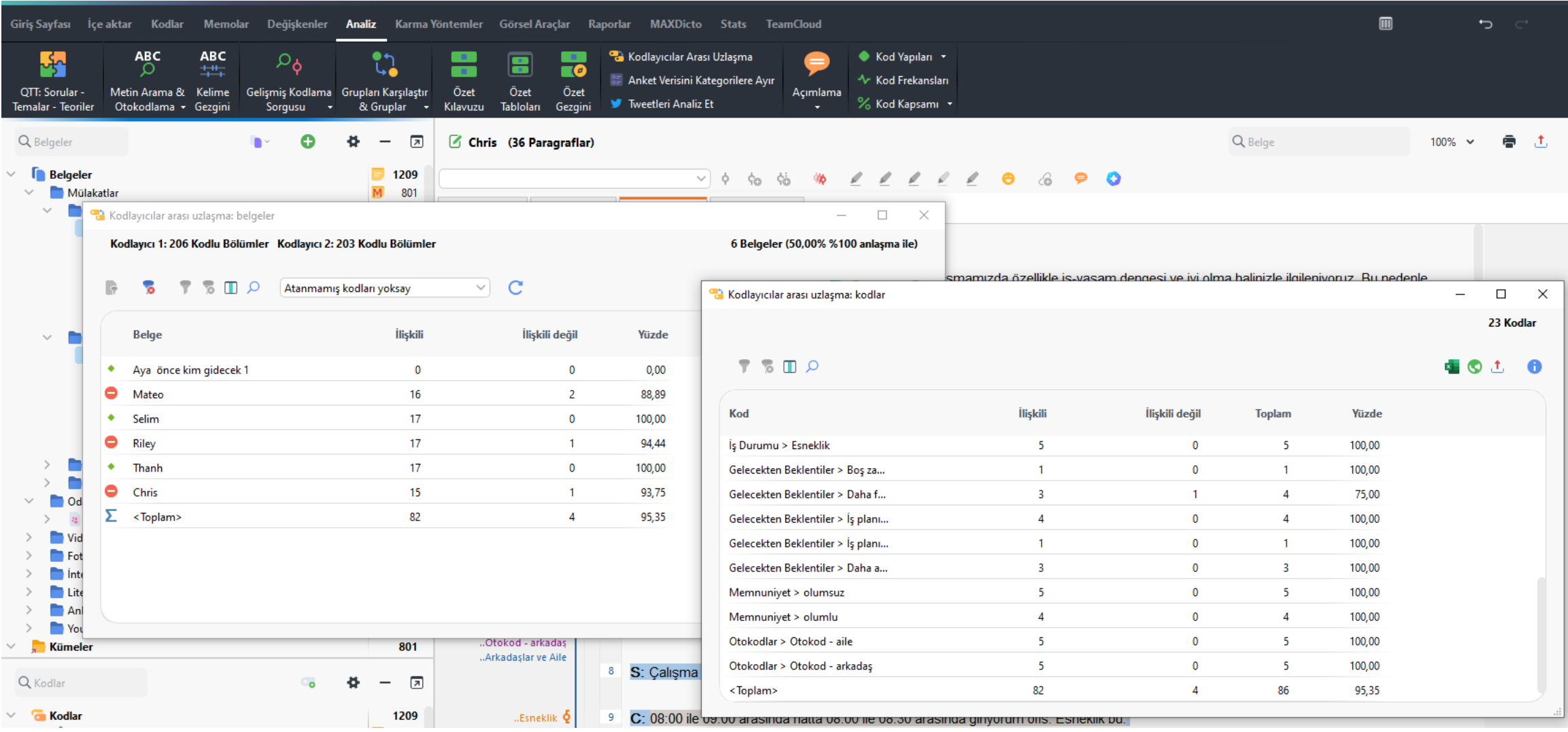

## MAXQDA | by

# Kodlar

### oKod istatistikleri

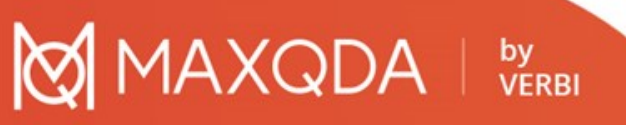

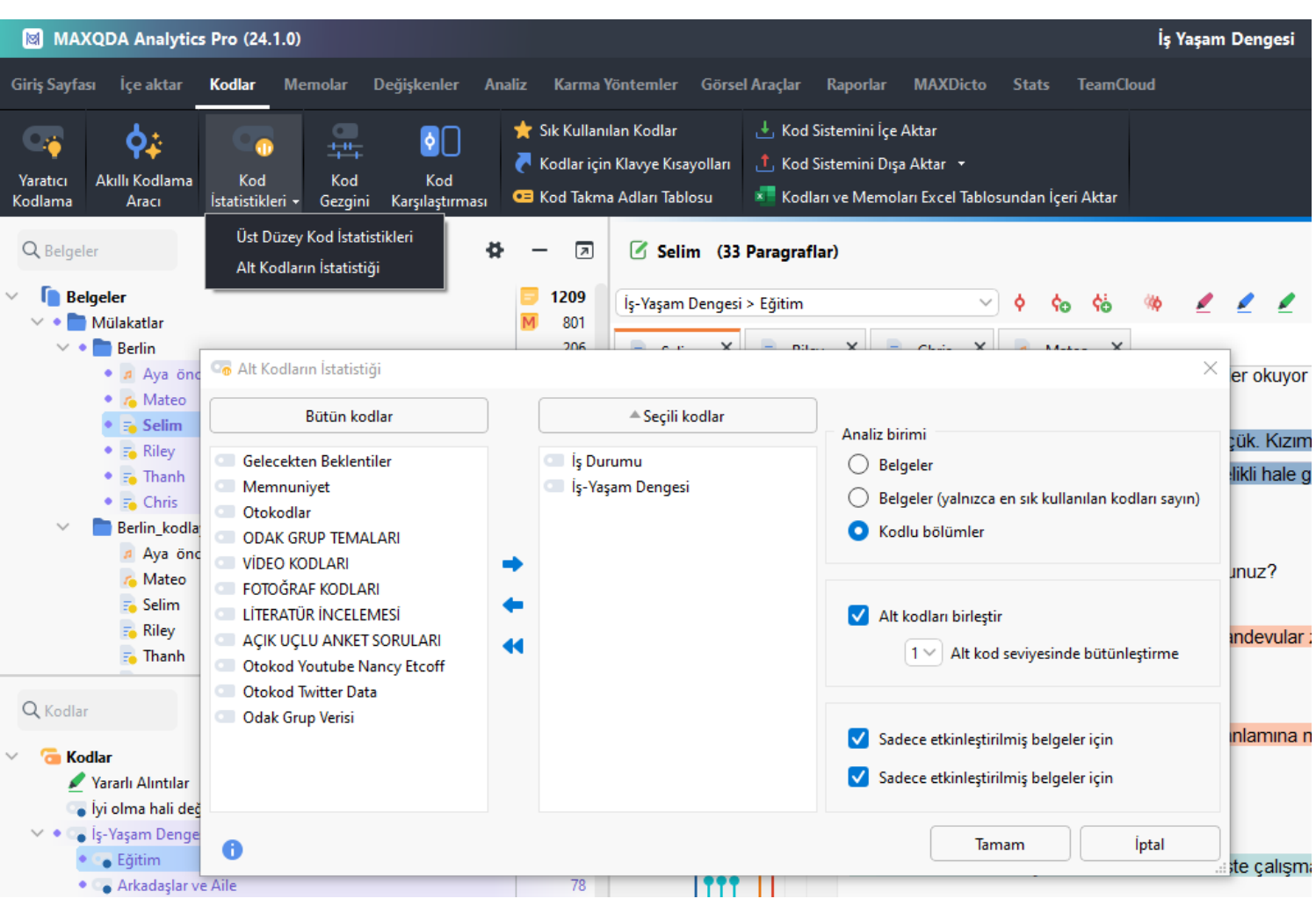

## Kodlar

### oKod istatistikleri

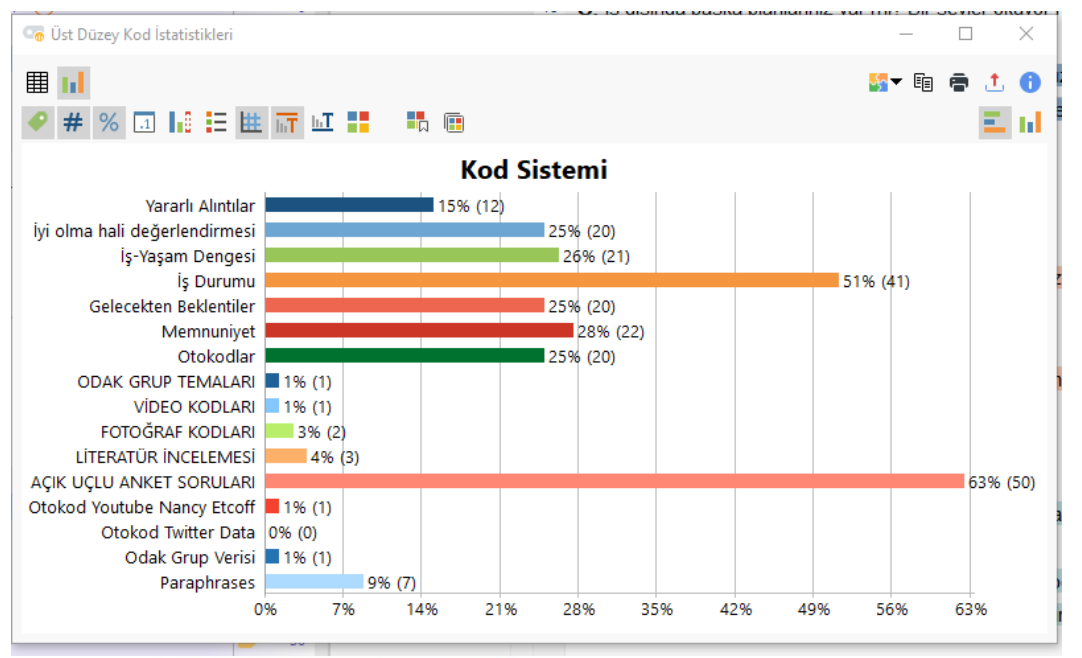

## MAXQDA | by

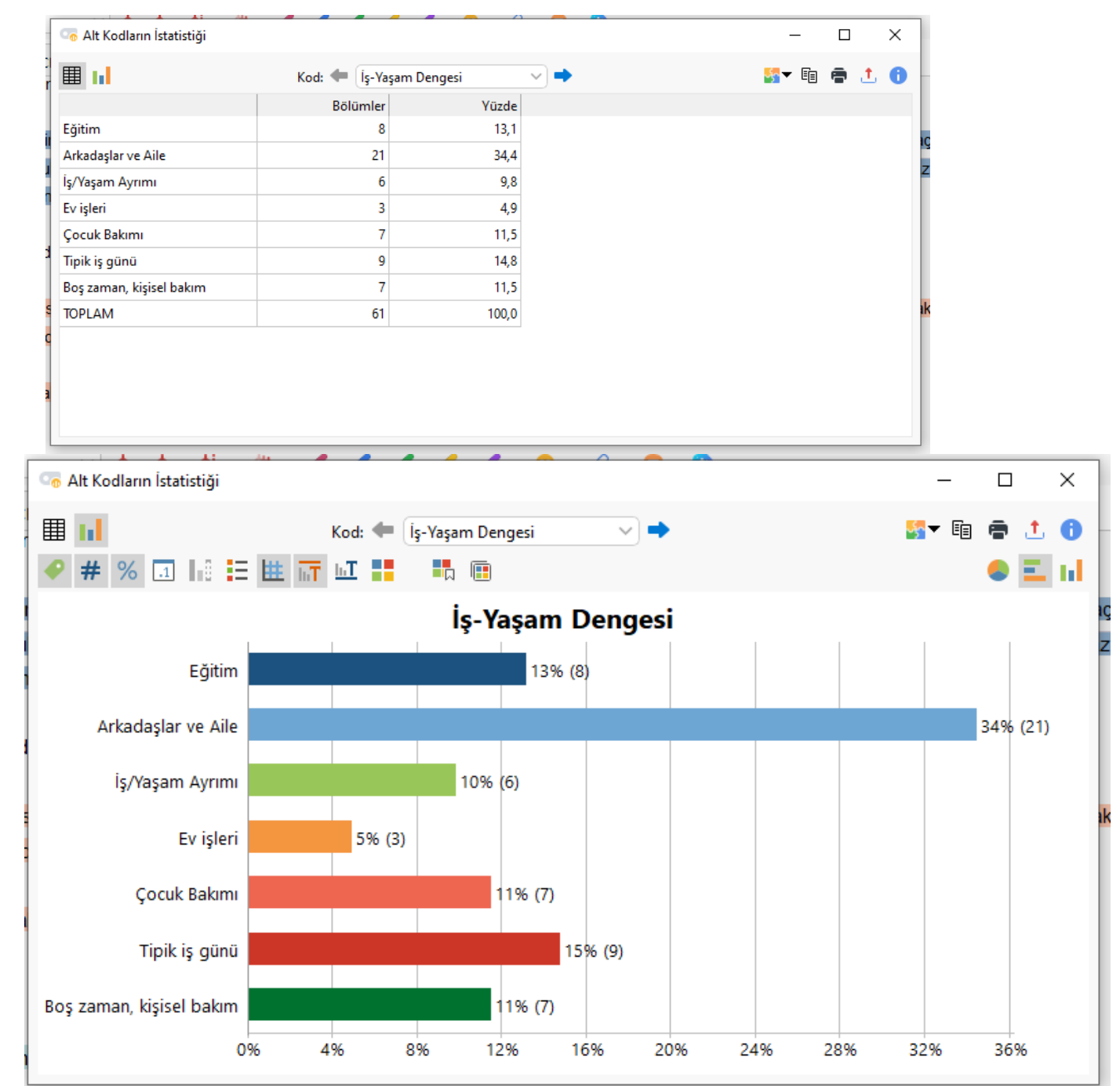

## Kodlar – Kod karşılaştırması

### **O** Kod Karşılaştırmas

 $\Box$   $\Box$   $\Box$   $\Box$ 

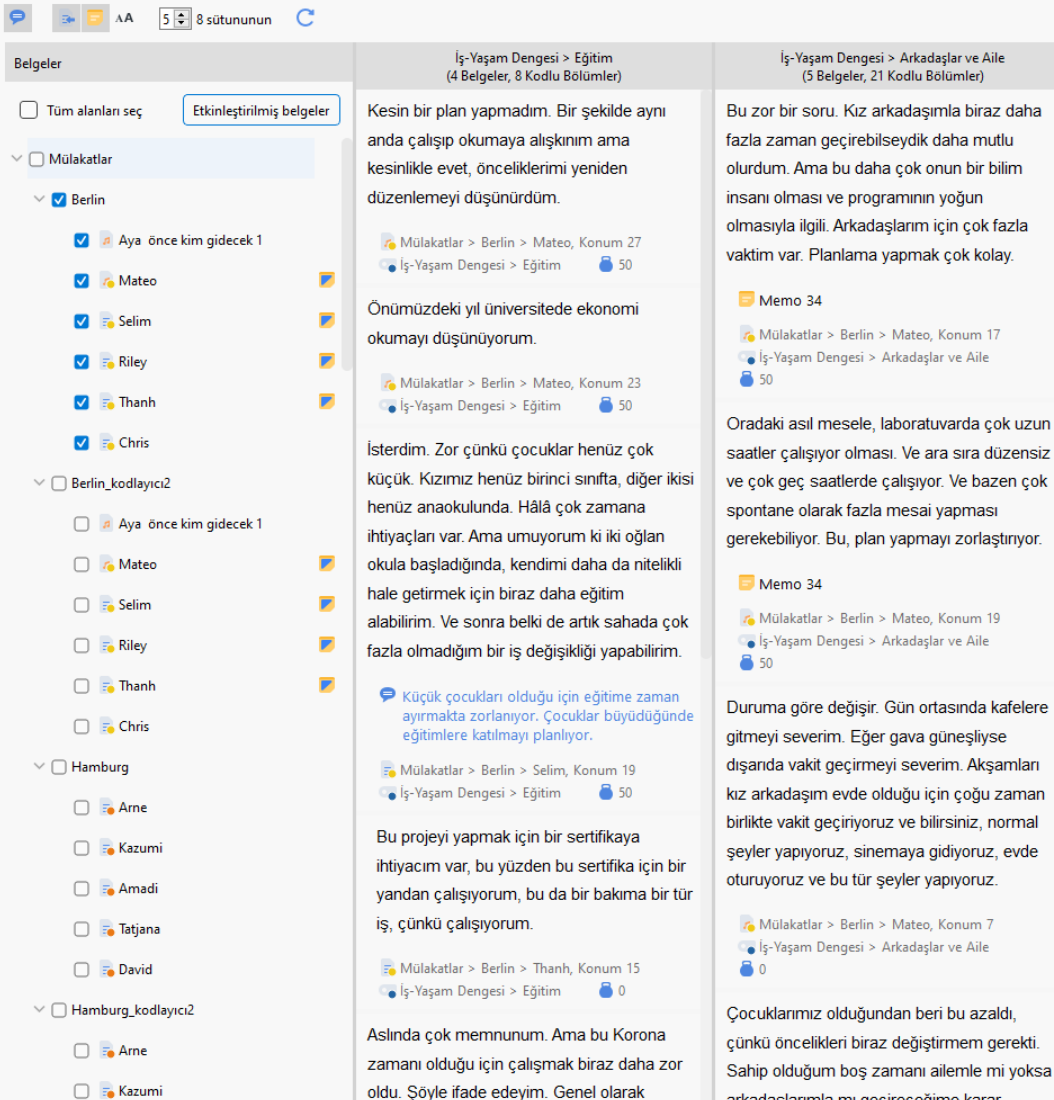

### verebiliyorum. Bu... bazen, bilirsiniz, bazı fazla günler uyanırsınız ve işe gitmek istemezsiniz lay. ama yine de çalışmak zorundasınızdır, değil  $mi?$ 6 Mülakatlar > Berlin > Mateo, Konum G İş-Yaşam Dengesi > İş/Yaşam Ayrımı **8** 50 C: Şu anda, ne yazık ki, çok memnun ok uzun olmadığımı söylemeliyim çünkü ailem için düzensiz

vaktim olacağına gerçekten karar

İş-Yaşam Dengesi > İş/Yaşam Ayrımı

(5 Belgeler, 6 Kodlu Bölümler)

Evet, bu... Benim için... Bence oldukça kolay.

Ne zaman calisacağıma ve ne zaman bos

neredeyse hiç zamanım yok. Özellikle de hala hafta sonu randevularım varken. Söylemem gerekir ki, orada değişiklikler olmasını isterdim.

Mülakatlar > Berlin > Selim, Konum 9 Go İş-Yaşam Dengesi > İş/Yaşam Ayrımı **8** 50

Bir çalışan, bir baba, bir koca olmak ve kendime zaman ayırmak arasında denge kurmak benim için çok zor.

F. Mülakatlar > Berlin > Selim, Konum 27 G İş-Yaşam Dengesi > İş/Yaşam Ayrımı **8** 50

evde

arkadaslarımla mı geçireceğime karar

C: Genel olarak memnun olduğumu söyleyebilirim. İş ve özel yaşamın birbirinden avrılabilmesi benim icin önemli bir konu. Hâlâ bir doktora öğrencisi olduğum ve büyük bir sirkette "bir bölümün sorumlusu" olmadığım için, boş zamanımda binlerce telefon cağrısı alacağımı beklemiyorum, böyle bir şeyin olmayacağı oldukca acık. Normal sartlarda her sey varın sahahı hekleyehilir. Runa karsını

İş-Yaşam Dengesi > Ev işleri (2 Belgeler, 3 Kodlu Bölümler) Hayır, pek sayılmaz. Buna en yakın olduğum an haftada birkac kez ikimiz icin vemek pişirmek diyebilirim.

Mülakatlar > Berlin > Mateo, Konum 13  $\bullet$  İş-Yaşam Dengesi > Ev işleri **8** 50

Vay, bu ilginç bir soru. Şöyle ki, alışverişin çoğunu ben yapıyorum. Bu kesin. Ve yemek yapmayı da severim. O, laboratuvarda çok meşgul oluyor, bu yüzden bazen oldukça geç eve geliyor. Ama sanırım o, benden daha çok temizlik yapıyor.

### A Mülakatlar > Berlin > Mateo Konum 15 S 50

Bunu paylaşıyoruz. Eşim idari işlerde çalışıyor ve haftada iki gün daha fazla mesaisi var. Salı ve Perşembe günleri çocuklarla ilgilenebilmek ve biraz ev işi yapabilmek için eve daha erken gelmeye çalışıyorum. Ancak diğer günlerde, o daha erken evde olduğunda, bunu uygun sekilde yapmaya çalışıyor. Yani mümkün olduğunca adil bir şekilde bölüşmeye calisiyoruz.

- Mülakatlar > Berlin > Selim, Konum 13 s-Yaşam Dengesi > Ev işleri **8** 50

#### $\Box$  $\times$

### ◎ 每 ① ①

### İş-Yaşam Dengesi > Çocuk Bakımı (2 Belgeler, 7 Kodlu Bölümler)

Bunu paylaşıyoruz. Eşim idari işlerde calisivor ve haftada iki gün daha fazla mesaisi var. Salı ve Perşembe günleri cocuklarla ilgilenebilmek ve biraz ev isi yapabilmek için eve daha erken gelmeye çalışıyorum. Ancak diğer günlerde, o daha erken evde olduğunda, bunu uygun şekilde yapmaya çalışıyor. Yani mümkün olduğunca adil bir şekilde bölüşmeye çalışıyoruz.

E. Mülakatlar > Berlin > Selim, Konum 13 S 15-Yaşam Dengesi > Cocuk Bakımı S 50

İsterdim. Zor cünkü cocuklar henüz cok küçük. Kızımız henüz birinci sınıfta, diğer ikisi henüz anaokulunda. Hâlâ çok zamana ihtiyaçları var. Ama umuyorum ki iki oğlan okula başladığında, kendimi daha da nitelikli hale getirmek icin biraz daha eğitim alabilirim. Ve sonra belki de artık sahada çok fazla olmadığım bir iş değişikliği yapabilirim.

F. Mülakatlar > Berlin > Selim, Konum 19 

Küçük çocuklar hala anaokulunda ve orada da bir sevler veriliyor. Sabah 6:30'da çocukları uyandırır ve giydiririz. Her zaman biraz zaman alır. Evet, sonra mutfakta birlikte kahvaltı ediyoruz. Saat 7:30 gibi eşim iki küçük oğlanı anaokuluna, kızımızı da onu okula götüren servise bindiriyor ve ben de ya doğrudan ofise ya da sahada çalıştığım için ilk müşteriye gidiyorum.

- Mülakatlar > Berlin > Selim, Konum 3 

# Kodlar

oKod gezgini

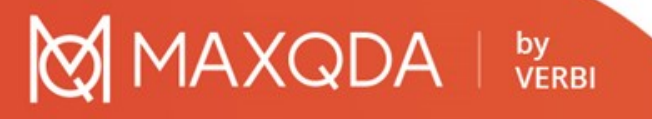

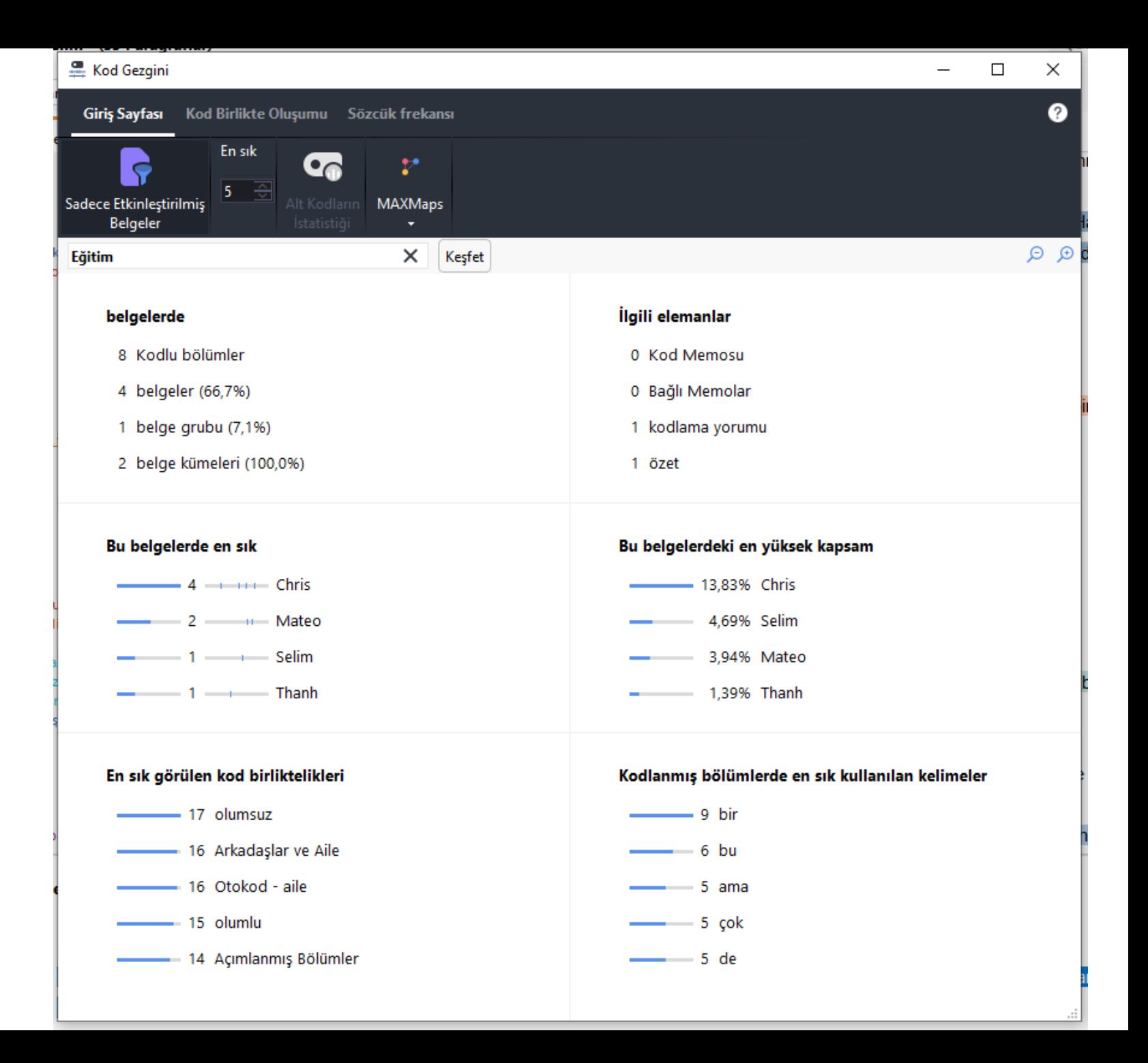

## Raporlar

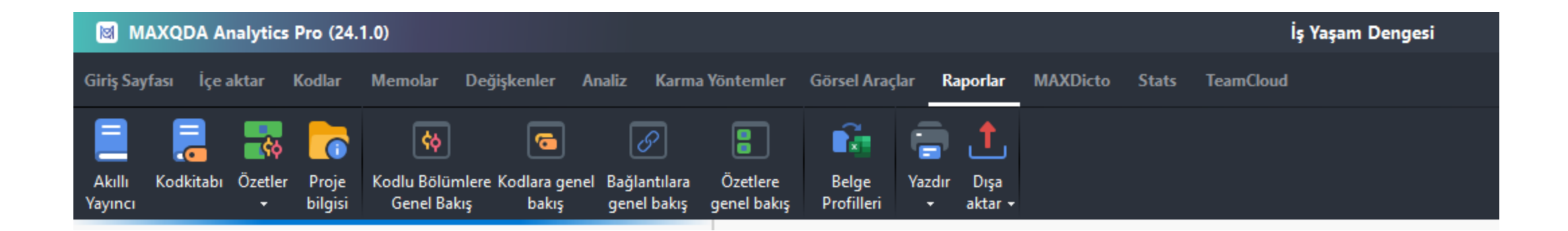

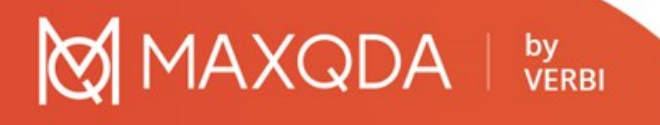

## **Akıllı Yayıncı**

### Akıllı Yayıncı

Kodları seçin

Raporunuza dahil edilecek kodları seçin. Her kod kendi bölümünde rapora eklenecektir.

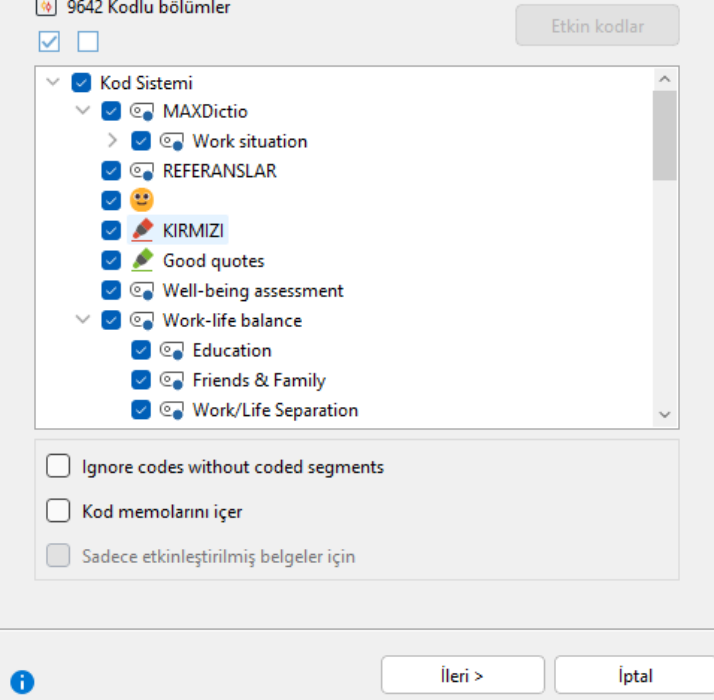

1AXQDA | by

### İçerikler tablosu

 $\times$ 

 $\overline{1}$ 

 $\overline{z}$ 

 $\overline{3}$ 

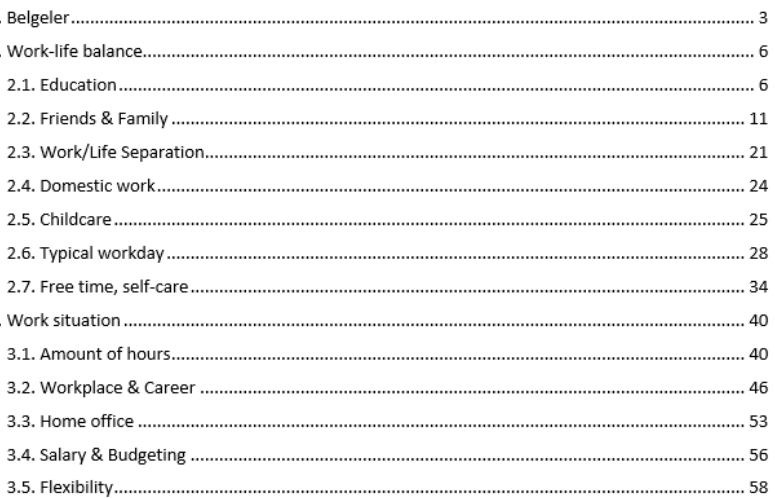

### 2. Work-life balance

### 2.1. Education

 $\mathbf{1}$ "I am considering studying economics at the university next year." Kod: · Education Ağırlık puanı: 50 Interviews > Berlin > Mateo, 23 - 23 Oluşturuldu: Max tarafından 07/09/2020 14:43, Değiştirildi: Max tarafından 11/10/2021 12:43 Alan: 64 1,16% Duration: 0:05:20.2 - 0:05:27.7 [0:00:07.5] Favori değiskenler: Civil Status: In partnership/married # of children: 0 Highest level of education: Bachelor degree Employment: Self-Employed Age: 25 Location: Berlin

### $\overline{2}$

"I wouldn't plan. I'm somehow used to working and studying at the same time, but I would definitely yeah, I would definitely consider reorganizing my priorities." Kod: · Education Ağırlık puanı: 50 Interviews > Berlin > Mateo, 27 - 27 Oluşturuldu: Max tarafından 08/09/2020 16:57, Değiştirildi: Max tarafından 25/10/2021 12:29 Alan: 160 2,91% Duration: 0.05:52.4 - 0.06:06.5 [0.00:14.1] Favori değişkenler: Civil Status: In partnership/married # of children: 0 Highest level of education: Bachelor degree Employment: Self-Employed Age: 25 Location: Berlin

### $\overline{3}$ .

"I would like to. It is just hard because the children are still quite young. Our daughter is just in the first grade, the others are still in kindergarten, the other two. They still need a lot of time. But my hope would be that when the two boys are in school, I can do some further training to qualify myself further. And then maybe change jobs where I'm not so much in the field anymore." Yorum: Finds it hard to spend time on education, because he has voung children. Plans to go to

training when childdren get older. Kod: · Education Ağırlık puanı: 50 Interviews > Berlin > Selim, 19 - 19 Oluşturuldu: Max tarafından 08/09/2020 17:10, Değiştirildi: Max tarafından 11/10/2021 12:43 Alan: 389 5.01% Favori değişkenler: Civil Status: In partnership/married # of children: 3 Highest level of education: Trade school or other professional training Employment: Employed Age: 46 **Location: Berlin** 

"So, to do this project I need a certificate, so I study on the side for this certificate, which is also a kind of work in a way because it is studying." Kod: · Education Ağırlık puanı: 0 Interviews > Berlin > Thanh, 15 - 15 Oluşturuldu: Max tarafından 18/10/2021 12:39, Değiştirildi: Max tarafından 18/10/2021 13:14 Alan: 151 1,30% Favori değişkenler: Civil Status: Separated/divorced # of children: 1 Highest level of education: Master degree Employment: Employed Age: 32 Location: Berlin

## Kod kitabı

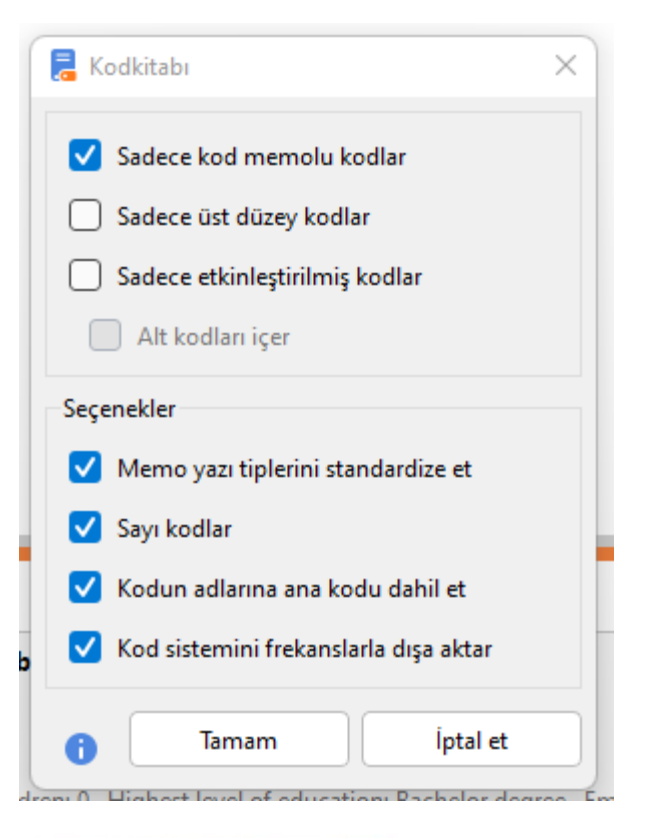

MAXQDA | by

### **Kod Sistemi**

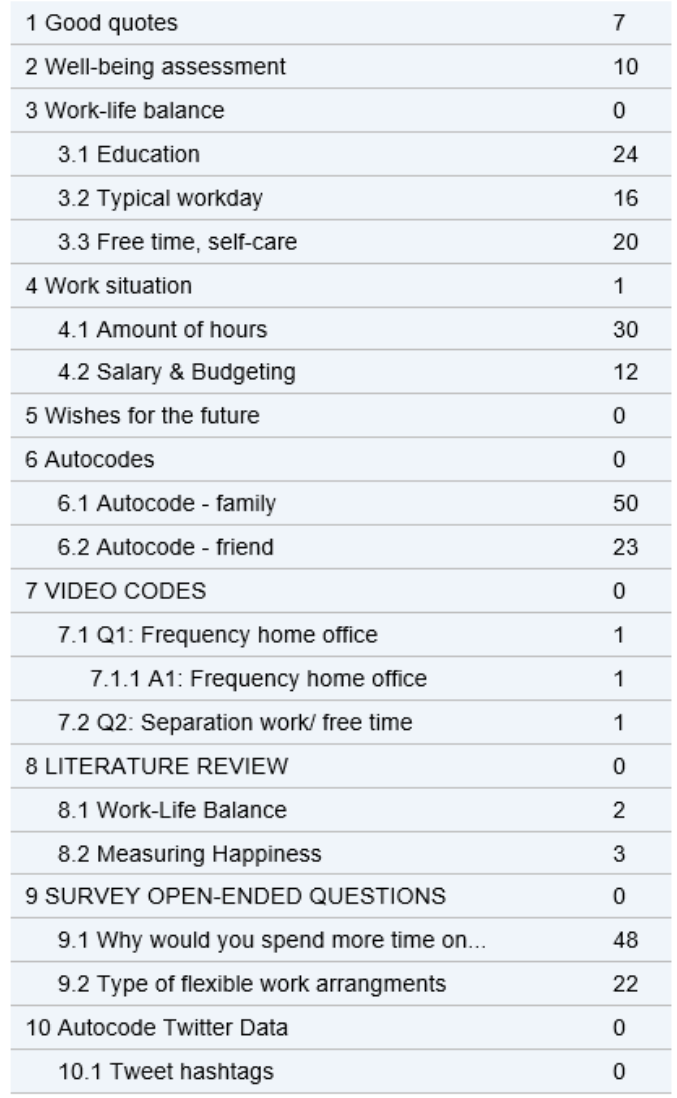

### 1 Good quotes

Good quotes to cite in the paper!

# Özetler

MAXQDA 24

⊠

8.02.2024

### Özetler - İş Yaşam Dengesi.mx24

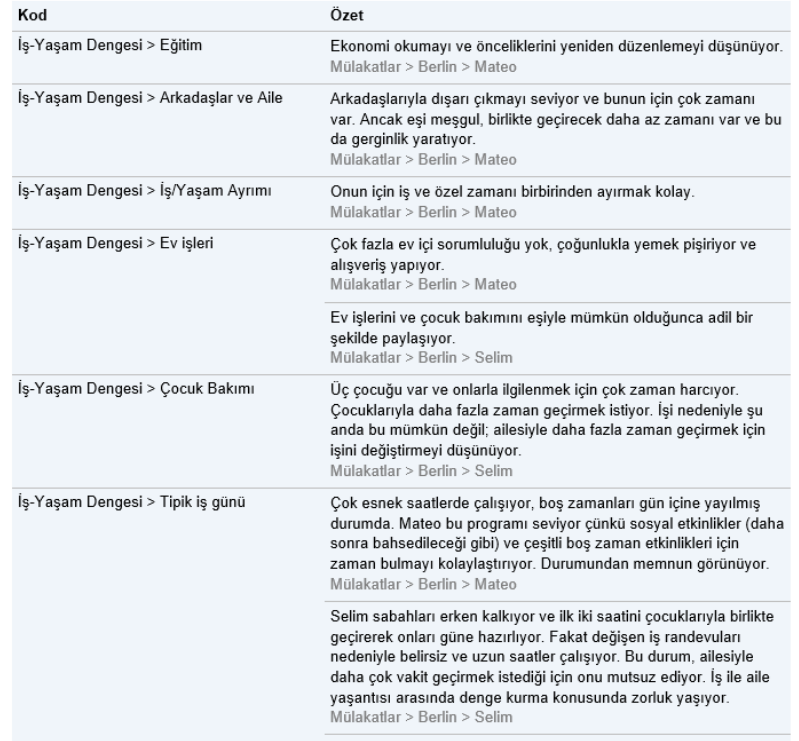

 $MAXQDA$  |  $_{VERBI}^{by}$ 

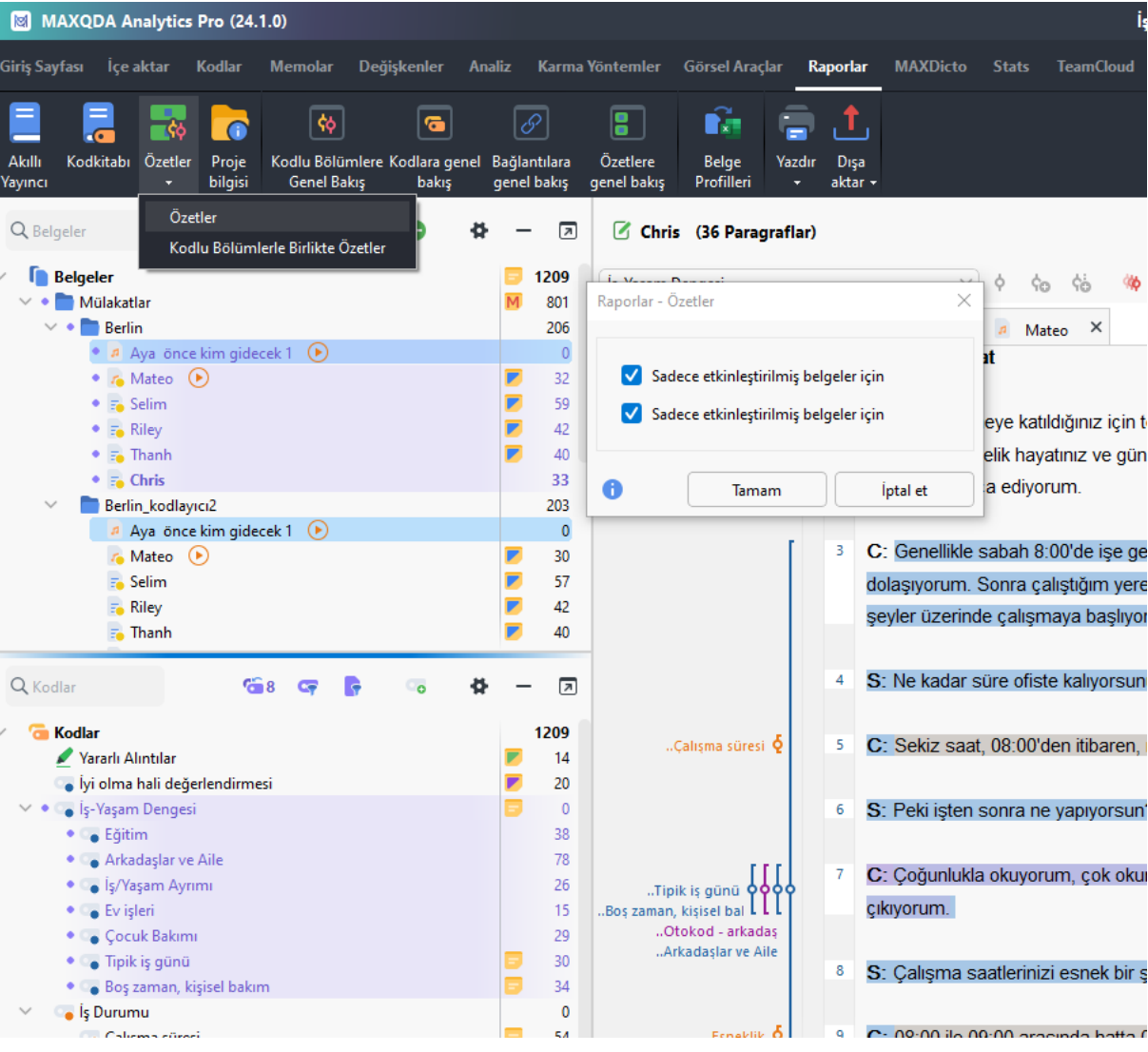

# Özetler

MAXQDA 24

⊠

8.02.2024

### Özetler - İş Yaşam Dengesi.mx24

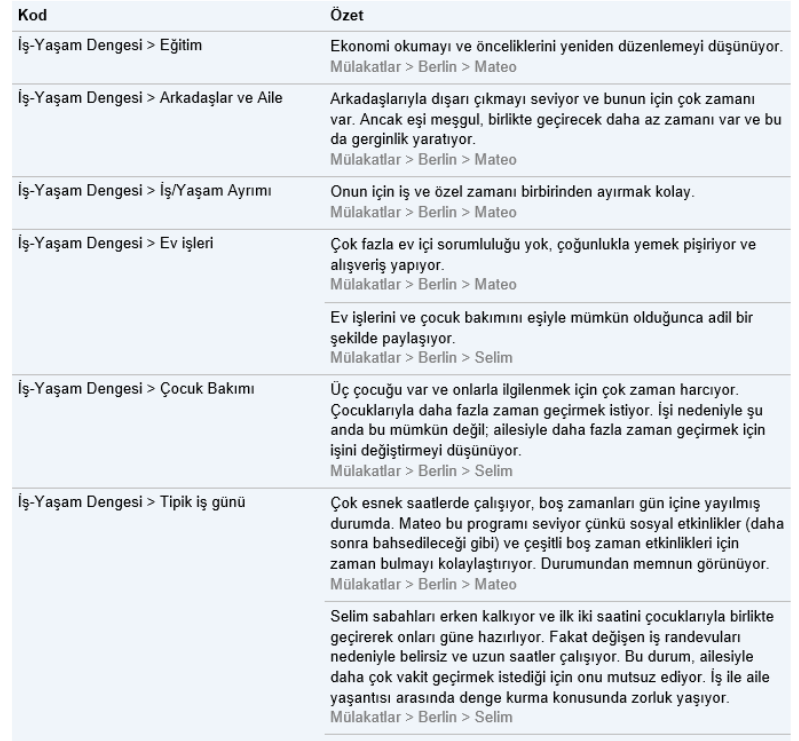

 $MAXQDA$  |  $_{VERBI}^{by}$ 

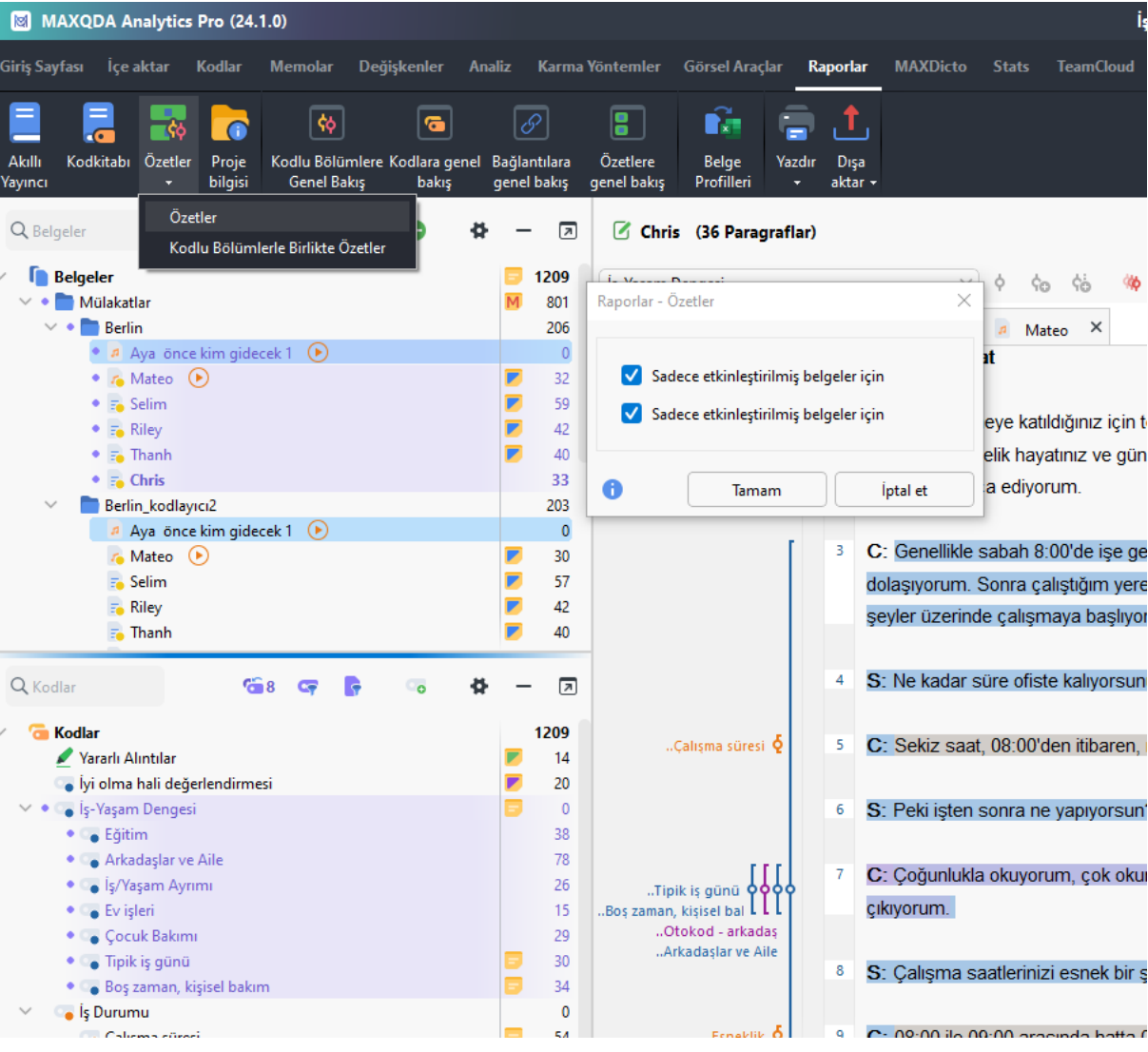

## Analiz

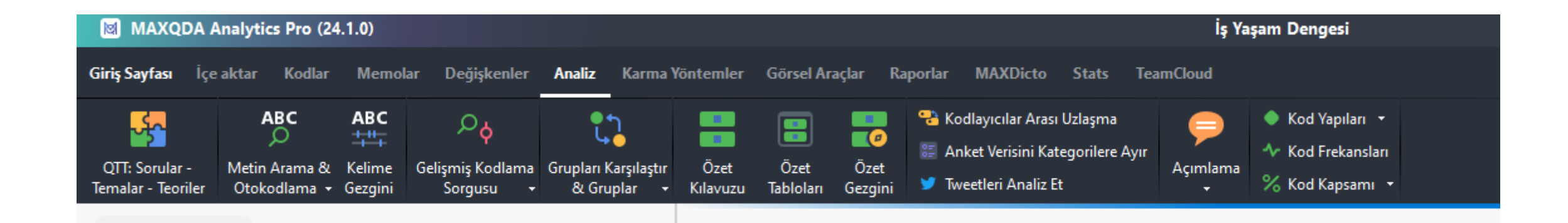

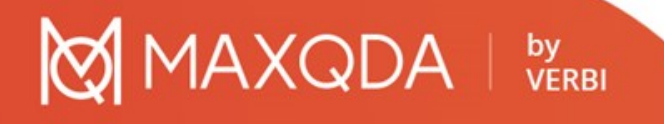

## Analiz

**AAXQDA** 

by<br>VERBI

### oKelime gezgini

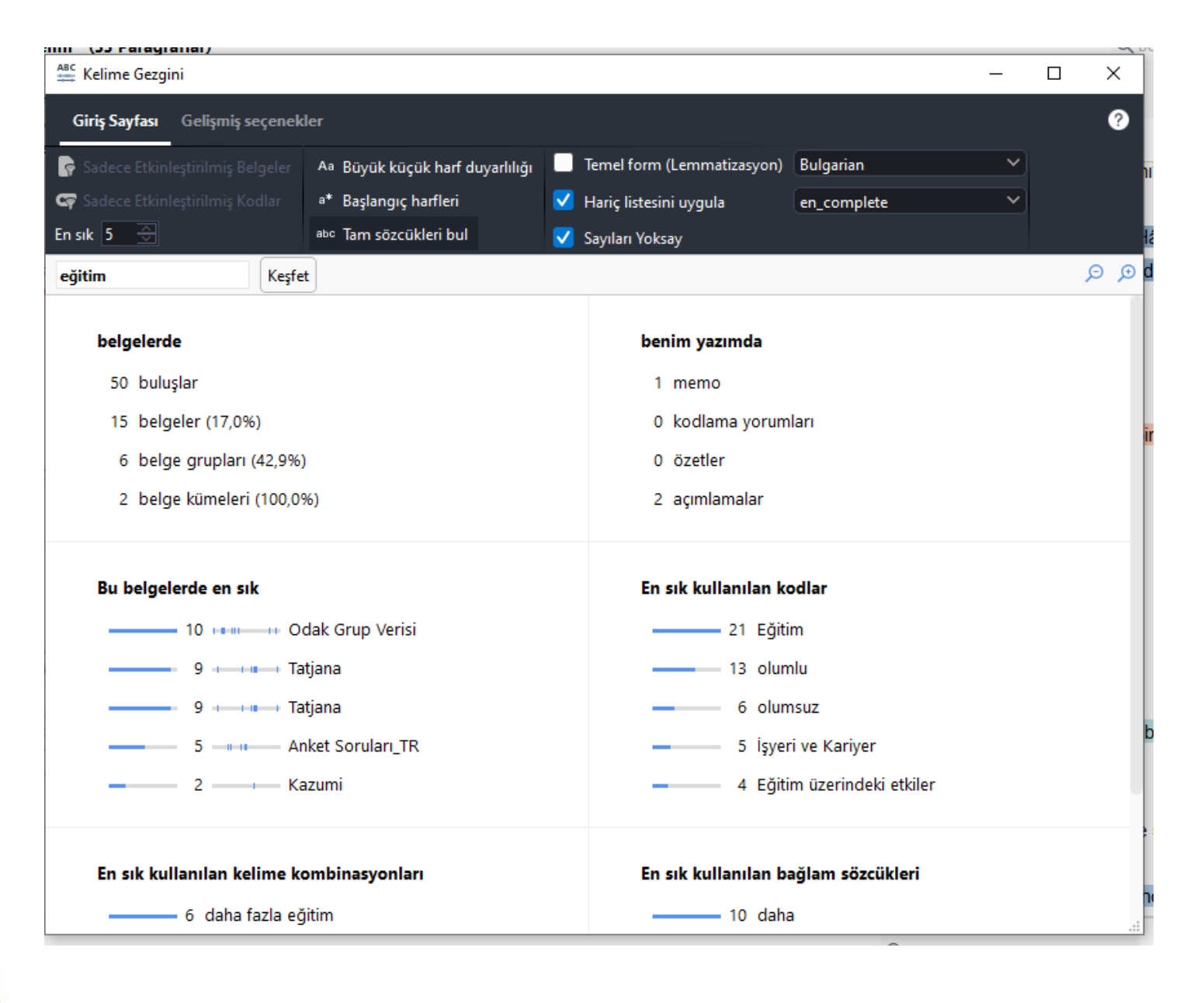

## Analiz – Grupları karşılarştırma

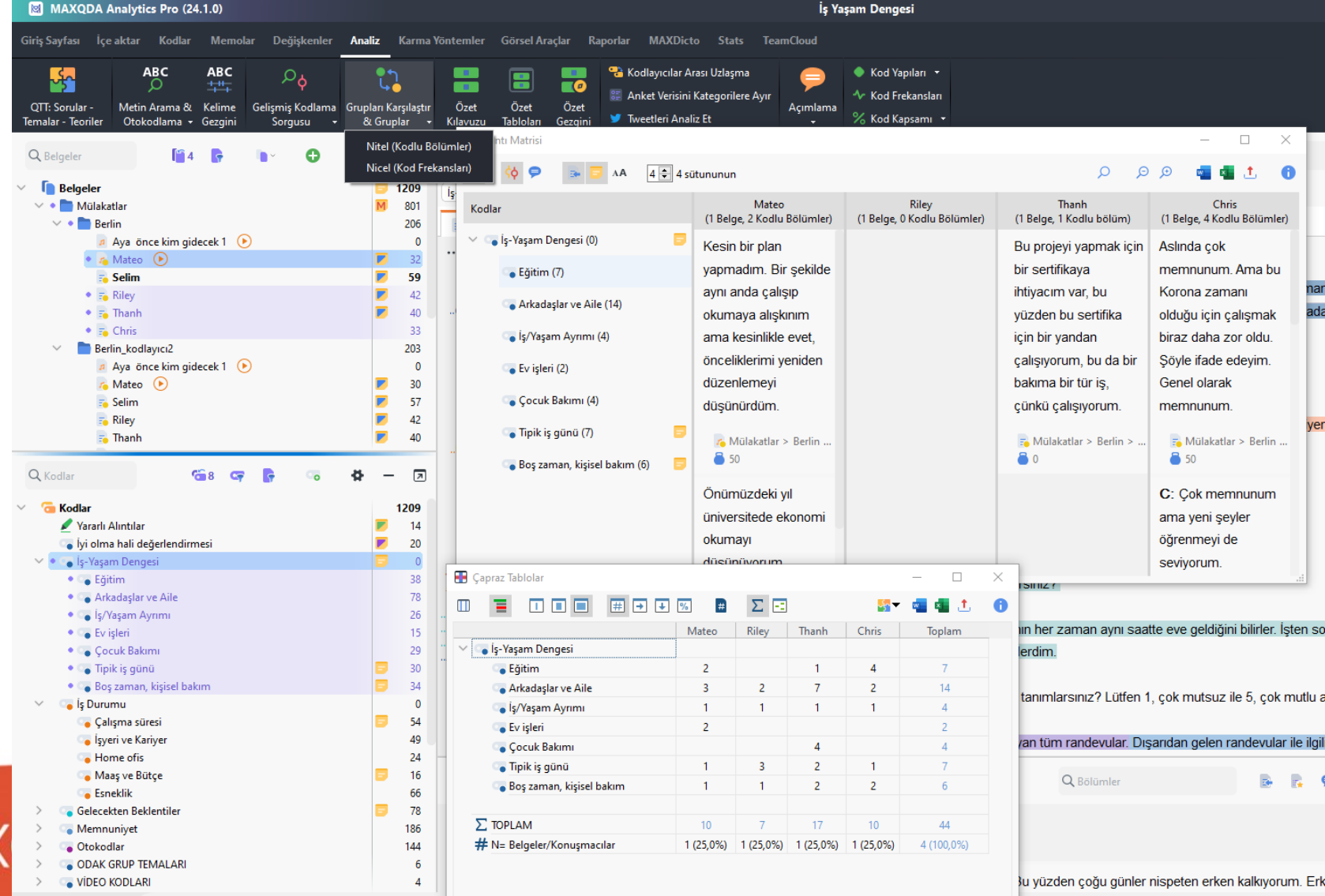

Œ

MA<sub>></sub>

## Metin arama (Lexical search)

o4 ana pencerede arama yapılabilir

**AXQDA** 

by<br>VERBI

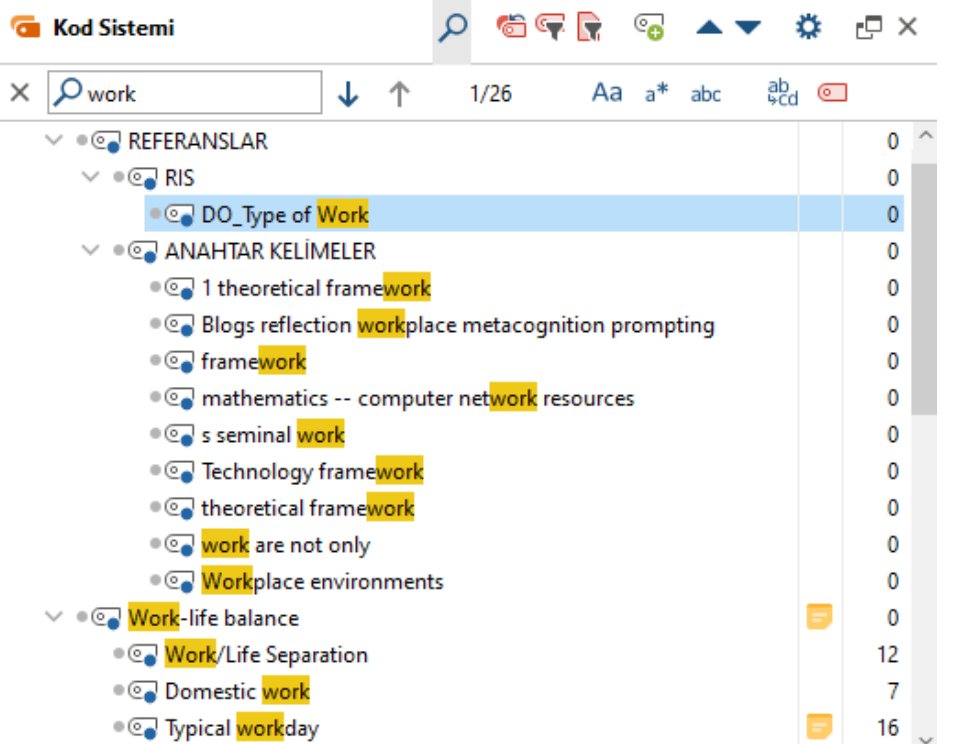

## Sözlüksel arama (Lexical search)

oMaxDictio ile arama

AXQDA |

by<br>VERBI

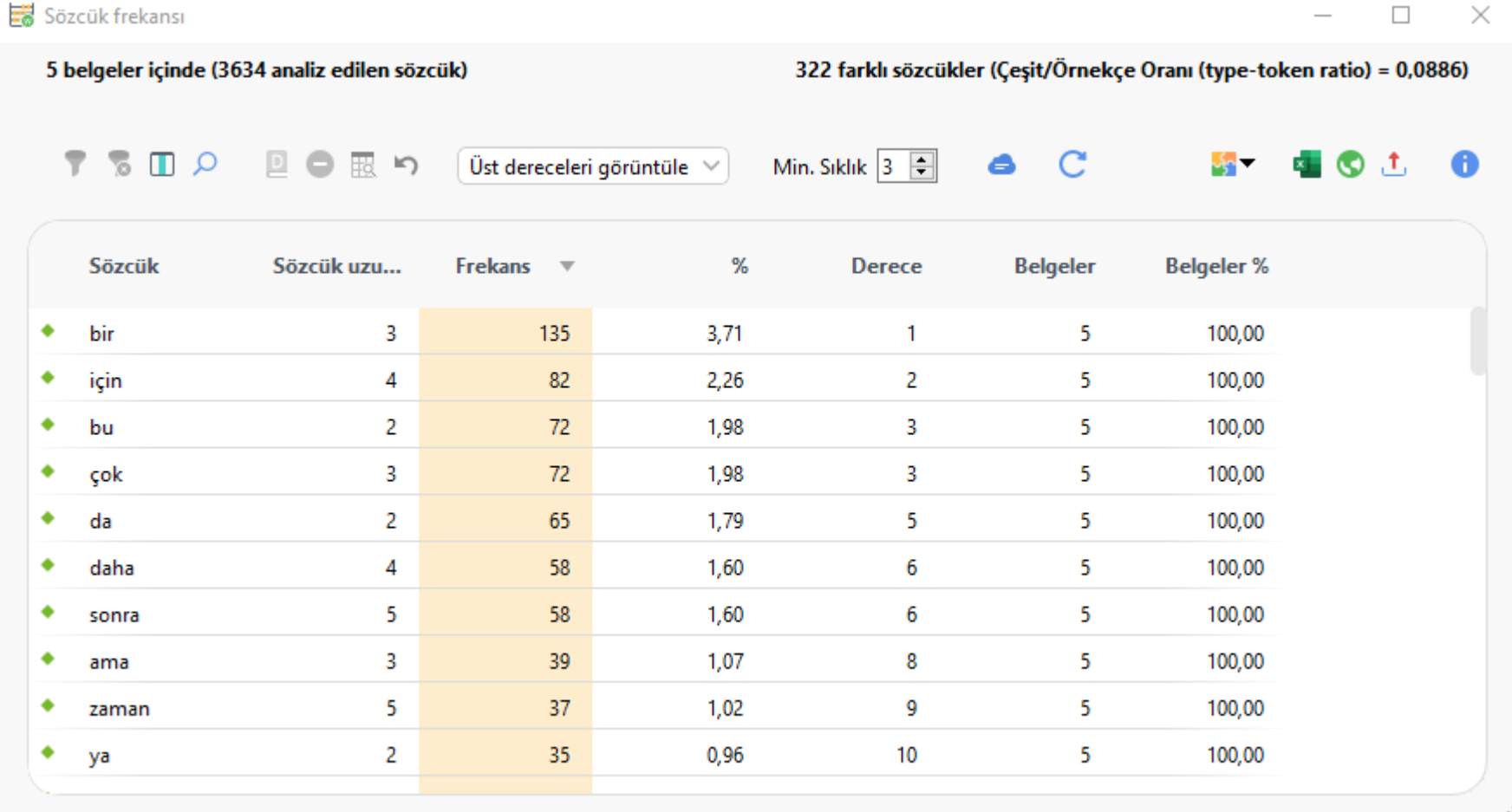

## Gelişmiş Kodlama Sorgulama

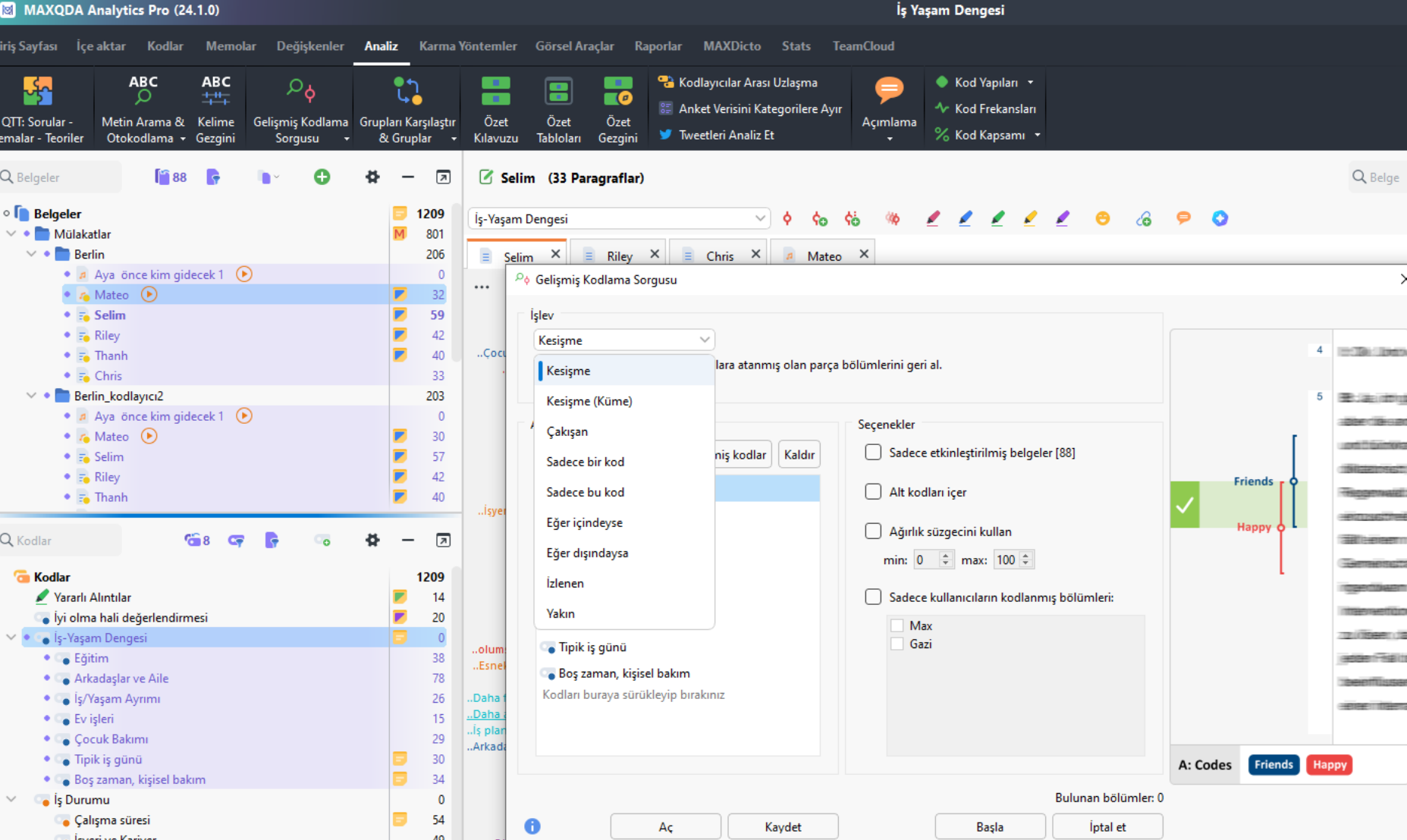

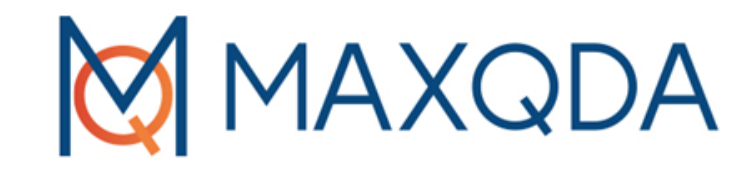

# Verileri Görselleştirme

## Görselleştirme

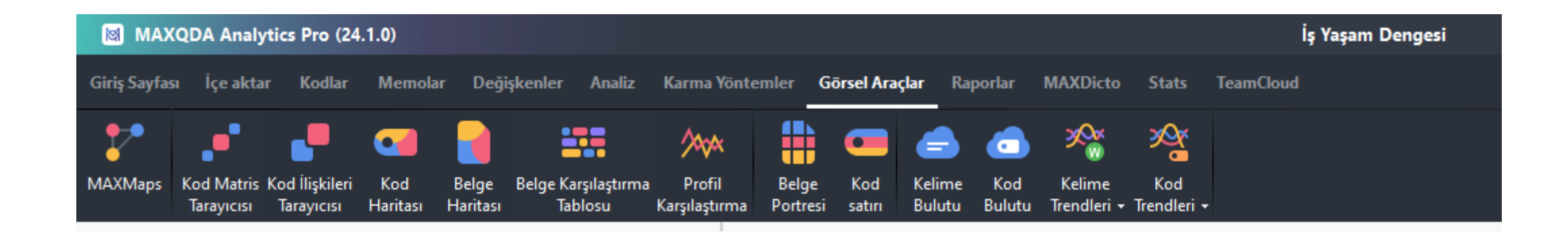

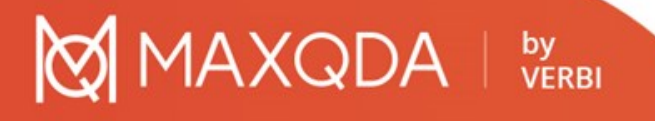

## Kod matris tarayıcı

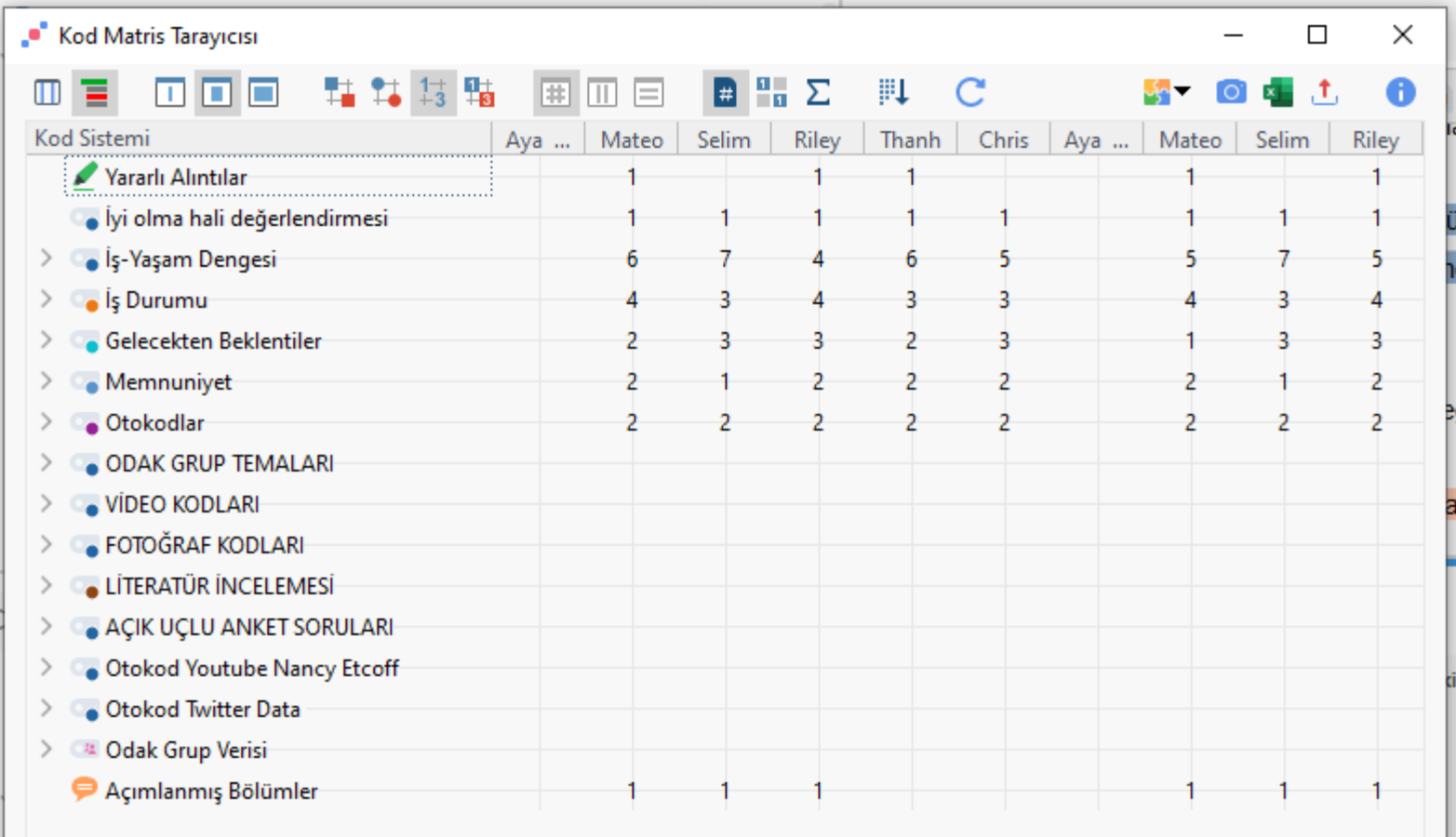

 $MAXQDA$  |  $_{VERBI}^{by}$ ⊠

## Kod ilişkileri tarayıcı

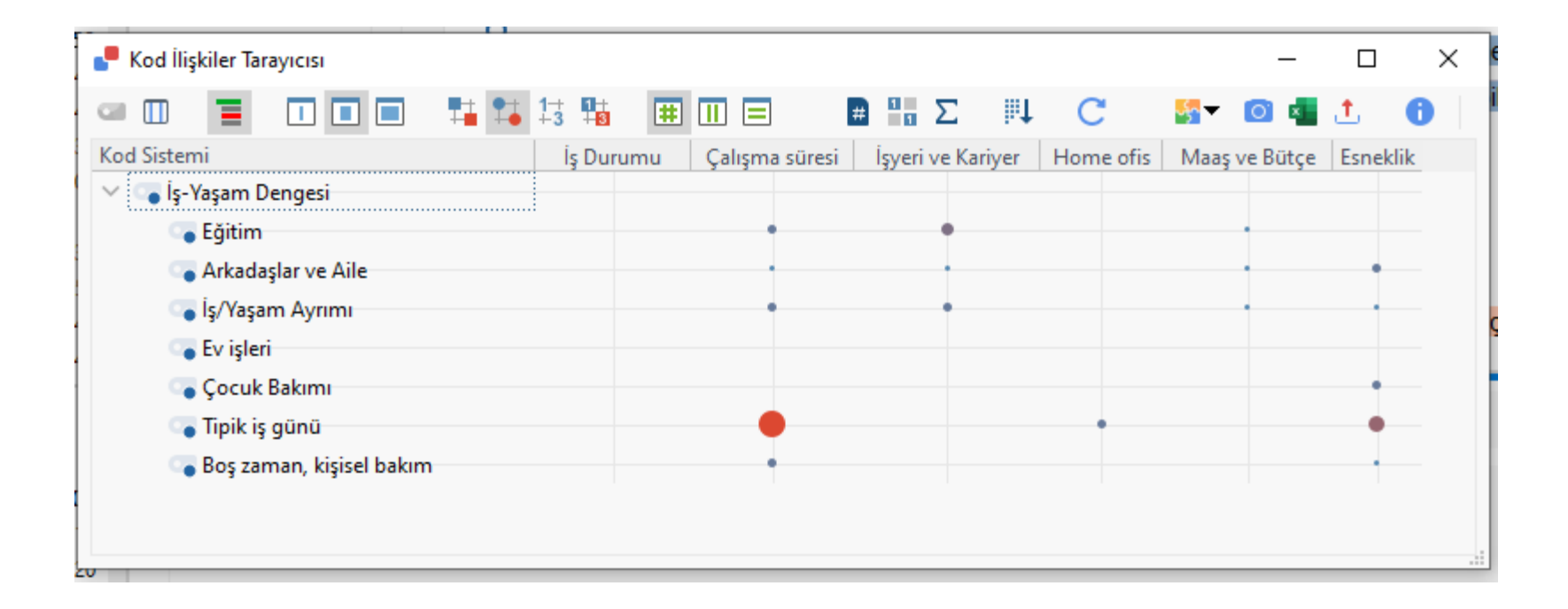

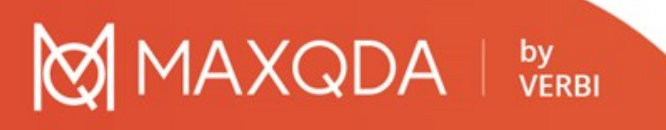

## Belge karşılaştırma tablosu

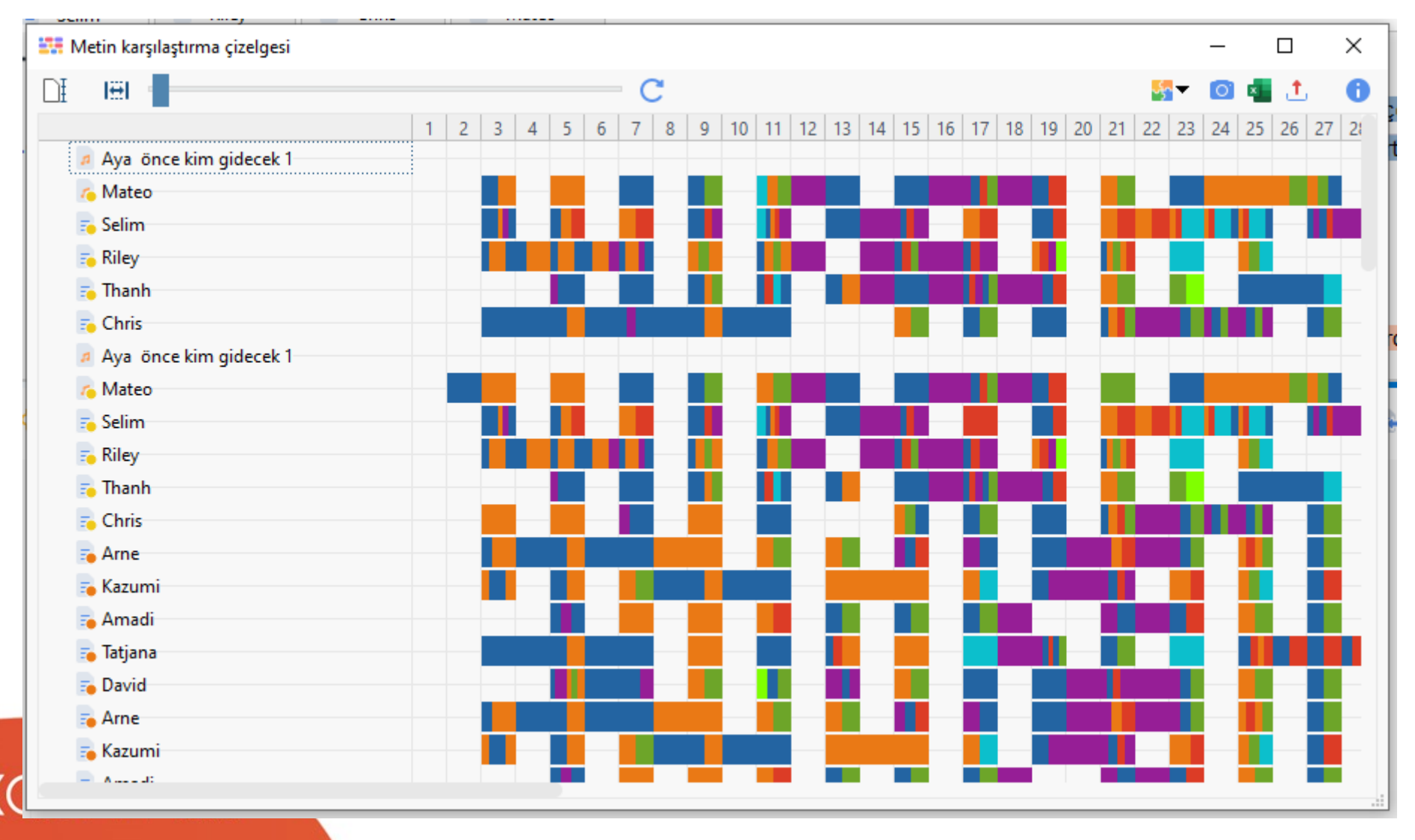

# Belge portresi

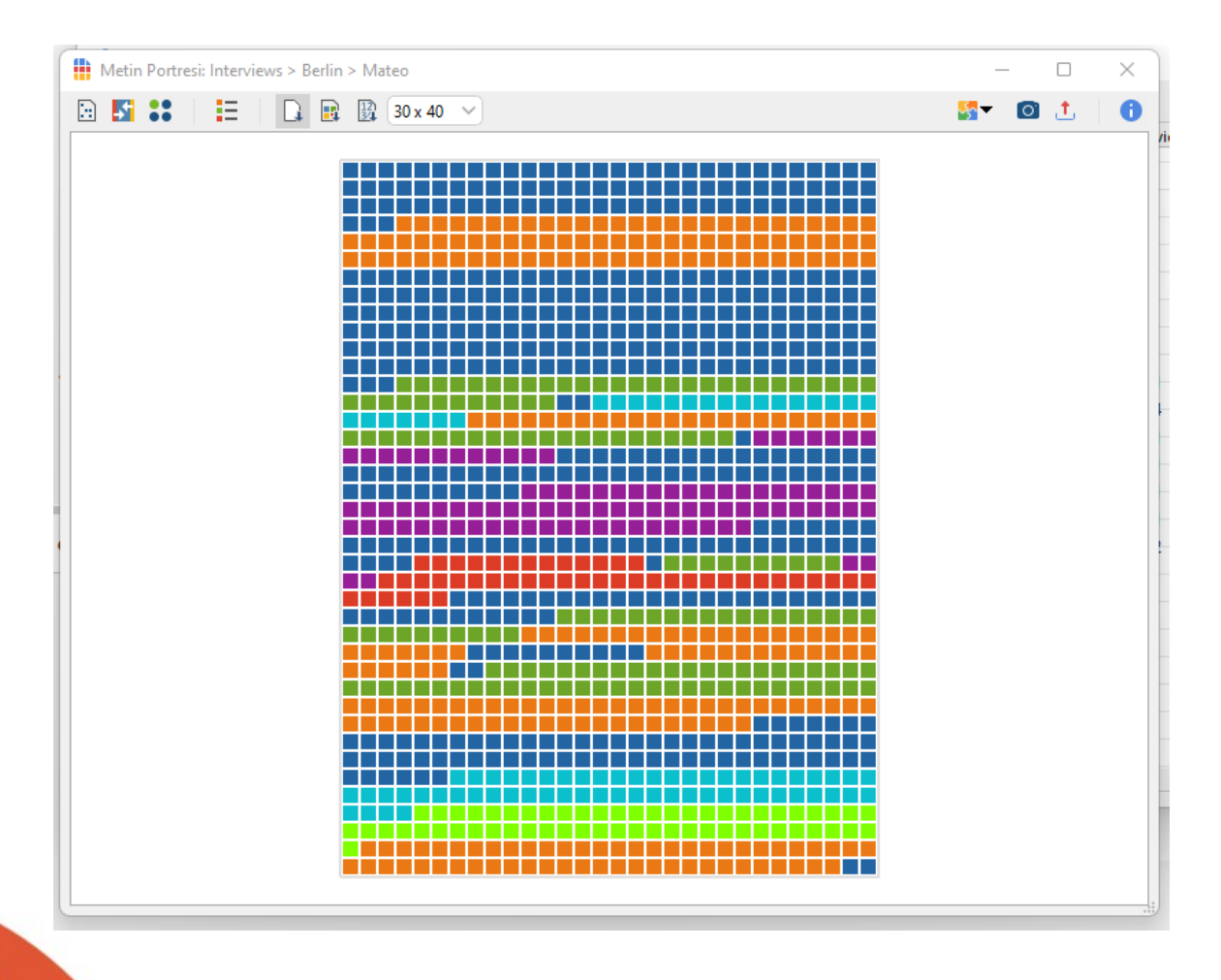

## MAXQDA | by

## Kelime bulutu

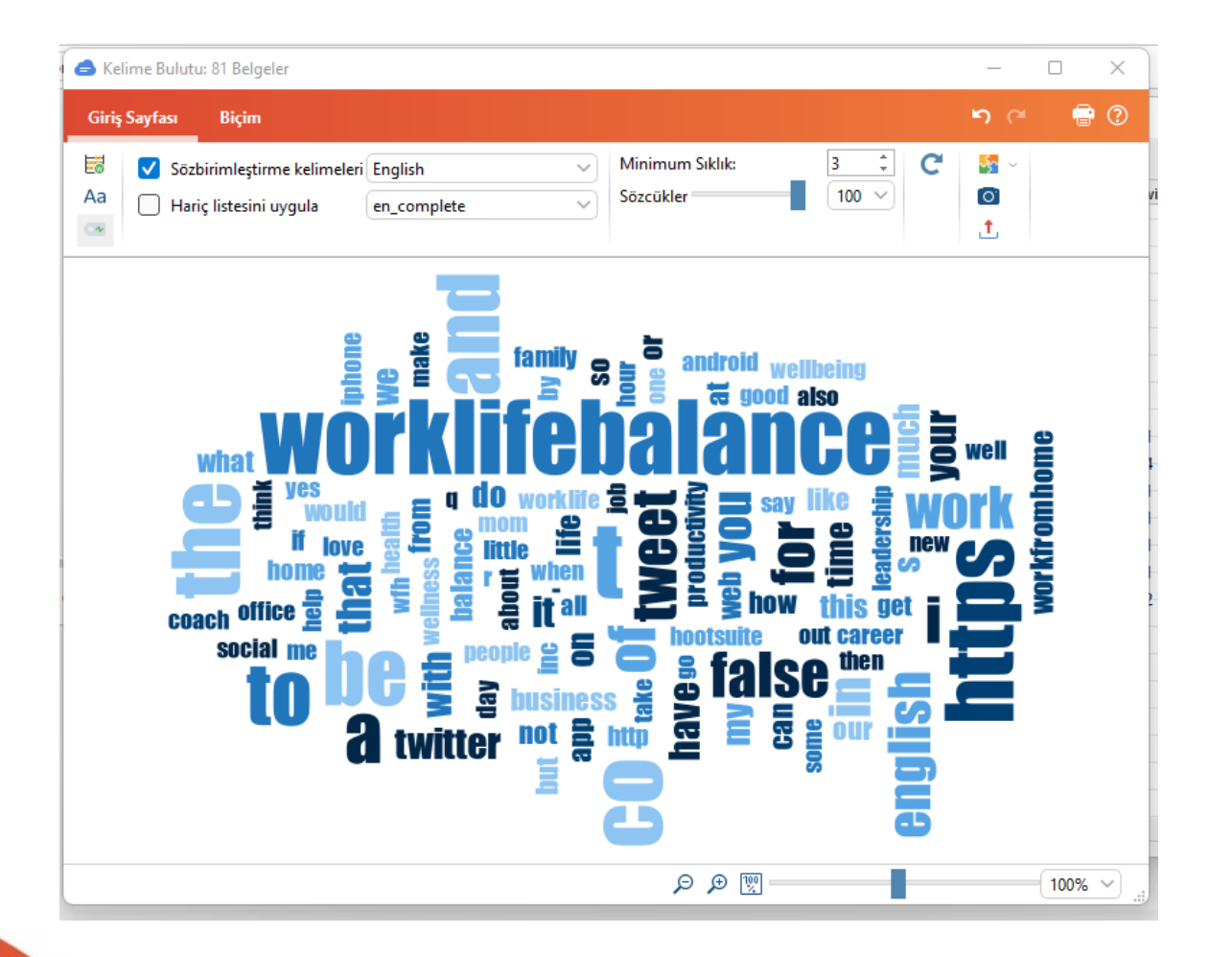

**MAXQDA** by<br>VERBI

# Maxmapler

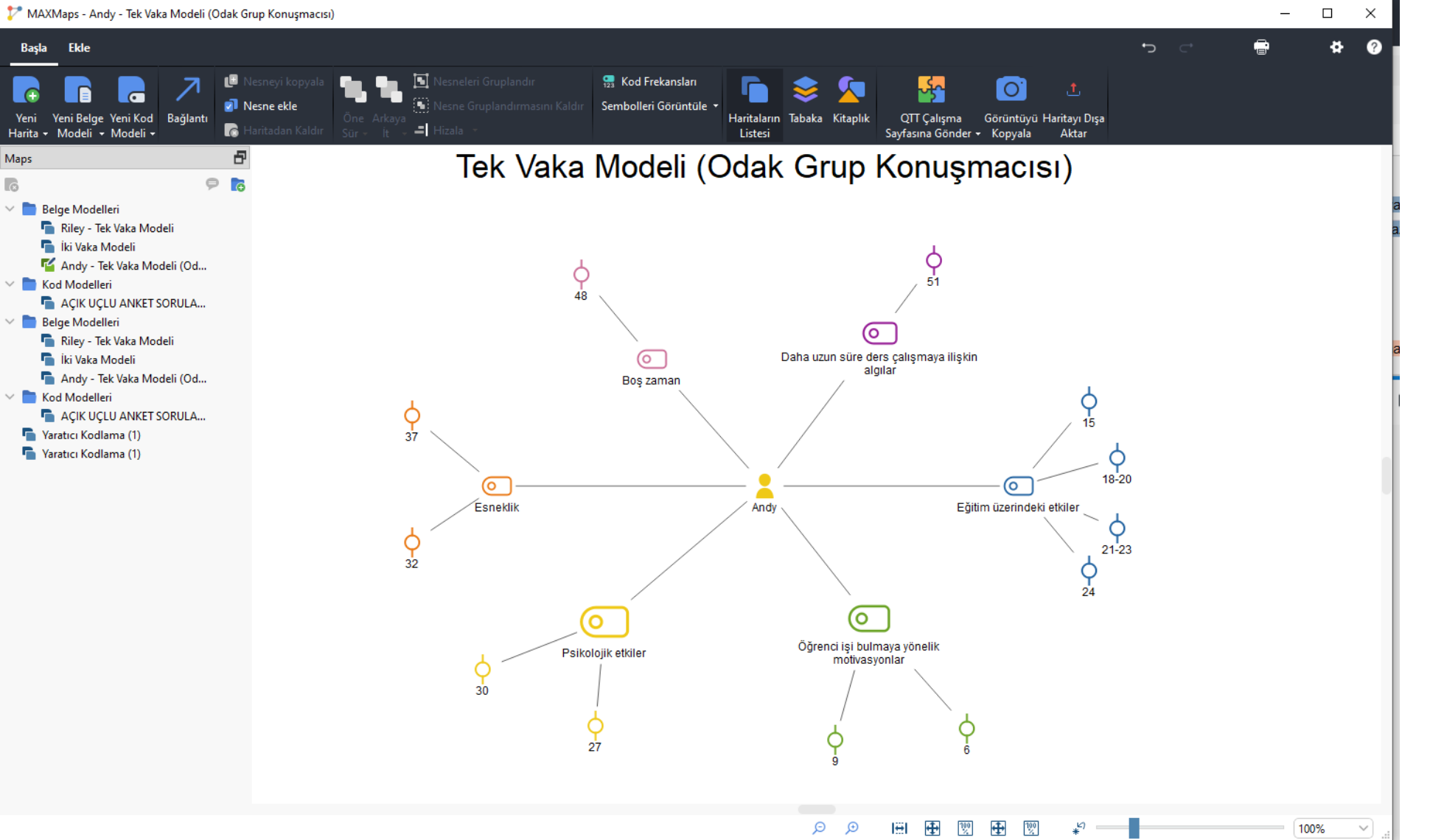

## Profil Karşılaştırma

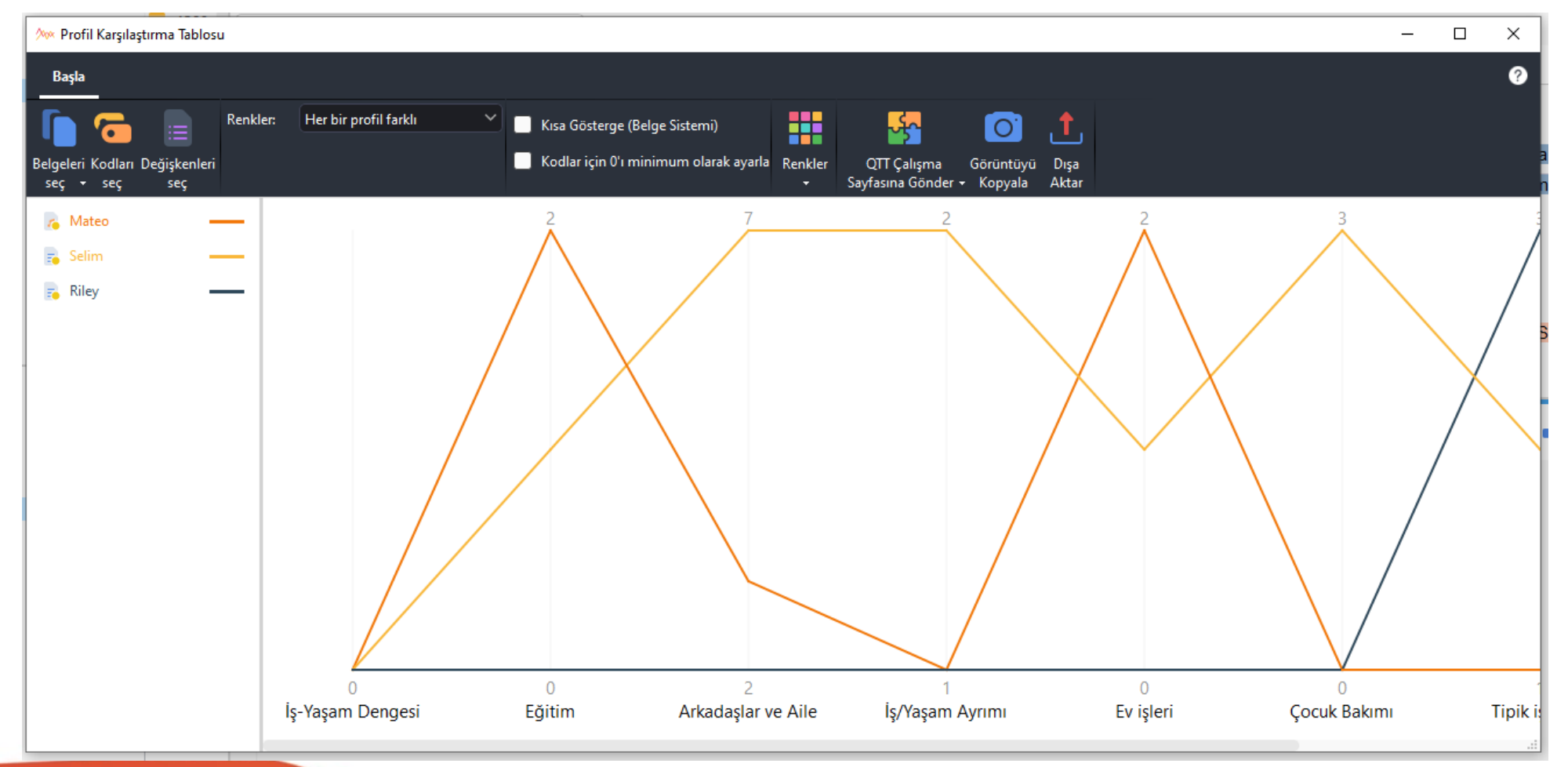

**MAXQDA** | by

## Kelime Trendleri

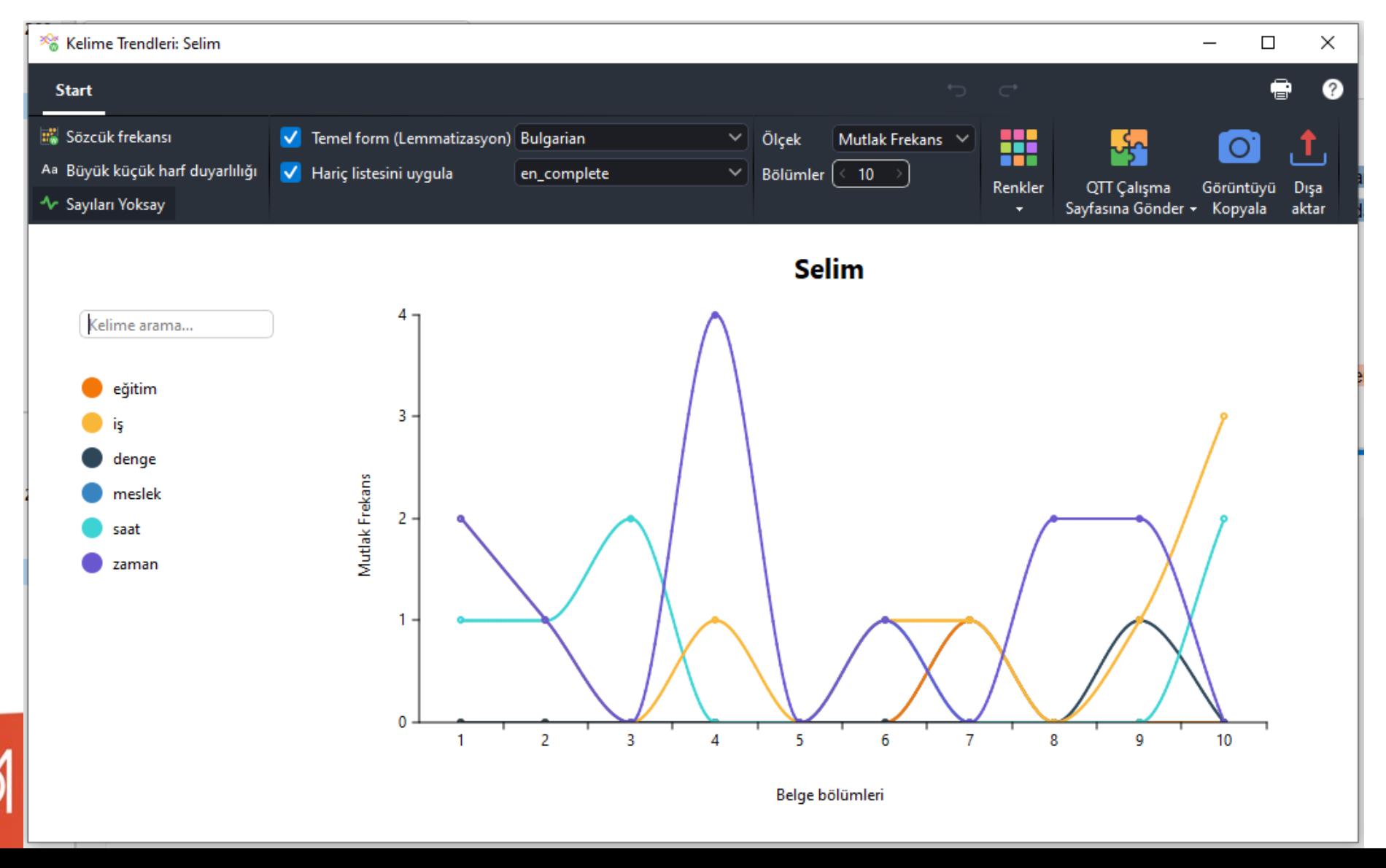

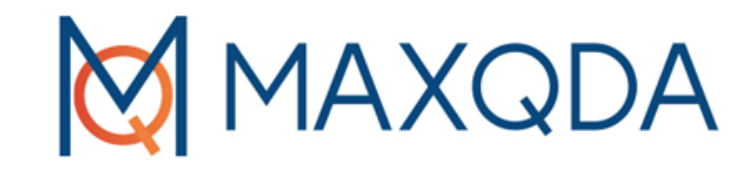

# Değişkenler ile Çalışma

# Değişkenler

Belge değişkenleri tüm belgeyle ilişkilendirilir

Cinsiyet, yaş, eğitim düzeyi gibi sosyodemografik bilgileri atayabilir ve ardından asıl metinle birlikte analiz edebilirsiniz.

> **MAXQDA** by<br>VERBI

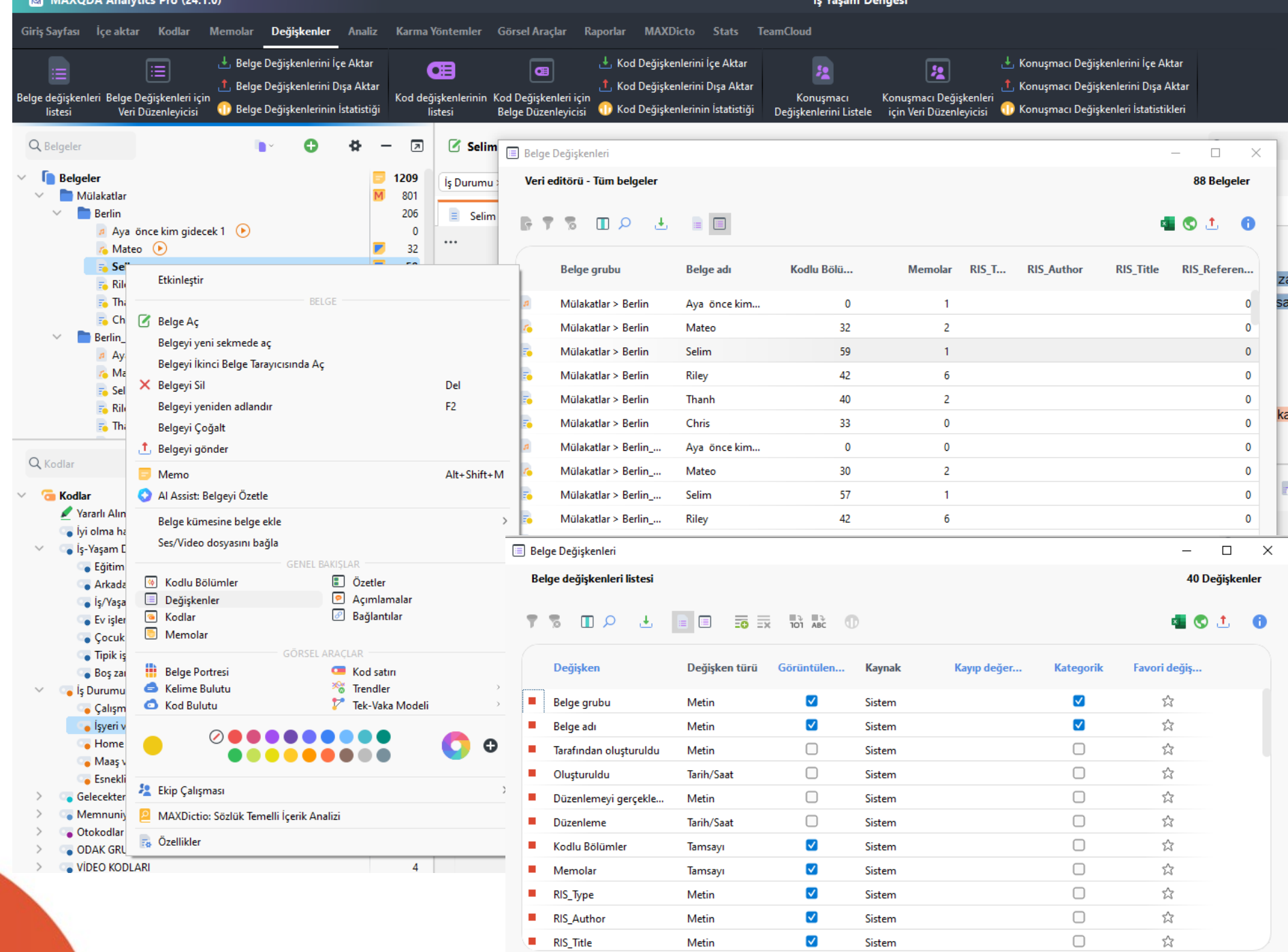

## Değişkenler

- 5 tür değişken mevcuttur:
- Metin metin girmek için (ör. erkek, kadın, öğrenci)
- Tamsayı bir tam sayı girmek için (örn. 1, 7, 3940)
- Ondalık ondalıklı bir sayı girmek için (örn. 2,3, 453,5, 0,09)
- Tarih/Saat saati veya tarihi girmek için
- Boolean işaretlenebilen veya işaretlenmeden bırakılabilen bir kutu oluşturur

by<br>VERBI

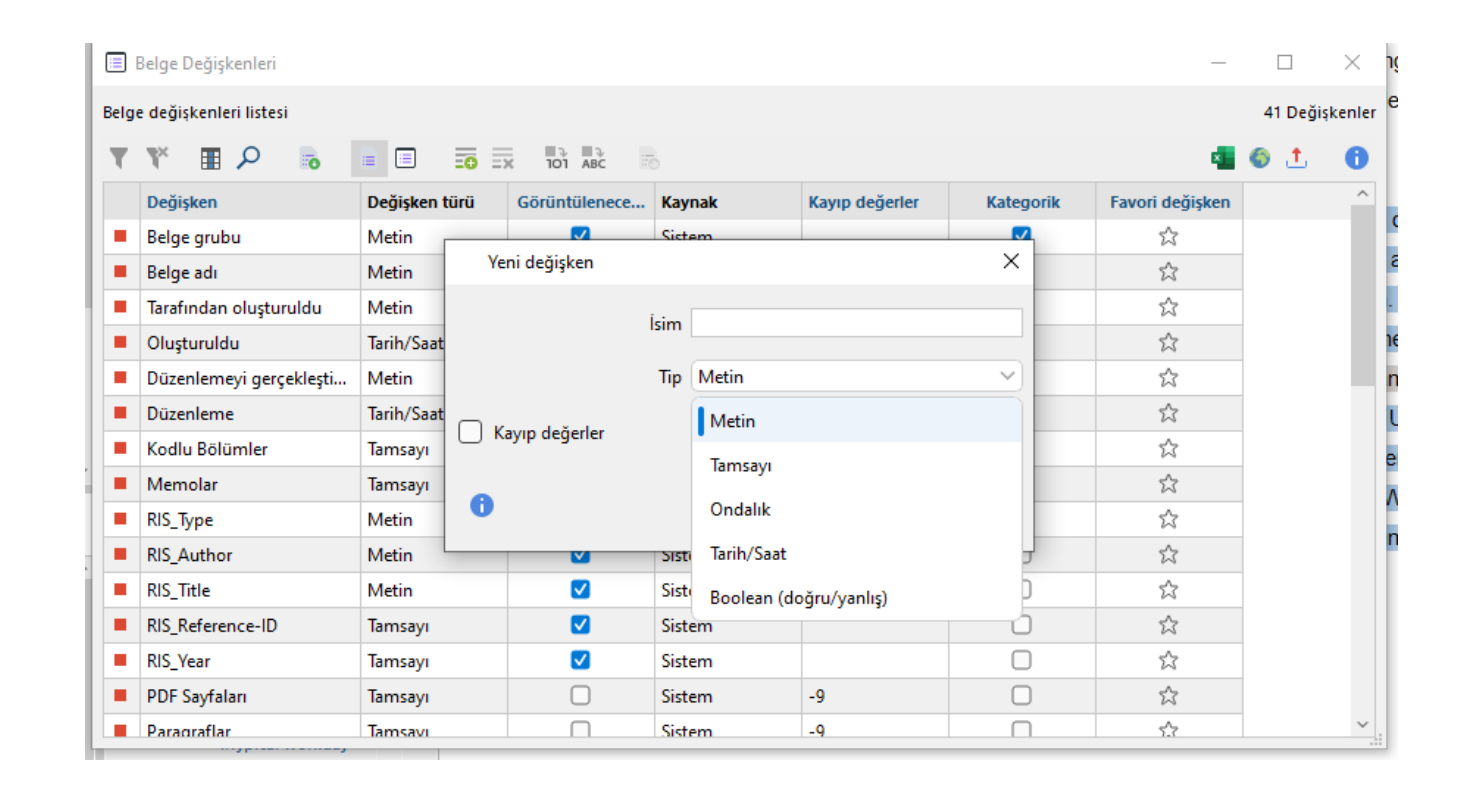

## Degişkenleri Görüntüleme

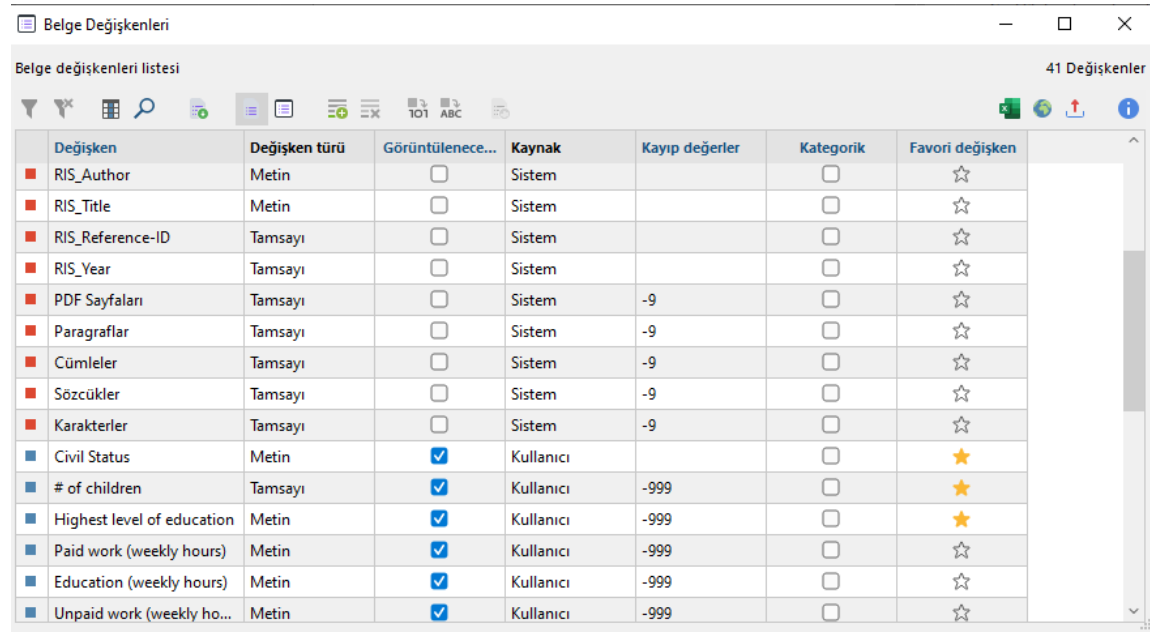

### ♦ Geri Çağrılan Bölümler

#### $\rightarrow$   $\rightarrow$   $\rightarrow$  $F \Box X$

### 61 kodlanmış bölüm (5 belgelerden, 1 belge grubu)

م

### $\Gamma$  Interviews > Berlin > Mateo

Civil Status: In partnership/married # of children: 0 Highest level of education: Bachelor degree Employment: Self-Employed Age: 25 Location: Berlin cinsiyet: 2

Well, a typical workday in my life. Most days... I am a self-employed English teacher. So, most days, I wake up relatively early. I have an early class, typically around 7 or 8am. That's usually an hour to an hour and a half. And then after that, perhaps I have another English student. That's only Tuesdays and Thursdays if I remember correctly. And then I have, for the most part, the middle of the day free and depending on the day of the week it is, I have an afternoon class and it's also quite typical that I have evening classes but these are always changing and they're relatively flexible.

Data of the

### **AXQDA** by<br>VERBI

## Değişkene göre analiz

- oCinsiyet gibi farklı demografik geçmişe sahip insanlar karşılaştırılabilir.
- oKarma Yöntemler > Çapraz Tablo

## by<br>VERBI

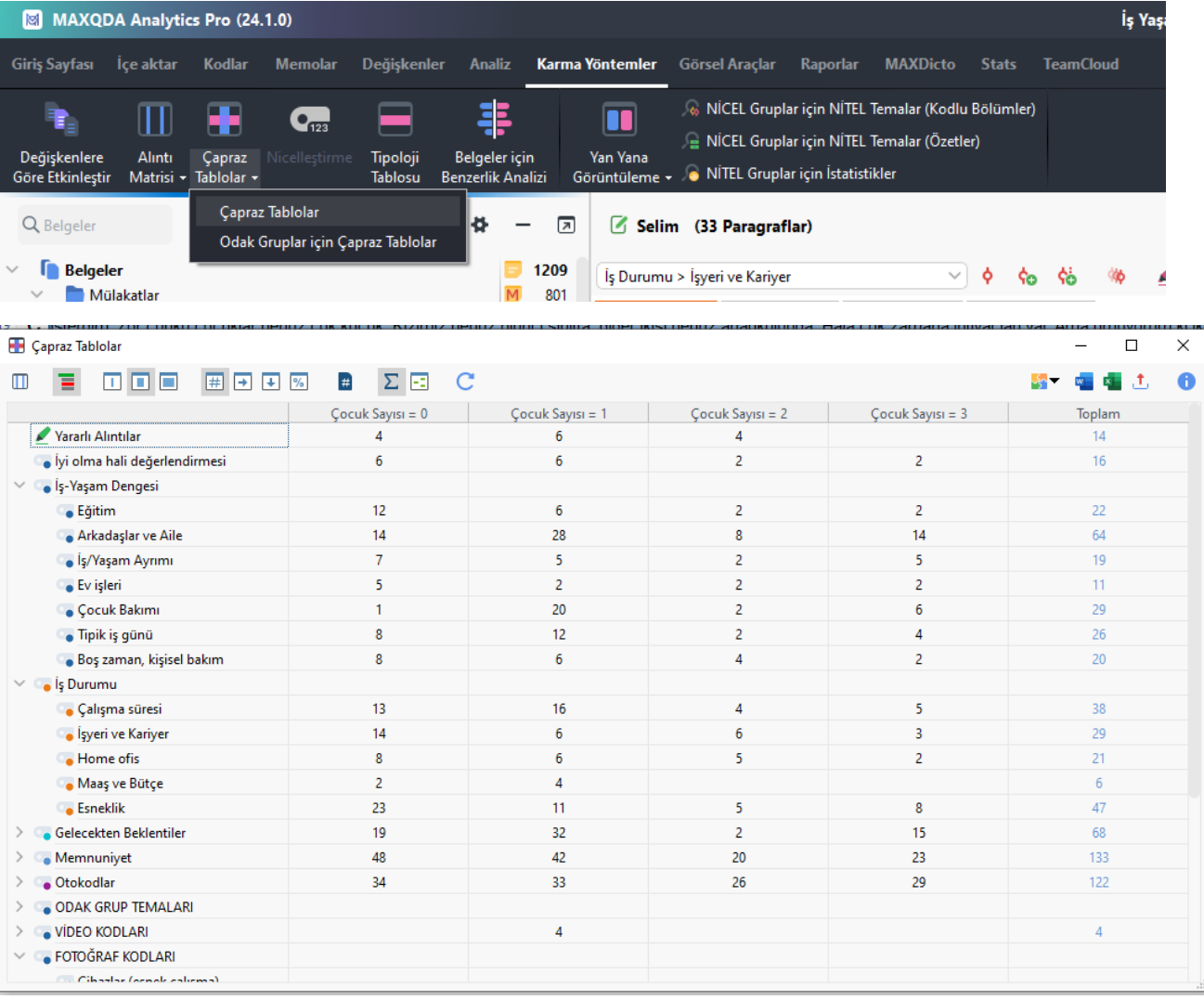

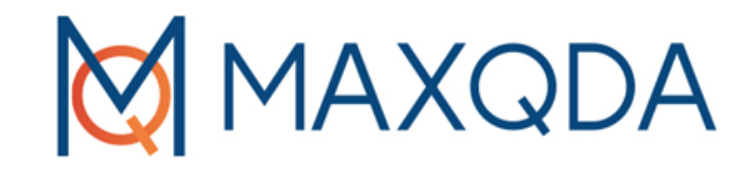

# Maxqda Hakkındaki Diğer Detaylar

3-year license 5-year license

Annual subscription, including free upgrades to the latest version, automatic renewal

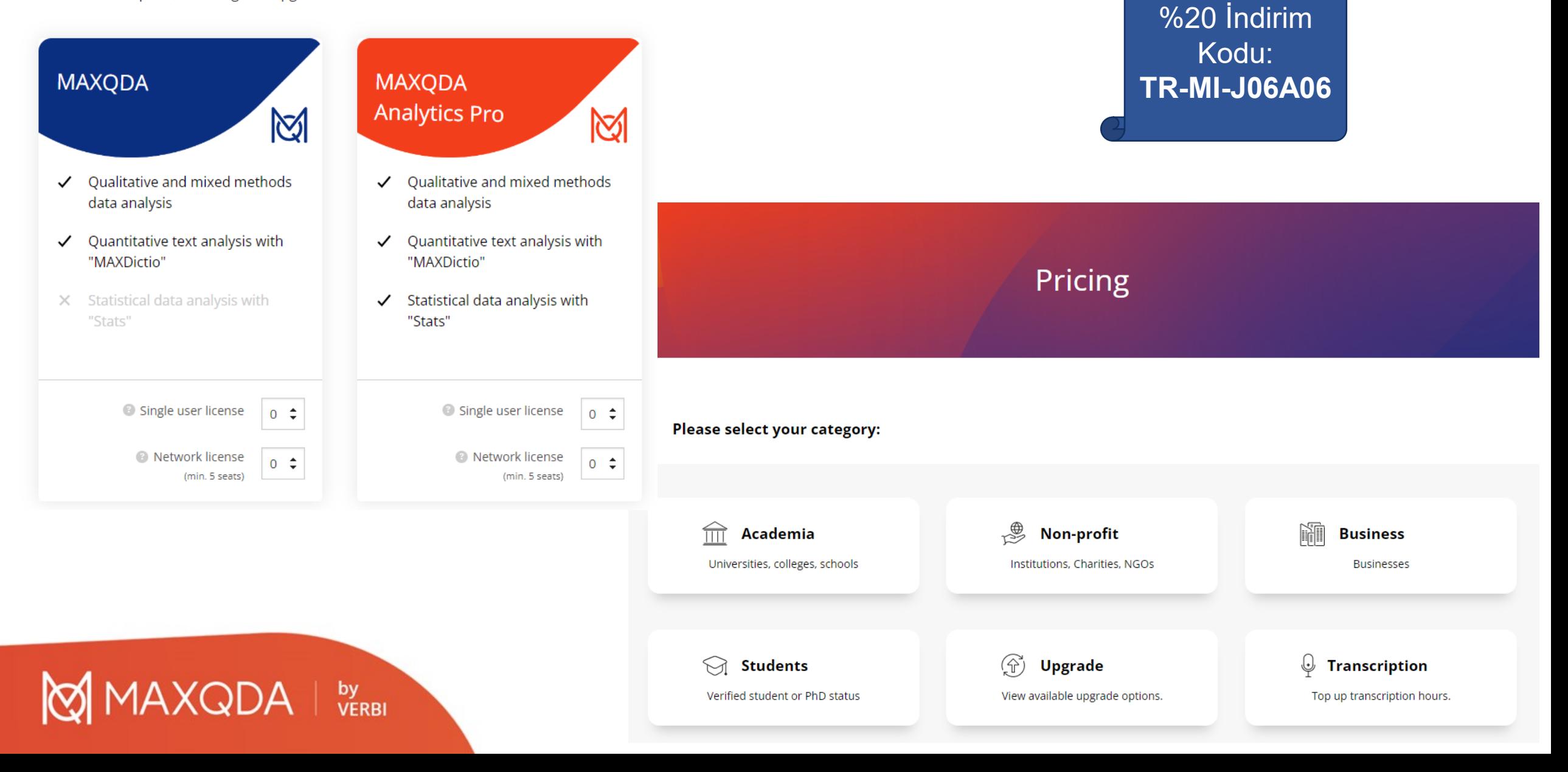

## MAXQDA Websayfasındaki Ücretsiz Kaynaklar

**AXQDA** 

by<br>VERBI

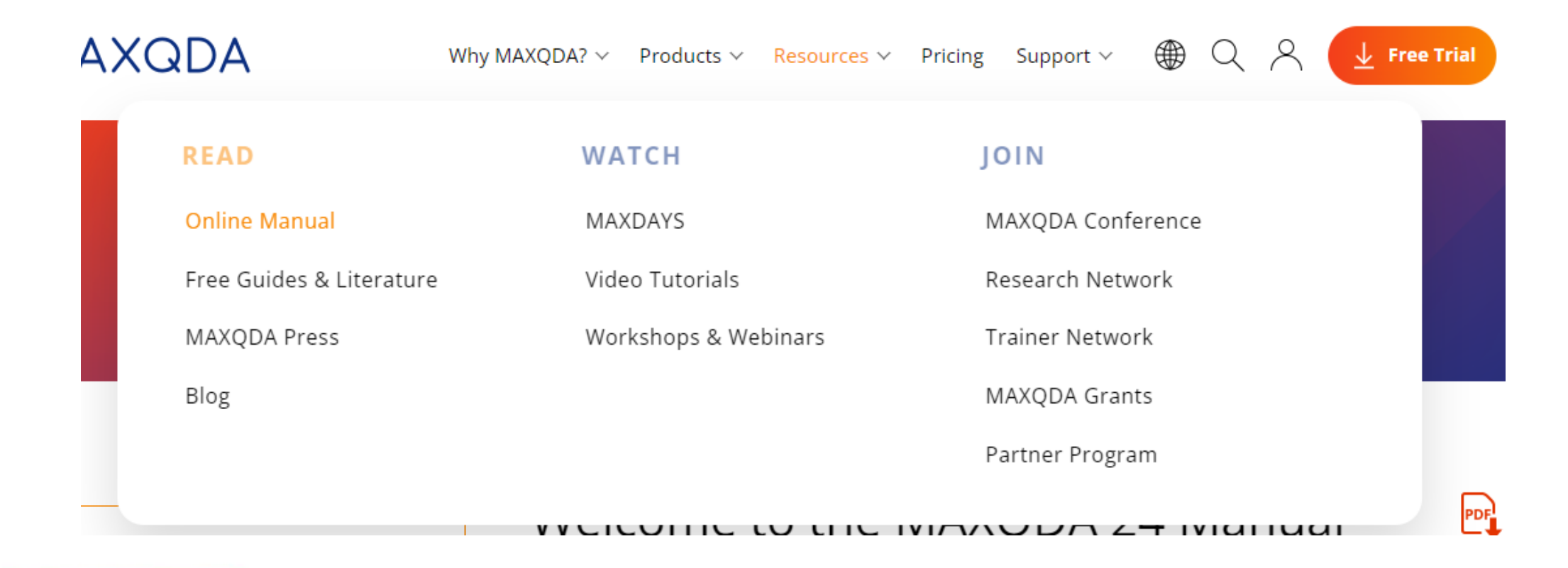

## Ücretsiz Hizmetler

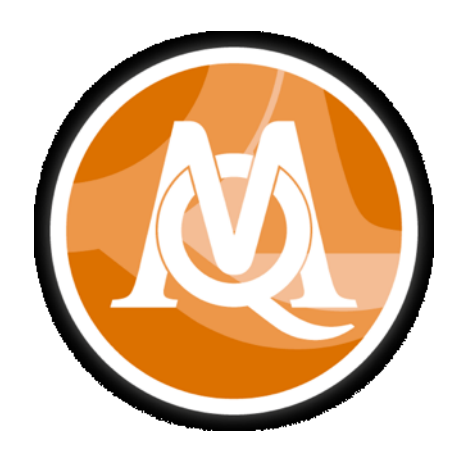

## MAXQDA Reader

MAXQDA projelerini lisansınız olmadan istediğiniz zaman açın, sunun ve göz atın.

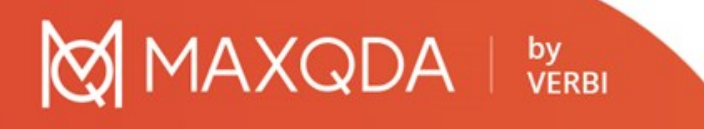

MAXQDA - The Art of Data Analysis

## Eğitim Kurumları için MAXQDA

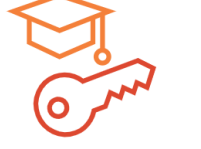

### University License

For students and staff at your institution.

### **INSTALLATION**

Convenient access for students and staff using your institution's network.

Subscription only: Please contact us for an individual offer

**AXQDA** 

by<br>VERBI

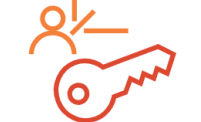

### Course License

Free license for students in methods courses.

### **INSTALLATION**

Private computers of students taking part in methods courses.

Free of charge: For verified research methods courses

MAXQDA - The Art of Data Analysis
## MAXQDA ile Nitel Veri Analizi

o Sorular

o Yorum ve öneriler

MAXQDA

o meltemsavas@gazi.edu.tr

by<br>VERBI

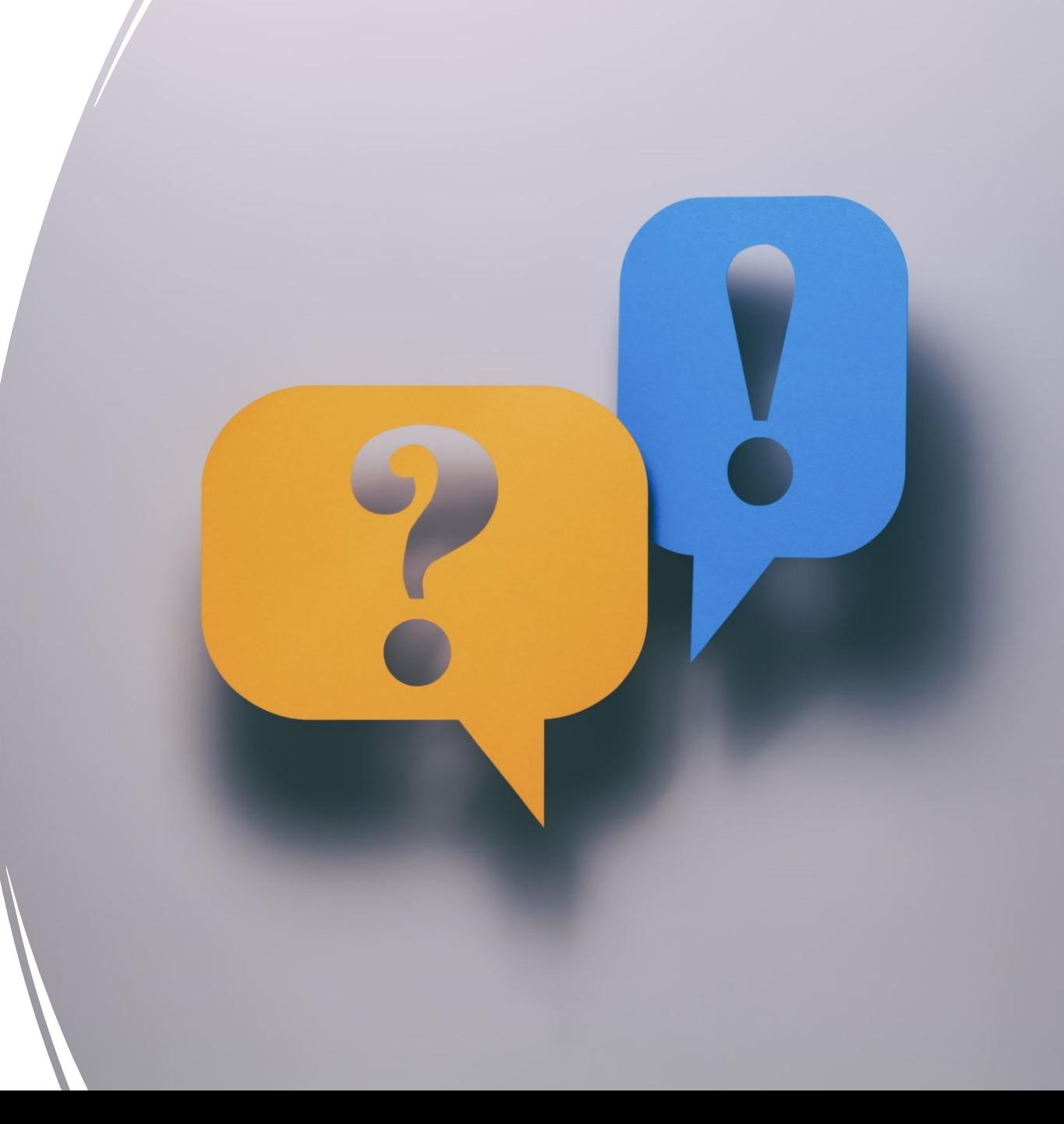